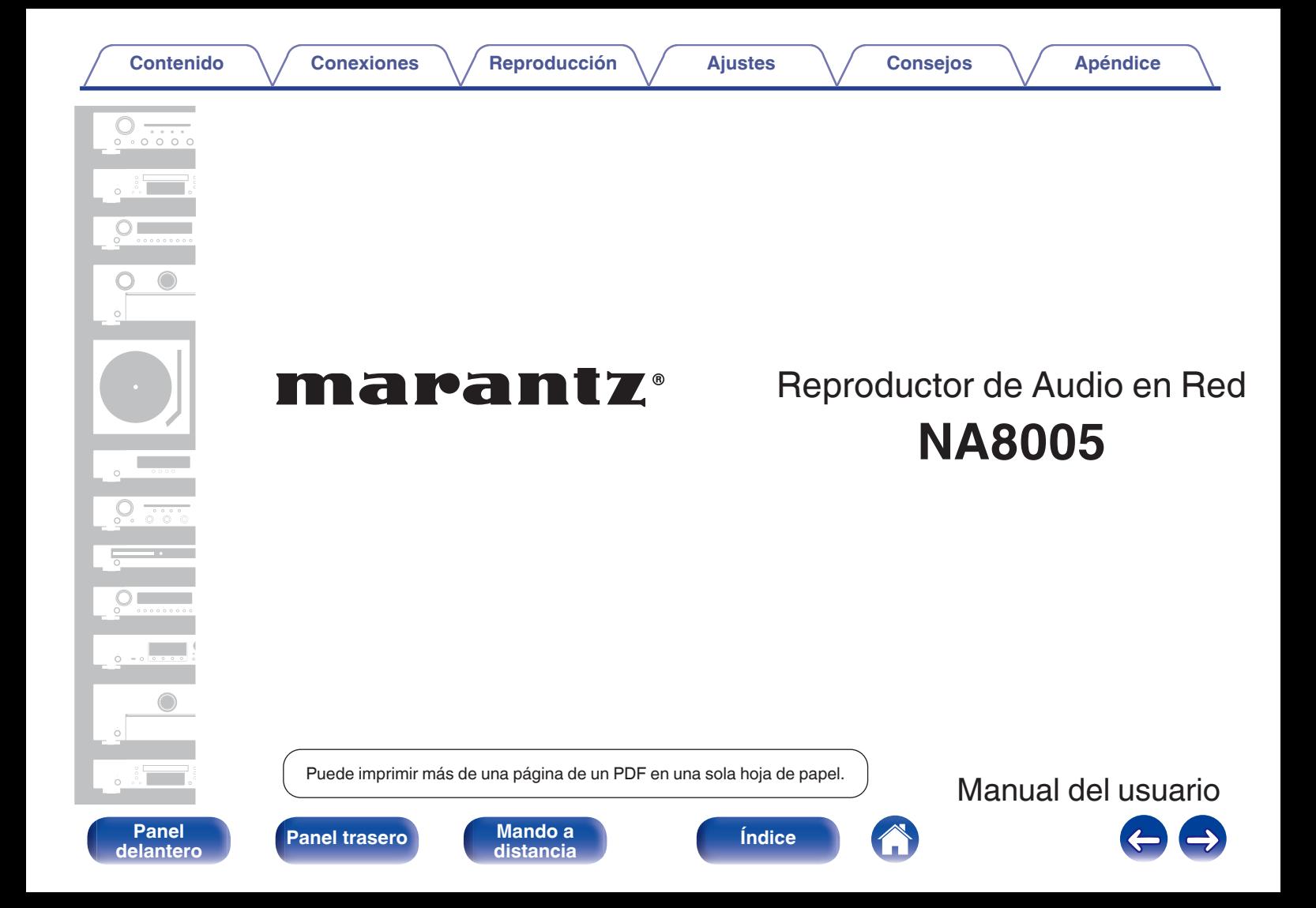

<span id="page-1-0"></span>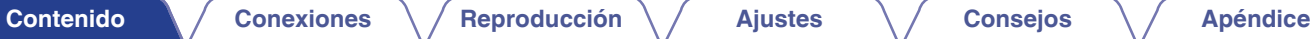

## **Conexiones**

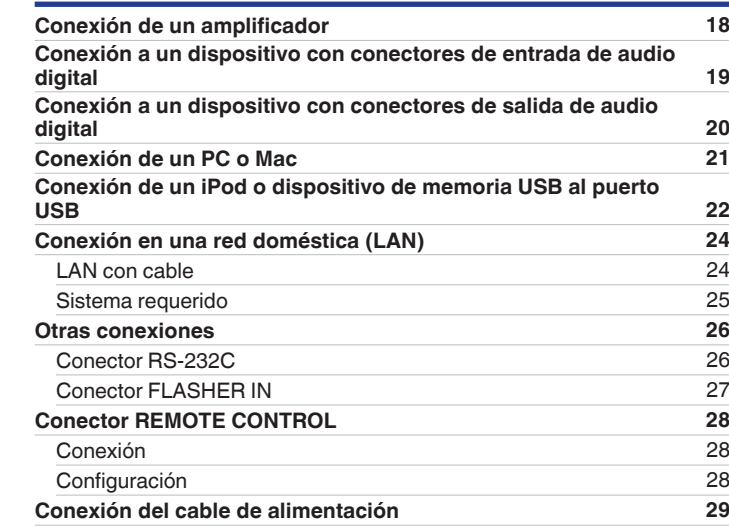

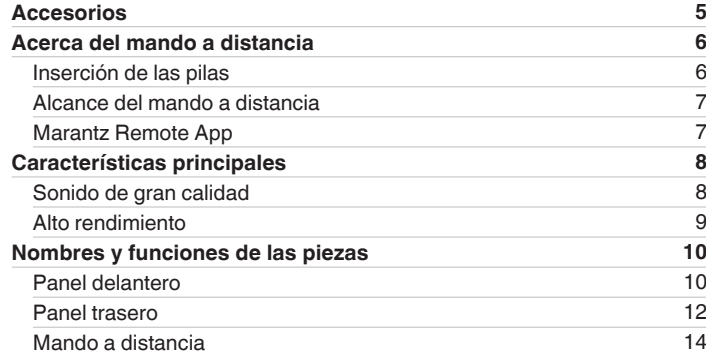

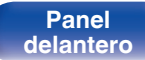

**[Panel](#page-9-0) trasero Mando a** 2 **[distancia](#page-13-0) [Índice](#page-110-0)**

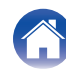

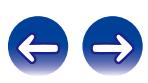

# **Reproducción**

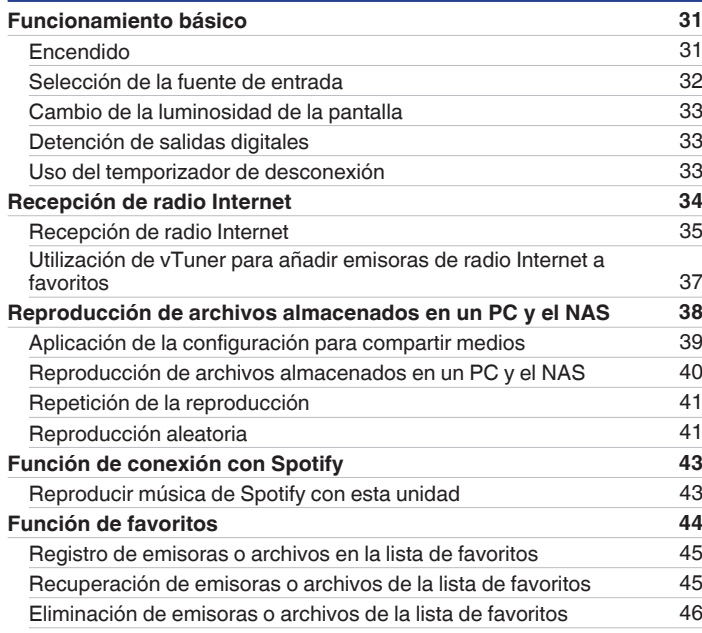

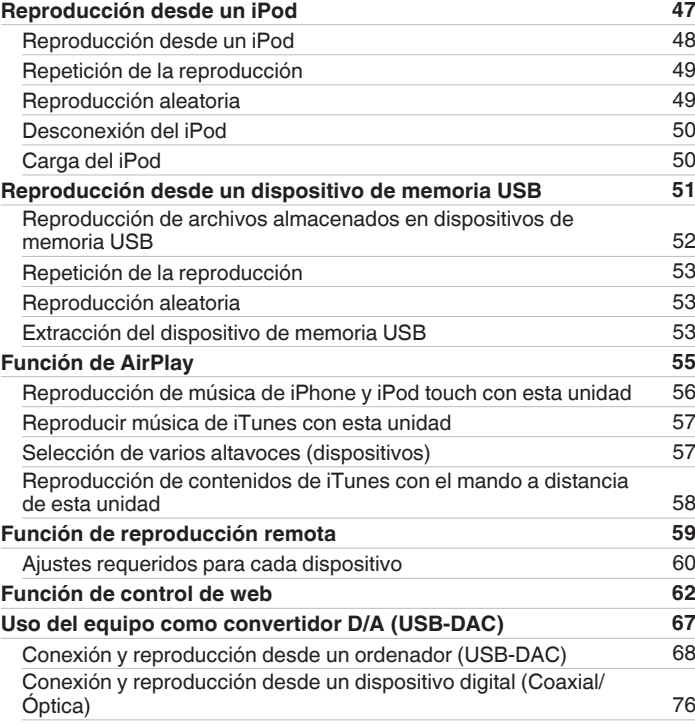

**[Panel](#page-9-0) trasero Mando a** 3 **[distancia](#page-13-0) [Índice](#page-110-0)**

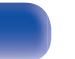

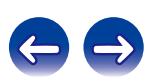

**[Contenido](#page-1-0) [Conexiones](#page-16-0) Agricultura** *[Reproducción](#page-29-0)* **[Ajustes](#page-76-0) Agricultura** *[Apéndice](#page-98-0)* 

## **Ajustes**

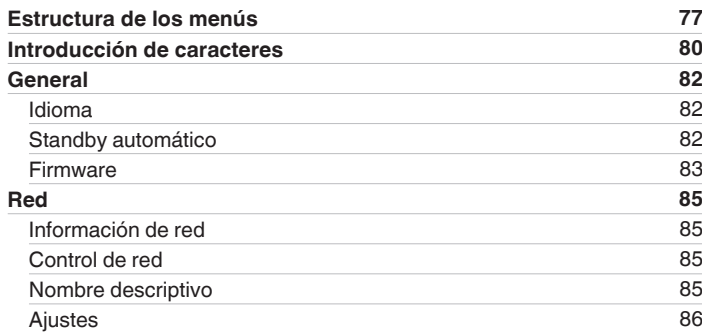

## **Consejos**

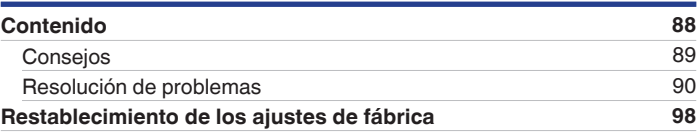

## **Apéndice**

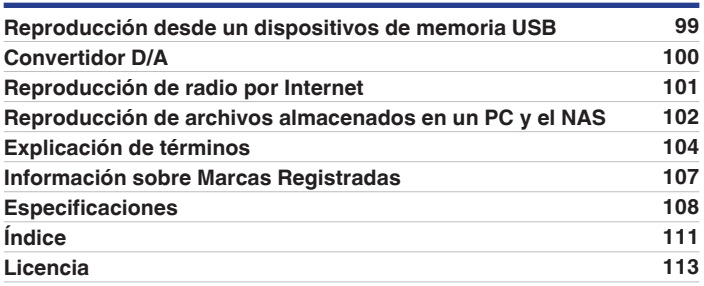

**[distancia](#page-13-0) [Índice](#page-110-0)**

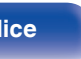

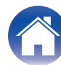

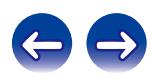

<span id="page-4-0"></span>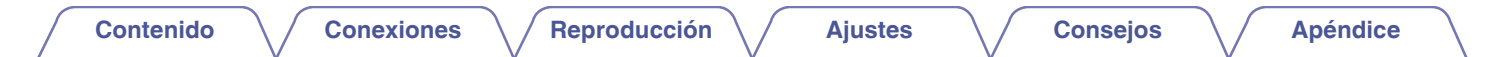

Le damos las gracias por la adquisición de este producto Marantz.

Para garantizar un funcionamiento correcto, lea atentamente las instrucciones de este manual del usuario antes de utilizar el producto.

Después de leerlas, asegúrese de guardar el manual para futura referencia.

# **Accesorios**

Compruebe que el producto va acompañado de las piezas siguientes.

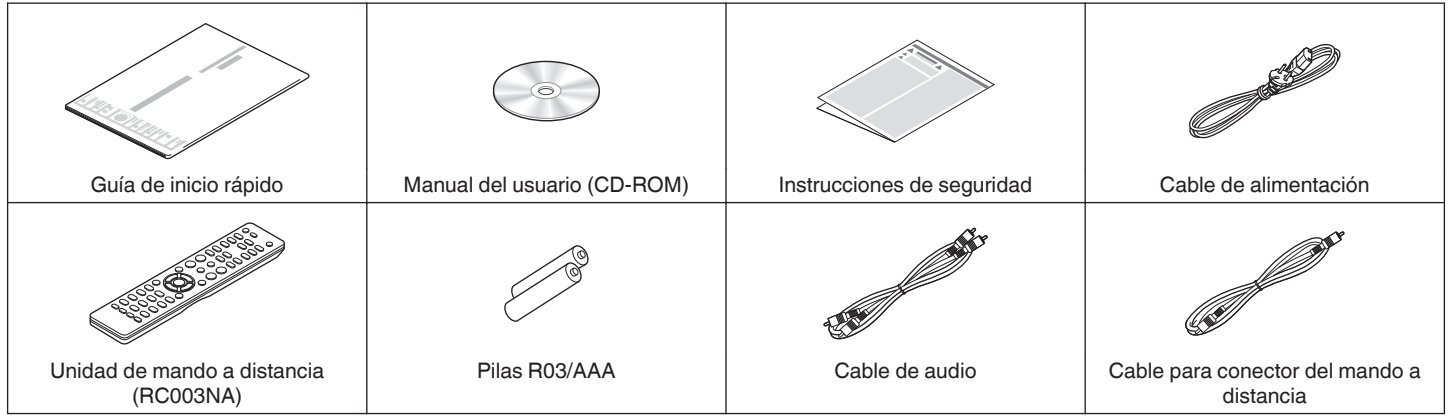

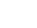

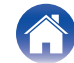

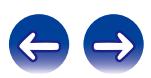

# <span id="page-5-0"></span>**Acerca del mando a distancia**

## **Inserción de las pilas**

A Retire la tapa trasera en la dirección de la flecha y sáquela.

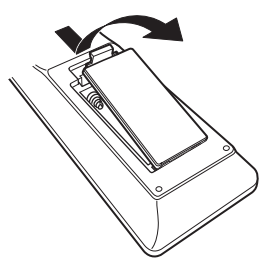

B Introduzca dos pilas correctamente en el compartimiento de las pilas como se indica.

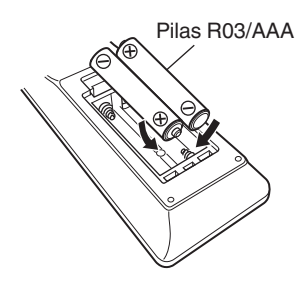

(3) Coloque la tapa trasera en su lugar.

# **[distancia](#page-13-0) [Índice](#page-110-0)**

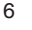

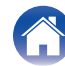

### **NOTA**

- 0 Para evitar daños o derrames del fluido de la batería:
	- 0 No utilice una nueva batería junto con una ya utilizada.
	- 0 No utilice dos tipos diferentes de baterías.
- 0 Si hay fluido de batería, limpie cuidadosamente el fluido en el compartimiento de las baterías e inserte unas nuevas.

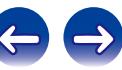

## <span id="page-6-0"></span>**Alcance del mando a distancia**

Para utilizar el mando a distancia, apúntelo hacia el sensor de mando a distancia.

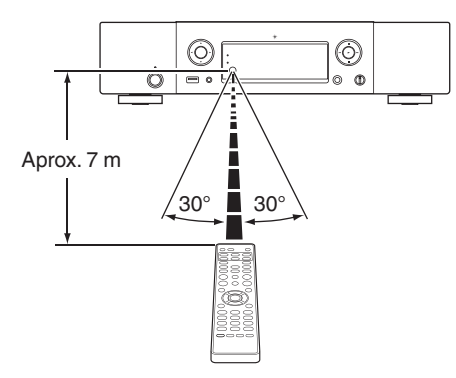

## **Marantz Remote App**

Marantz Remote App es una exclusiva aplicación desarrollada para iPhone, iPod touch y smartphone Android.

Esta aplicación permite controlar dispositivos de red Marantz que estén conectados a la red de su hogar.

Instale la aplicación en su iPhone, iPod touch o smartphone Android para controlar este dispositivo.

## $\overline{\mathscr{L}}$

- 0 Se lleva a cabo la comunicación bidireccional.
- 0 La aplicación remota Marantz se puede descargar gratis desde la tienda de Apple App o desde Google Play Store.

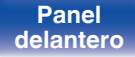

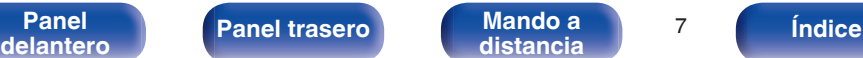

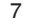

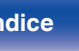

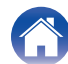

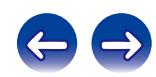

# <span id="page-7-0"></span>**Características principales**

## **Sonido de gran calidad**

0 **Condensador de bloqueo de gran capacidad**

Se ha incorporado al circuito de alimentación eléctrica un condensador de gran capacidad de 3.300 μF cuidadosamente seleccionado por sus características acústicas.

0 **Condensadores de película y condensadores electrolíticos para audiófilos**

La unidad cuenta con los mismos condensadores de película y electrolíticos para audiófilos que se emplean específicamente en los modelos de gama alta.

0 **La función de desactivación de los circuitos periféricos minimiza las interferencias en la señal de salida de audio**

Con el fin de minimizar el ruido procedente de los circuitos periféricos que podrían interferir en la señal de audio analógico, esta unidad está equipada con una función de desactivación de los circuitos periféricos, la cual permite desactivar el circuito de salida digital y la pantalla.

0 **Nivel de ruido bajo debido a HDAM de entrada diferencial y equipado con un circuito de filtro de distorsión bajo gracias al amplificador de salida HDAMSA2 de alta velocidad**

- 0 **Chasis de doble capa**
- 0 **Conectores de salida de audio analógico de maquinaria de alta calidad**
- 0 **Circuito de auriculares de alta calidad**

El circuito de auriculares de alta calidad incorpora un amplificador HDAM® SA2 que permite una reproducción de sonido de alta calidad a través de auriculares, por la noche o en otras situaciones que lo requieran.

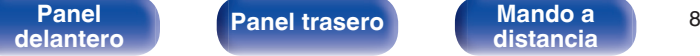

**[distancia](#page-13-0) [Índice](#page-110-0)**

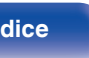

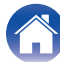

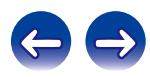

## <span id="page-8-0"></span>**Alto rendimiento**

- 0 **Equipado con una función USB-DAC que admite la reproducción de archivos DSD**
- 0 **Reproducción de archivos DSD y FLAC a través de USB y redes** Esta unidad es compatible con la reproducción de formatos de audio de alta resolución tales como archivos DSD (2,8/5,6 MHz) y archivos FLAC 192 kHz. Proporciona una reproducción de gran calidad para archivos de alta resolución.
- 0 **Puede utilizarse como convertidor D/A**

La entrada de señales de audio digital en esta unidad procedentes de un dispositivo externo o un ordenador pueden convertirse y transmitirse como señales analógicas utilizando esta unidad convertidor D/A.

- 0 **Admite una reproducción de audio de alta calidad** WAV/FLAC/ALAC (Apple Lossless Audio Codec)/AIFF
- 0 **Compatible con la radio por internet y la transmisión de música, compatible con AirPlay® (**v **[p. 55\)](#page-54-0)**
- 0 **Reproduce dispositivos de memoria USB (MP3/WMA/AAC/WAV/ FLAC/ALAC/AIFF/DSD) y iPod®/iPhone®**
- 0 **DLNA ver. 1.5 compatible con red de audio**
- 0 **Admite la reproducción sin pausas**

Reprodución sin pausa entre archivos de música. (sólo para formato WAV/FLAC/ALAC/AIFF/DSD)

- 0 **El control de recarga inteligente comienza a recargar el iPod® cuando está conectado y, después de recargar, optimiza el consumo de energía en función del estado de la unidad (**v **[p. 22\)](#page-21-0)**
- 0 **Compatible con "Marantz Remote App" para realizar operaciones básicas de la unidad con un iPad®, un iPhone® o un smartphone Android**
- 0 **Pantalla OLED (Organic Light Emitting Diode) que puede visualizar 3 líneas**
- 0 **Equipada con una función de modo de espera que reduce el consumo de energía**

**[distancia](#page-13-0) [Índice](#page-110-0)**

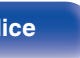

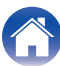

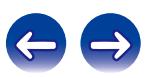

<span id="page-9-0"></span>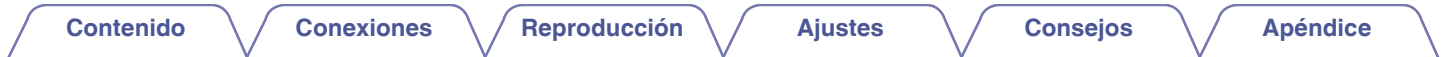

# **Nombres y funciones de las piezas**

Para los botones que no se explican en esta sección, consulte la página indicada entre paréntesis ( ).

## **Panel delantero**

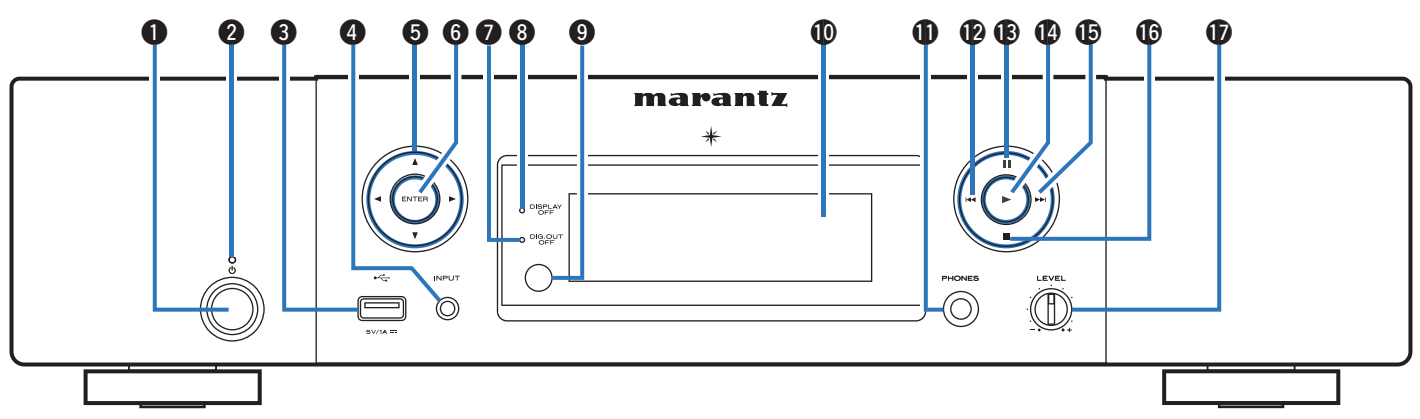

### Botón POWER ( $\Phi$ )

Permite encender y apagar la unidad (modo de espera). ( $\mathbb{CP}$  [p. 31\)](#page-30-0)

### B **Indicador de alimentación**

El indicador de modo de espera cambia como se muestra a continuación según el estado de la unidad.

- 0 Encendido : Desactivado
- 0 Modo de espera normal : Rojo
- 0 Cuando "Control de red" está ajustado en "Activado": Naranja
- 0 Carga del iPod en modo de espera : Naranja

### **Puerto USB**

Se emplea para conectar un iPod o dispositivos de memoria USB.  $(TF D. 22)$ 

### **@** Botón INPUT

Selección de la fuente de entrada. ( $\sqrt{p}$  [p. 32\)](#page-31-0)

### **Botones del cursor (** $\Delta \nabla \triangleleft \triangleright$ **)**

Permiten seleccionar las opciones.

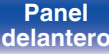

**Panel 10**<br>**delantero [Panel trasero](#page-11-0) [Mando a](#page-13-0)**<br>**distancia [distancia](#page-13-0) [Índice](#page-110-0)**

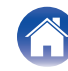

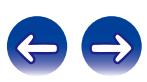

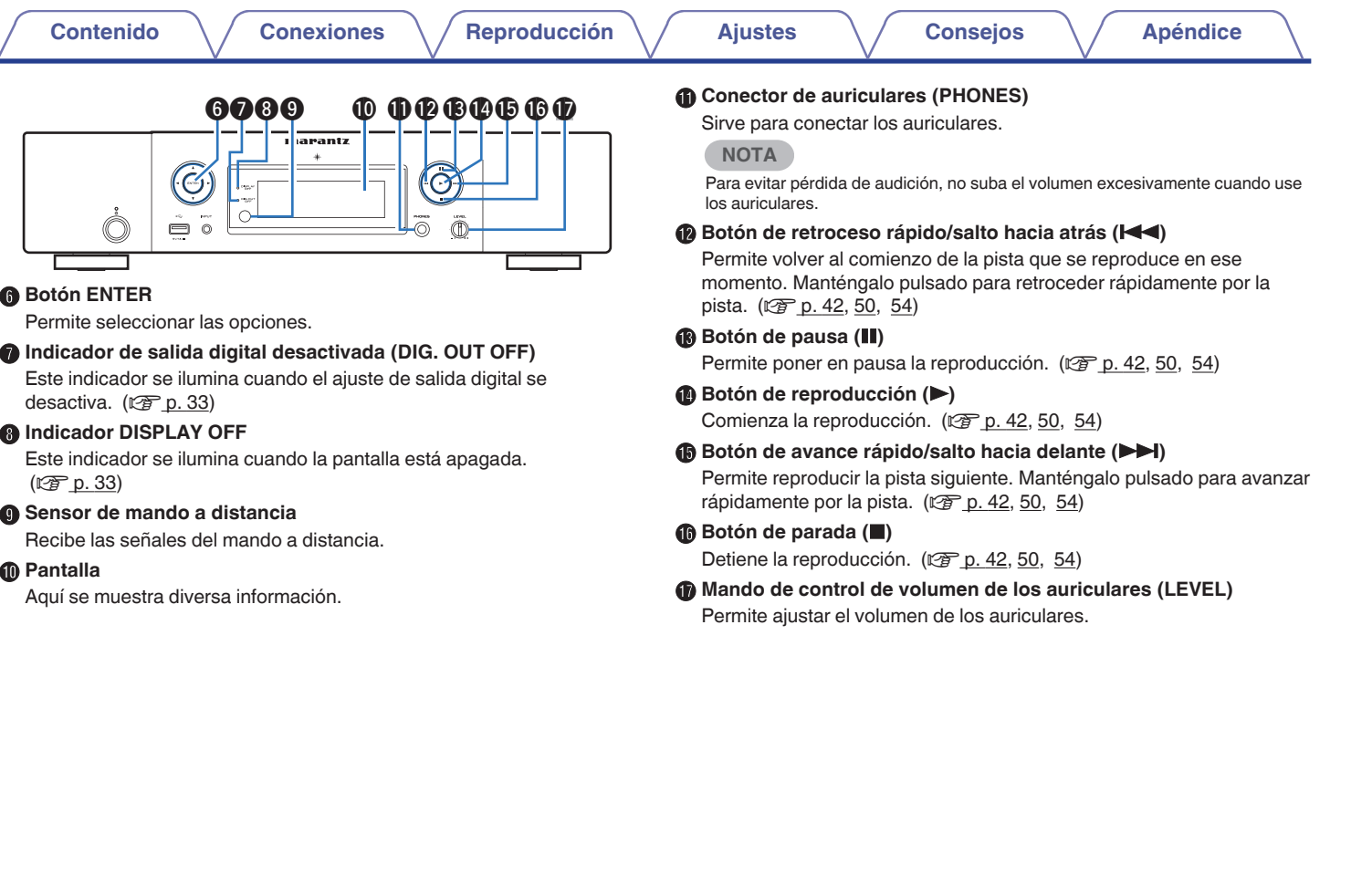

**[distancia](#page-13-0) [Índice](#page-110-0)**

A

 $\bigoplus$ 

**[Panel](#page-9-0) 11**<br> **[delantero](#page-9-0) distancia** 

<span id="page-11-0"></span>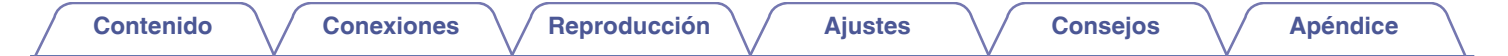

## **Panel trasero**

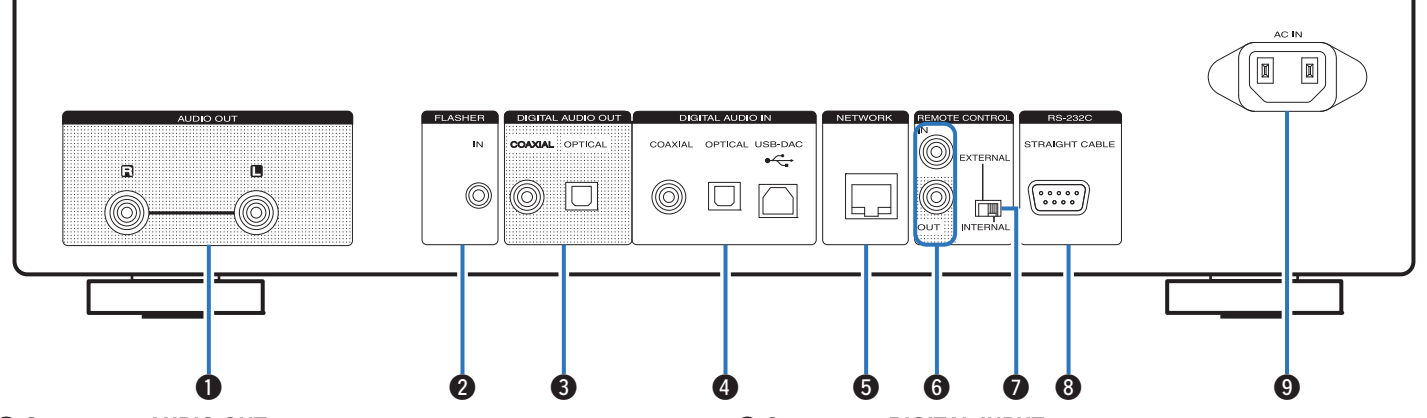

### **Conectores AUDIO OUT**

Sirven para conectar dispositivos equipados con conectores de entrada de audio analógico o un amplificador de potencia externo.  $(\sqrt{27} p. 18)$  $(\sqrt{27} p. 18)$ 

### **B Conector FLASHER IN**

Se emplea para conectar una caja de control, etc. ( $\mathscr{C}$  [p. 27\)](#page-26-0)

### **R** Conectores DIGITAL OUTPUT

Sirve para conectar un receptor AV o un convertidor D/A que disponga de conector de entrada digital. ( $\mathbb{Q}$  [p. 19\)](#page-18-0)

### **Conectores DIGITAL INPUT**

Sirven para conectar un ordenador o dispositivos equipados con conectores de salida de audio digital. ( $\mathscr{C}$  [p. 20\)](#page-19-0)

### **a** Conector NETWORK

Se utiliza para conectar a un cable LAN cuando conecte a una red LAN con cable.  $(\sqrt{p} \cdot p. 24)$  $(\sqrt{p} \cdot p. 24)$ 

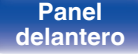

**[Panel](#page-9-0) 12**<br>**[delantero](#page-9-0) Panel trasero [Mando a](#page-13-0)**<br>**distancia [distancia](#page-13-0) [Índice](#page-110-0)**

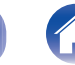

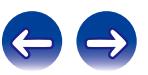

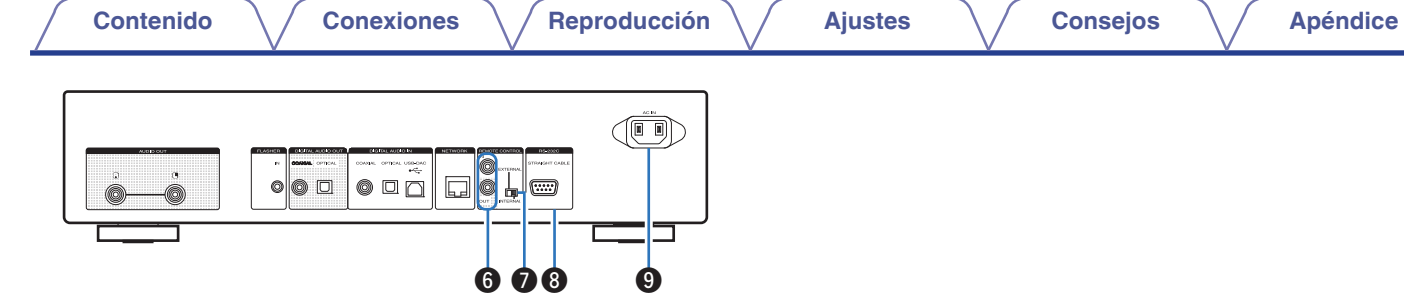

### F **Conectores de entrada/salida del mando a distancia (REMOTE CONTROL IN/OUT)**

Sirven para realizar la conexión con un amplificador Marantz que sea compatible con la función de mando a distancia. ( $\mathbb{Q}^2$  [p. 28\)](#page-27-0)

### **Interruptor EXTERNAL/INTERNAL**

Coloque el interruptor en la posición "EXTERNAL" para controlar la unidad dirigiendo el mando a distancia hacia el amplificador conectado a esta unidad mediante la conexión del mando a distancia. (图 [p. 28\)](#page-27-0)

### **B** Conector RS-232C

Se utiliza para conectar dispositivos controladores de automatización del hogar provistos de terminales RS-232C. ( $\mathbb{Q}$  [p. 26\)](#page-25-0)

### **D** Entrada de CA (AC IN)

Sirve para conectar el cable de alimentación. ( $\mathbb{Q}_F$  [p. 29\)](#page-28-0)

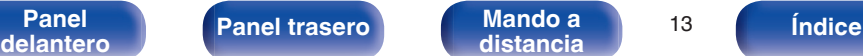

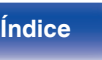

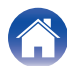

## <span id="page-13-0"></span>**Mando a distancia**

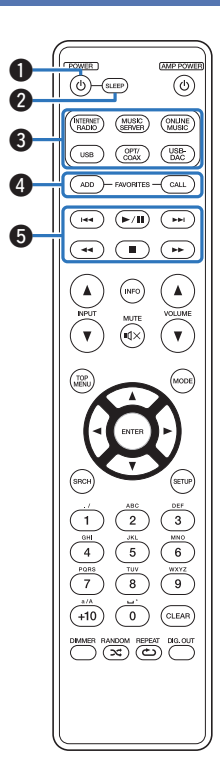

El mando a distancia incluido puede utilizarse para controlar amplificadores Marantz. Al utilizarlo, consulte también las instrucciones de funcionamiento de los otros dispositivos.

0 El mando a distancia podría no operar algunos dispositivos.

### **Botón POWER (d)**

Permite encender y apagar la unidad (modo de espera). ( $\sqrt{2}$  [p. 31\)](#page-30-0)

B **Botón SLEEP**

Permite ajustar el temporizador de desconexión. ( $\sqrt{2}$  [p. 33\)](#page-32-0)

- **Botones de selección de la fuente de entrada** Selección de la fuente de entrada. ( $\sqrt{2}$  [p. 32\)](#page-31-0)
- **Botones FAVORITES ADD / CALL (FAVORITES ADD / CALL)**
	- 0 Para añadir emisoras de radio o archivos a la lista de favoritos, pulse el botón ADD.
	- 0 Para recuperar una emisora de radio o un archivo registrado en la lista de favoritos, pulse el botón CALL. ( $\mathbb{Q}$  [p. 45\)](#page-44-0)
- E **Botones de sistema**

Permiten realizar operaciones relacionadas con la reproducción.  $(\sqrt{27} p. 42, 50, 54)$  $(\sqrt{27} p. 42, 50, 54)$  $(\sqrt{27} p. 42, 50, 54)$  $(\sqrt{27} p. 42, 50, 54)$  $(\sqrt{27} p. 42, 50, 54)$  $(\sqrt{27} p. 42, 50, 54)$ 

- $\bullet$  Botones de omisión ( $\blacktriangleleft \checkmark$ )
- $\bullet$  Botón de reproducción/pausa ( $\blacktriangleright$ /II)
- $\bullet$  Botones de retroceso rápido / avance rápido ( $\blacktriangleleft, \blacktriangleright\blacktriangleright$ )
- $\bullet$  Botón de parada ( $\blacksquare$ )

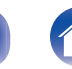

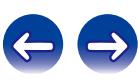

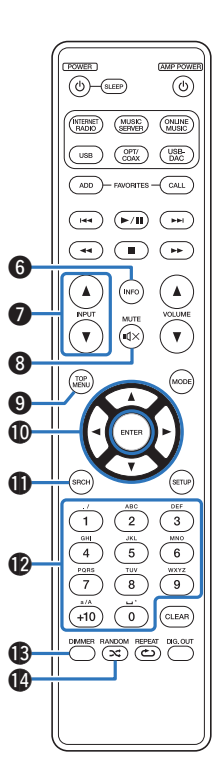

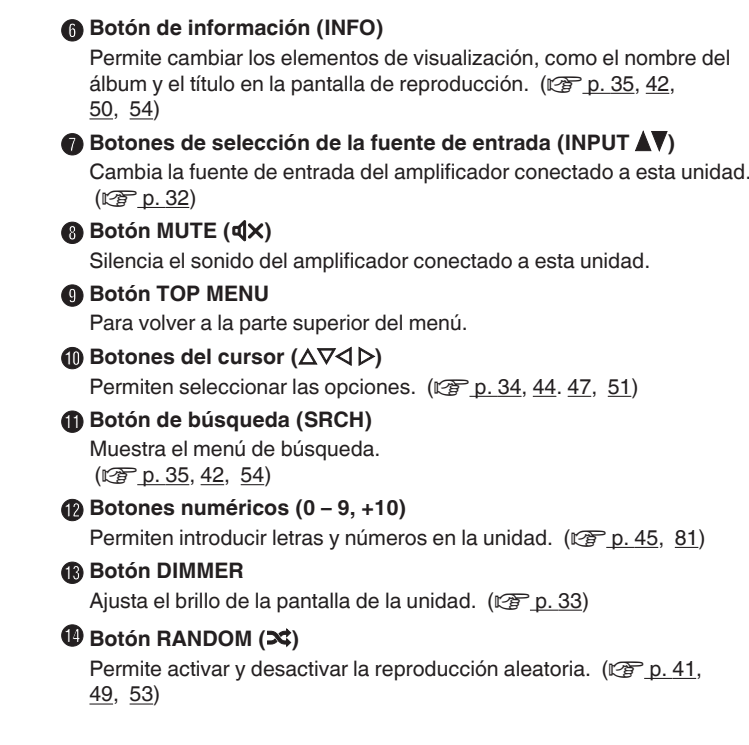

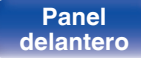

**Mando a 15** *indice* **indice** 

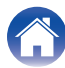

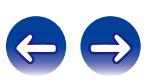

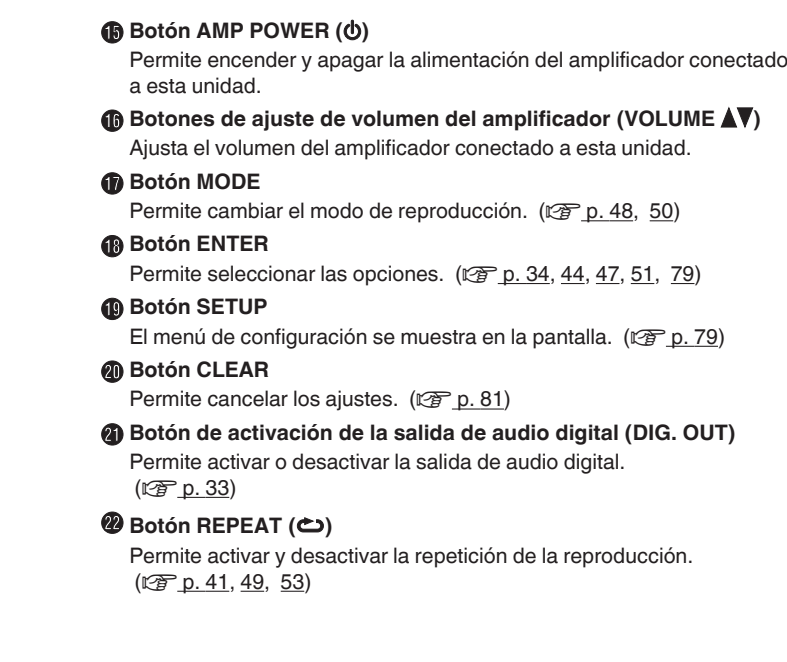

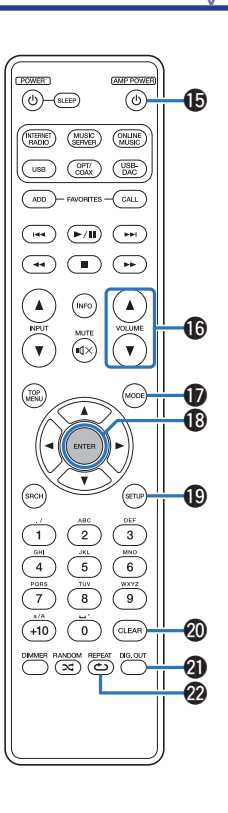

**[delantero](#page-9-0)** 

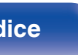

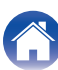

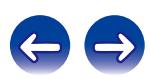

## <span id="page-16-0"></span>o **Contenido**

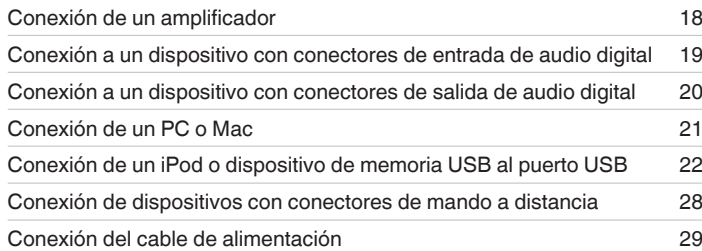

### **NOTA**

- 0 No conecte el cable de alimentación hasta que se hayan completado todas las conexiones.
- 0 No junte los cables de alimentación con los cables de conexión en un mismo mazo. De lo contrario, se podrían ocasionar zumbidos o ruido.

## ■ Cables necesarios para las conexiones

Utilice los cables necesarios en función de los dispositivos que quiera conectar.

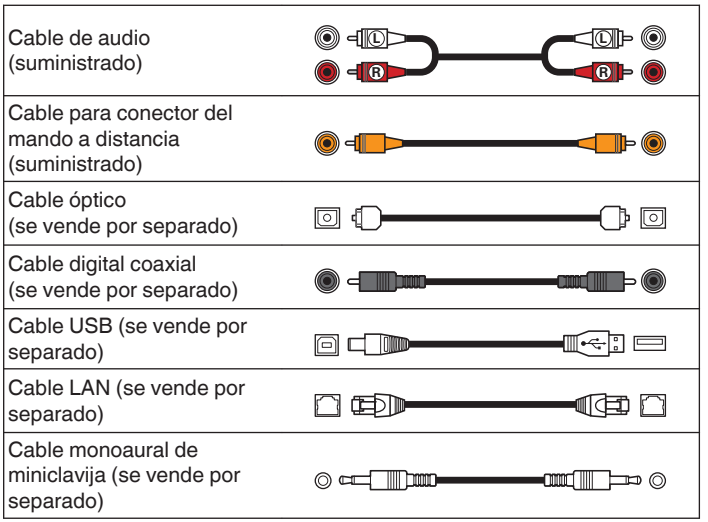

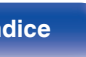

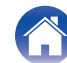

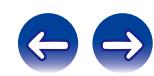

<span id="page-17-0"></span>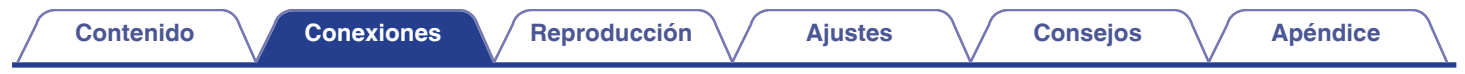

# **Conexión de un amplificador**

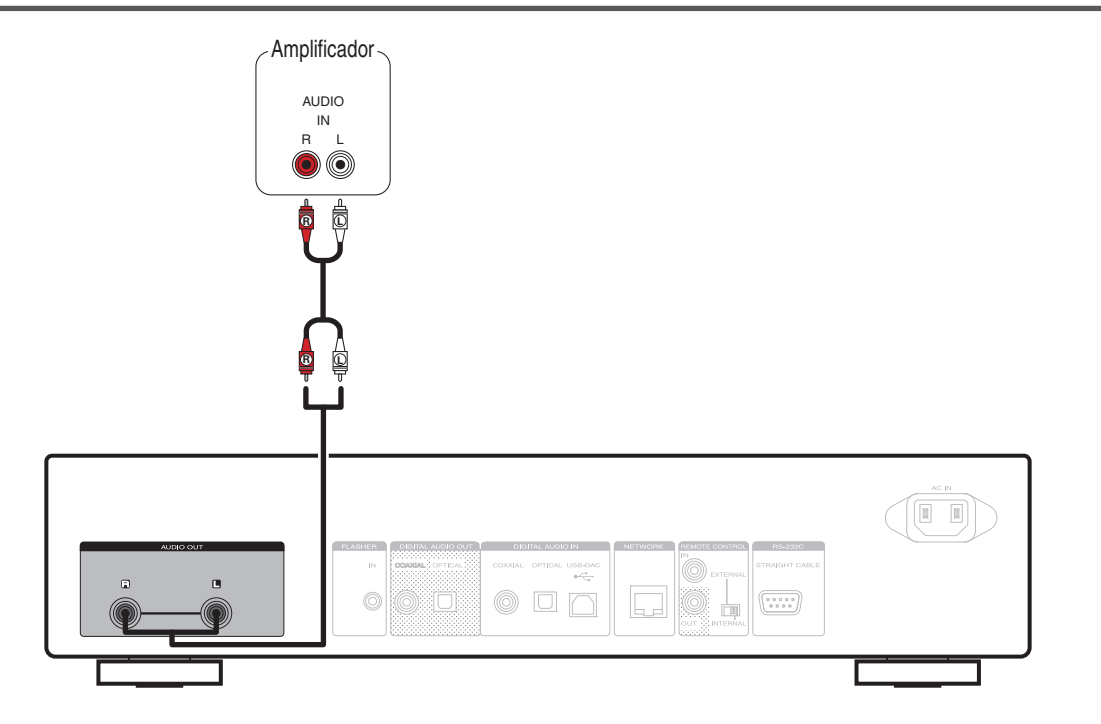

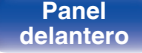

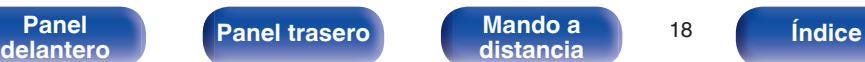

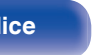

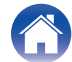

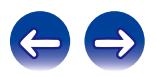

<span id="page-18-0"></span>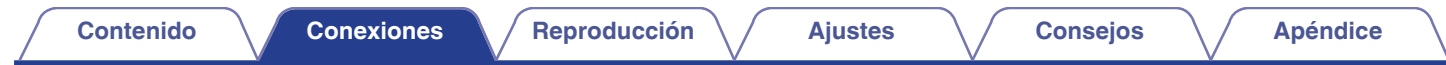

# **Conexión a un dispositivo con conectores de entrada de audio digital**

Utilice esta conexión para transmitir señales de audio digital de esta unidad y convertir las señales para su reproducción mediante el convertidor D/A de un dispositivo conectado.

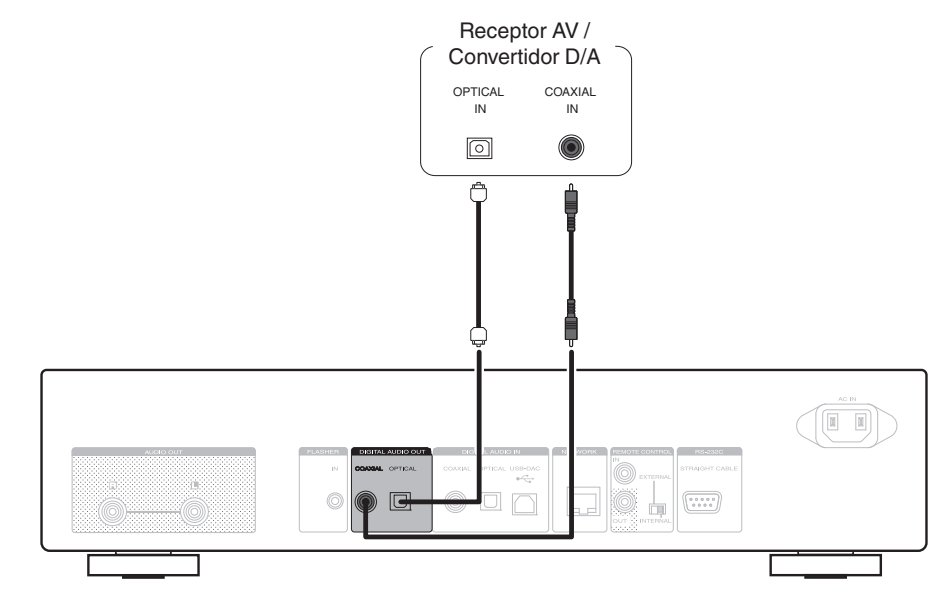

### **NOTA**

- 0 La salida de audio digital se detiene durante la reproducción del USB-DAC (señales DSD y señales de PCM lineal que poseen una frecuencia de muestreo de 32 kHz).
- Utilice el botón Digital Out para activar o desactivar la salida de audio digital. ( $\mathbb{Q}_p$  [p. 33\)](#page-32-0)

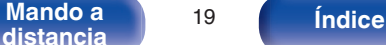

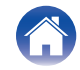

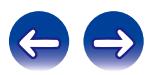

<span id="page-19-0"></span>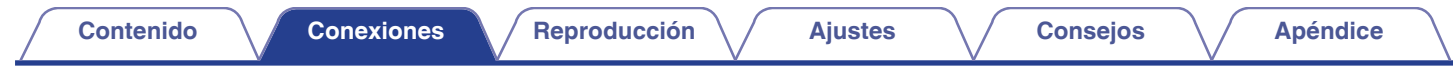

# **Conexión a un dispositivo con conectores de salida de audio digital**

Utilice esta conexión para recibir señales de audio digital en esta unidad y convertir las señales para su reproducción mediante el convertidor D/A de esta unidad.  $(\sqrt{p} P p. 76)$  $(\sqrt{p} P p. 76)$ 

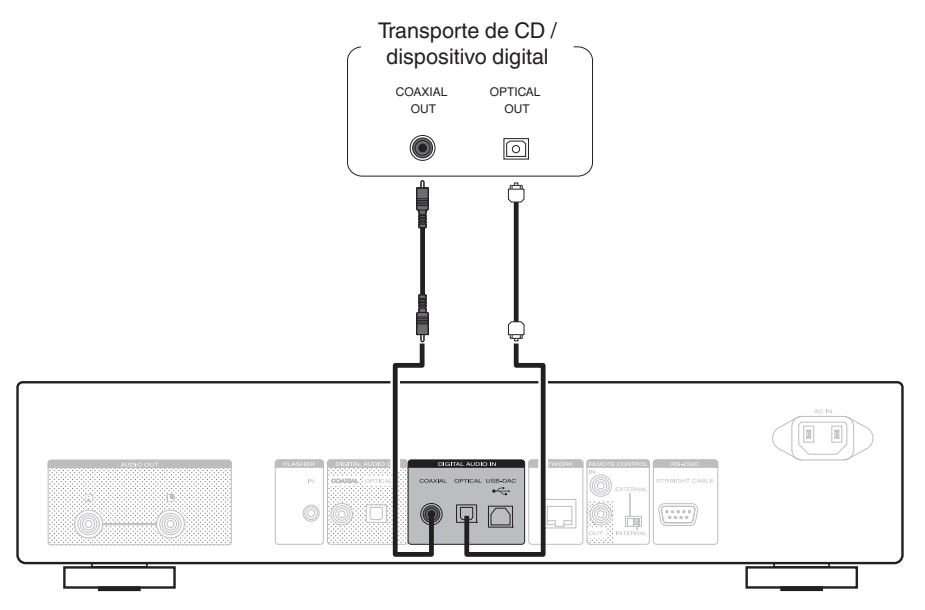

### **NOTA**

- 0 Las señales de PCM lineal con frecuencias de muestreo de 32 kHz, 44,1 kHz, 48 kHz, 64 kHz, 88,2 kHz, 96 kHz, 176,4 kHz o 192 kHz se pueden recibir en esta unidad.
- 0 No utilice la entrada para señales que no sean PCM, como DTS y AAC. Esto provocará ruido y podría dañar los altavoces.

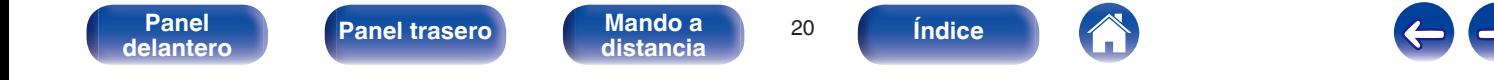

<span id="page-20-0"></span>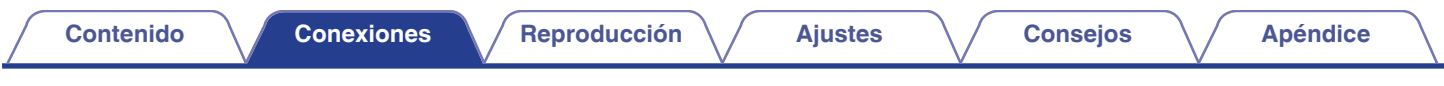

# **Conexión de un PC o Mac**

Al conectar un ordenador al puerto USB-DAC del panel trasero de esta unidad mediante un cable de conexión USB disponible comercialmente, esta unidad se puede utilizar como convertidor  $D/A$ . ( $\sqrt{2}$  [p. 68\)](#page-67-0)

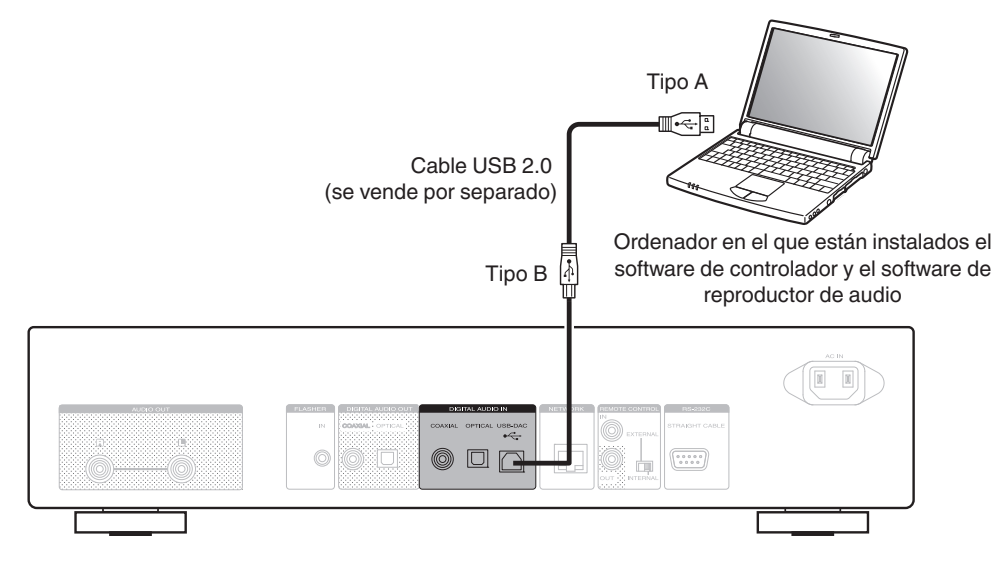

- 0 Instale el software de controlador dedicado en el ordenador para habilitar la comunicación entre el ordenador y esta unidad con el fin de reproducir fuentes de sonido de alta resolución (señales DSD o PCM de 192 kHz/24 bits) disponibles en internet. ( $\mathbb{C} \mathbb{F}$  [p. 68\)](#page-67-0)
- 0 Descargue el software de controlador de la página de NA8005 en el sitio web de Marantz.

### **NOTA**

Utilice un cable que sea de 3 m como máximo para realizar la conexión con el ordenador.

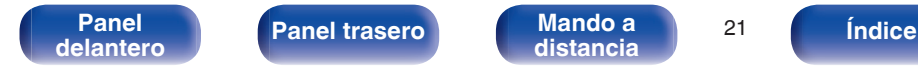

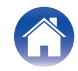

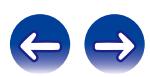

# <span id="page-21-0"></span>**Conexión de un iPod o dispositivo de memoria USB al puerto USB**

Puede disfrutar de música almacenada en un iPod/iPhone o en un dispositivo de memoria USB.

- 0 Para conectar un iPod/iPhone a esta unidad, utilice el cable adaptador de USB suministrado con el iPod/iPhone.
- Consulte las instrucciones de funcionamiento en "Reproducción desde un iPod" ( $\mathbb{Z}$ ) [p. 48\)](#page-47-0) o "Reproducción desde un dispositivo de memoria USB" ( $$p. 51$ ).

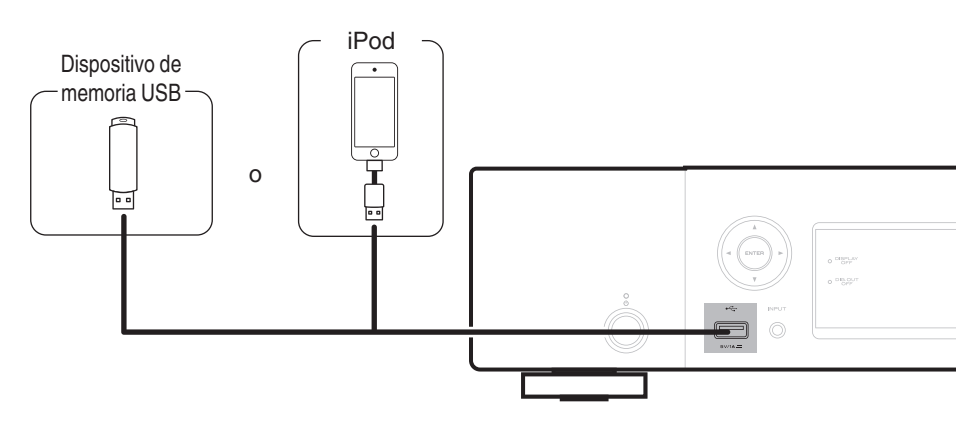

Marantz no garantiza el funcionamiento de todos los dispositivos de memoria USB ni que éstos reciban energía. Cuando use una unidad de disco duro (HDD) USB portátil que venía con un adaptador de CA, use ese adaptador de CA suministrado con el dispositivo.

### **NOTA**

- 0 Los dispositivos de memoria USB no funcionan si se los conecta a través de un concentrador USB.
- 0 La reproducción no es posible cuando la conexión se realiza a través del puerto USB del panel delantero. Se puede realizar la conexión con un ordenador mediante el puerto USB-DAC (tipo B) de entrada digital del panel trasero.
- 0 No use un cable de extensión al conectar un dispositivo de memoria USB. Esto podría ocasionar radio interferencia con otros dispositivos.

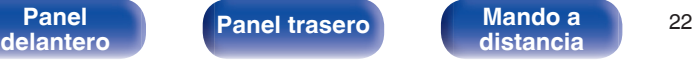

**[distancia](#page-13-0) [Índice](#page-110-0)**

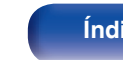

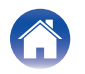

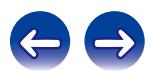

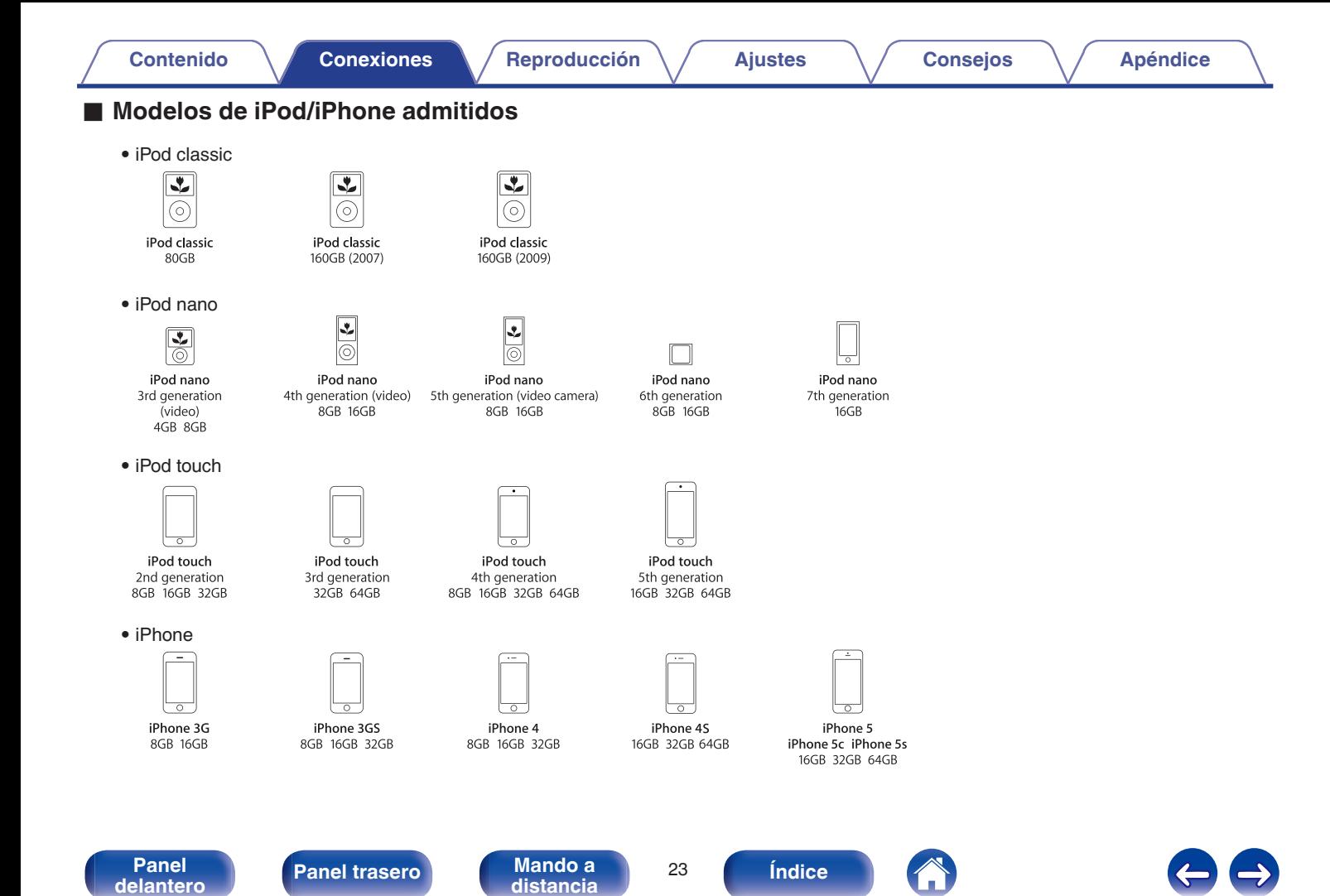

# <span id="page-23-0"></span>**Conexión en una red doméstica (LAN)**

- 0 Esta unidad le permite reproducir a través de su red doméstica (LAN) archivos de música almacenados en un ordenador y contenido musical, por ejemplo de la radio por internet. También puede utilizar esta unidad desde un ordenador mediante la función de control de web. ["Función](#page-61-0) [de control de web" \(](#page-61-0) $\sqrt{p}$  p. 62)
- 0 Puede actualizar descargándose la última versión de firmware desde el sitio web de Marantz. Para obtener más información, véase la sección "Firmware" (v [p. 83\).](#page-82-0)
- Se deben realizar los ajustes de red. Véase "Network" ( $\sqrt{p}$  [p. 86\)](#page-85-0).

## **LAN con cable**

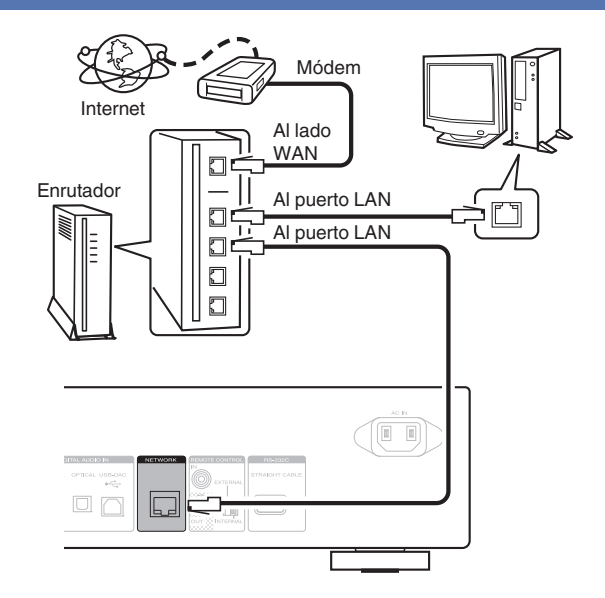

**Para la conexión a Internet, póngase en contacto con un ISP (proveedor de servicios de Internet) o con una tienda de equipos de informática.**

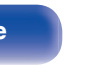

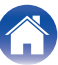

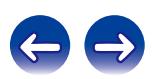

## <span id="page-24-0"></span>**Sistema requerido**

### o **Conexión a internet de banda ancha**

### o **Módem**

Dispositivo que se conecta a su proveedor de Internet de banda ancha y que a menudo está provisto con el servicio. A menudo, el módem viene integrado en el enrutador.

### **Enrutador**

Al utilizar esta unidad, se recomienda emplear un enrutador equipado con las funciones siguientes:

- 0 Servidor DHCP incorporado Esta función asigna automáticamente las direcciones IP de la LAN.
- Conmutador 100BASE-TX incorporado Al conectar varios dispositivos, le recomendamos utilizar un concentrador de conmutación con una velocidad de 100 Mbps o superior.

## ■ Cable LAN (se recomienda CAT-5 o superior)

- 0 Utilice únicamente un cable LAN STP o ScTP blindado, el cual puede encontrar fácilmente en tiendas de electrónica.
- Se recomienda usar el cable LAN apantallado normal. Si opta por un cable plano o sin apantallar, es posible que otros dispositivos recojan ruidos.
- 0 Si utiliza esta unidad conectada a una red que no tiene función DHCP, haga los ajustes para la dirección IP, etc. en "Network connecting (cuando "DHCP" está ajustado en "Desactivado")" ( $\sqrt{pT}$  [p. 86\)](#page-85-0).
- 0 En la unidad se puede realizar la configuración de red automáticamente por medio de las funciones DHCP y Auto IP.
- 0 En la unidad se puede realizar la configuración de red automáticamente por medio de las funciones DHCP y Auto IP. Cuando esta unidad esté conectada a una red que no cuente con la función DHCP, configure los ajustes tales como la dirección IP, etc. en "Network connection (cuando "DHCP" está ajustado en "Desactivado")" ( $\sqrt{\mathscr{D}}$  [p. 86\).](#page-85-0)
- 0 Al ajustar de forma manual, verifique el contenido de los ajustes con el administrador de la red.

### **NOTA**

- 0 Se requiere un contrato con un ISP para conectar a internet.
- 0 No es necesario un contrato adicional si ya dispone de una conexión de banda ancha a internet.
- 0 Los tipos de enrutadores que se puede utilizar varían según el ISP. Para más detalles, póngase en contacto con su ISP o consulte en una tienda de informática.
- 0 Marantz no asume ninguna responsabilidad en absoluto por cualquier error de comunicación, por problemas ocasionados por el entorno de red del cliente ni por los dispositivos conectados.
- 0 Esta unidad no es compatible con PPPoE. Necesitará un enrutador compatible con PPPoE si tiene un contrato de un tipo de línea con PPPoE.
- 0 No conecte un conector NETWORK directamente al conector de puerto LAN/ Ethernet en el ordenador.
- 0 Para escuchar el audio en tiempo real, utilice un router compatible con transmisiones de audio.

**[distancia](#page-13-0) [Índice](#page-110-0)**

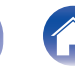

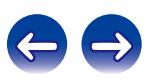

<span id="page-25-0"></span>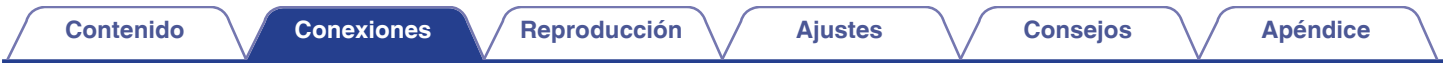

# **Otras conexiones**

## **Conector RS-232C**

Se utiliza para conectar dispositivos de control externo.

(Utilice un cable directo para la conexión.)

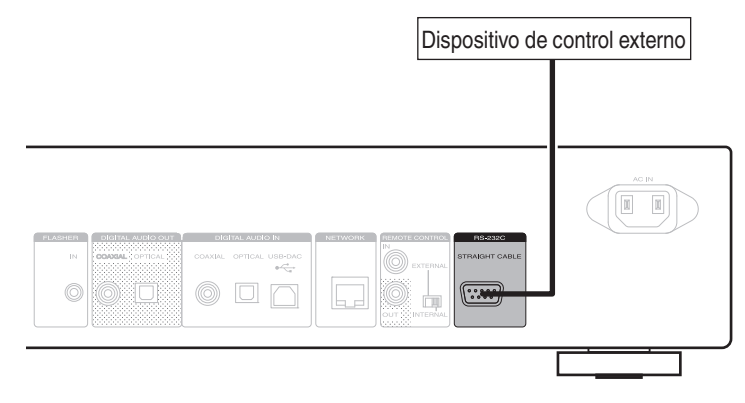

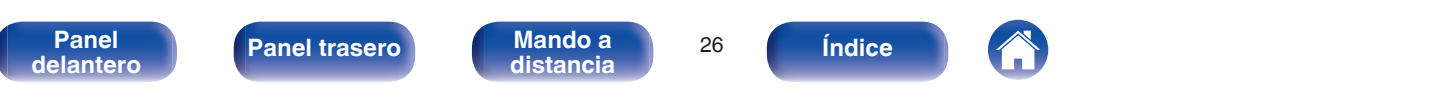

<span id="page-26-0"></span>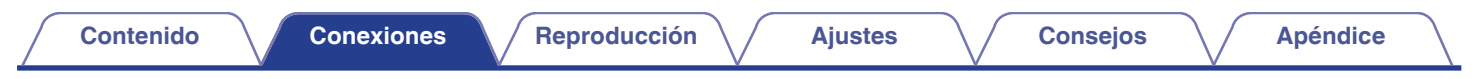

# **Conector FLASHER IN**

Esta unidad puede controlarse mediante la conexión de una caja de control u otro dispositivo de control a esta unidad.

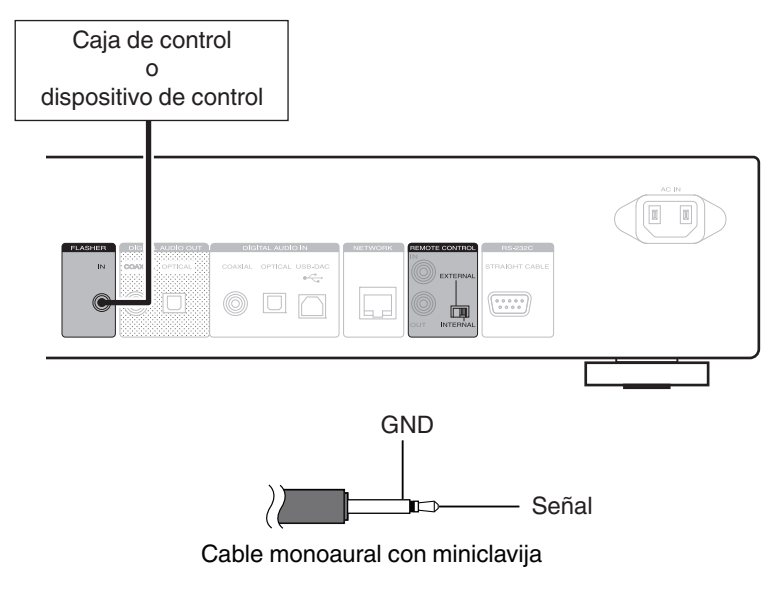

 $\overline{\mathscr{E}}$ 

Para utilizar el conector FLASHER IN, ajuste el interruptor EXTERNAL/INTERNAL en la posición "INTERNAL".

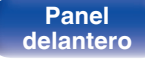

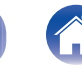

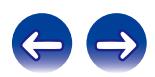

# <span id="page-27-0"></span>**Conector REMOTE CONTROL**

Si esta unidad está conectada a un amplificador Marantz, el amplificador puede controlarse a través esta unidad usando la aplicación Marantz Remote o la función de control de web. Además, las señales de control remoto recibidas por el amplificador se pueden usar para controlar esta unidad. A continuación, configure "Connections" y "Settings".

## **Conexión**

Utilice el cable para conector del mando a distancia suministrado para conectar el conector REMOTE CONTROL IN de esta unidad en el conector REMOTE CONTROL OUT del amplificador.

# **Configuración**

Coloque el interruptor EXTERNAL/INTERNAL de la unidad en la posición "EXTERNAL".

- 0 Esta configuración deshabilita la recepción del sensor de mando a distancia de esta unidad.
- 0 Para controlar la unidad, dirija el mando a distancia hacia el sensor de mando a distancia del amplificador.

 $\overline{\mathscr{L}}$ 

Para utilizar esta unidad directamente sin conectar un amplificador, coloque el interruptor en la posición "INTERNAL".

### Esta unidad

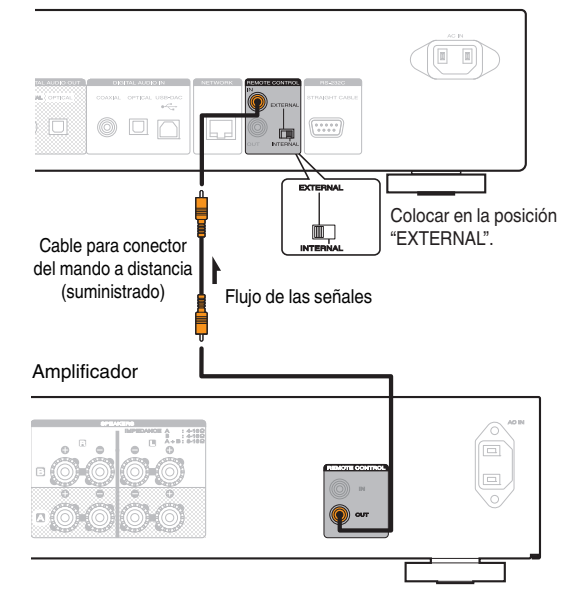

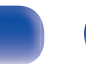

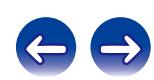

<span id="page-28-0"></span>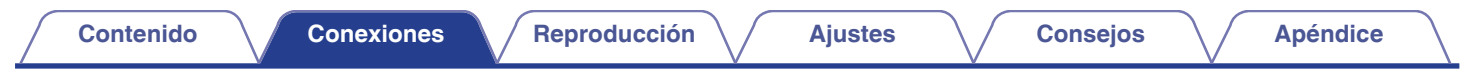

# **Conexión del cable de alimentación**

Espere hasta que se hayan completado todas las conexiones antes de conectar el cable de alimentación.

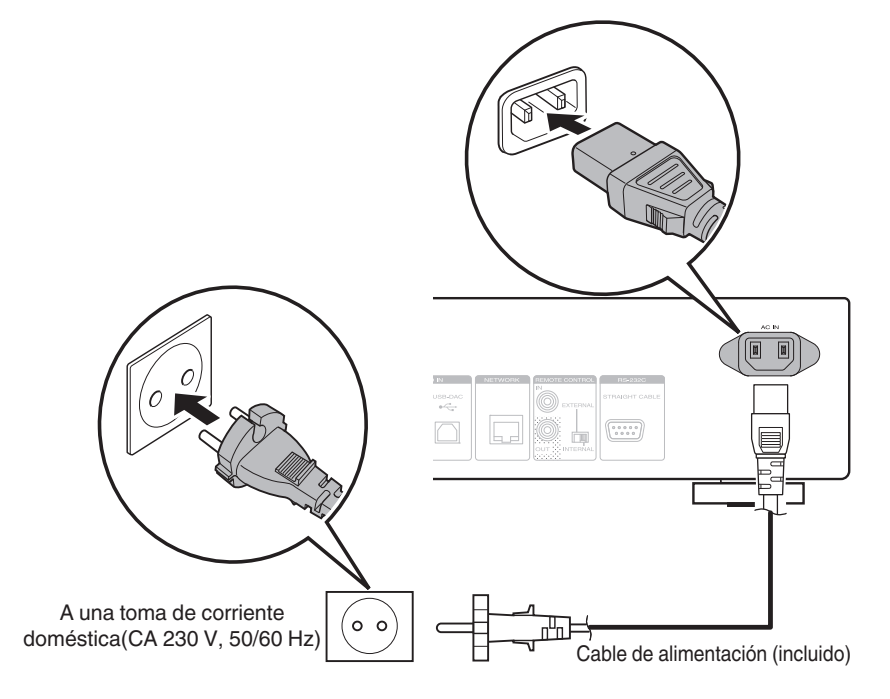

**[distancia](#page-13-0) [Índice](#page-110-0)**

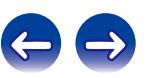

**[Panel](#page-9-0) 19 [Mando a](#page-13-0) [Panel trasero](#page-11-0) Mando a 29 distancia a 29** 

## <span id="page-29-0"></span>o **Contenido**

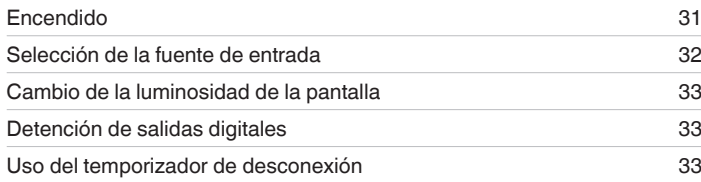

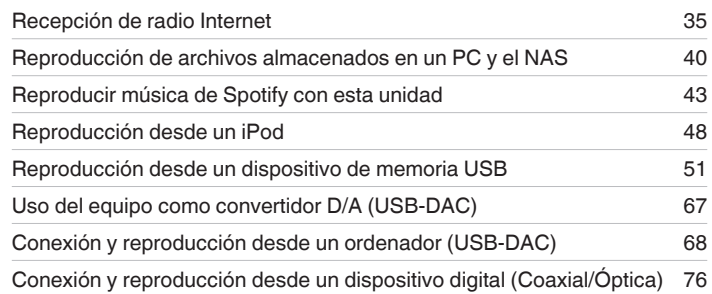

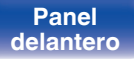

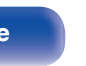

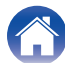

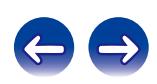

# <span id="page-30-0"></span>**Funcionamiento básico**

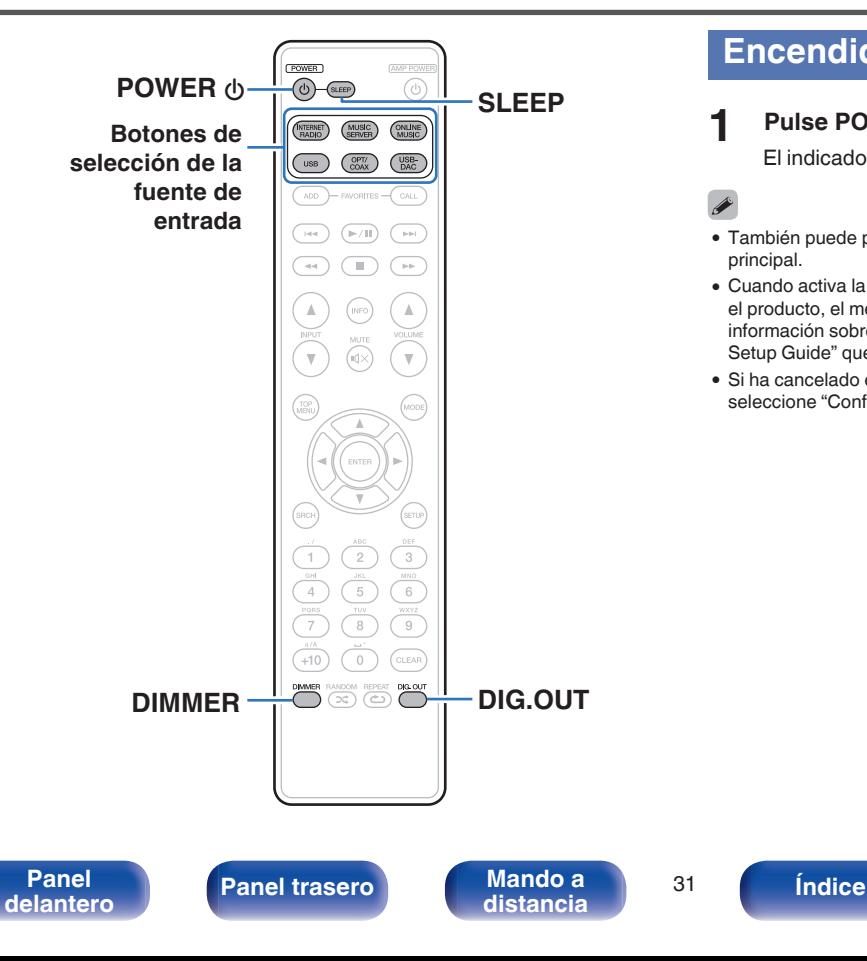

## **Encendido**

**Pulse POWER**  $\phi$  **para encender la unidad.** 

El indicador de alimentación se apaga.

- También puede poner la alimentación en espera pulsando  $\Phi$  en la unidad principal.
- 0 Cuando activa la alimentación de esta unidad por primera vez después de adquirir el producto, el menú "Configuración rápida" se pone en marcha. Para obtener más información sobre el funcionamiento de "Configuración rápida", consulte la "Quick Setup Guide" que se proporciona por separado.
- 0 Si ha cancelado el menú "Configuración rápida" o ha cambiado el entorno de red, seleccione "Configuración" – "Configuración rápida".

### <span id="page-31-0"></span>■ Cambio de la unidad al modo de espera

### **Pulse POWER**  $\phi$ **.**

La unidad cambia al modo de espera.

0 Indicador de alimentación

Modo de espera normal: Rojo

Cuando "Control de red" está ajustado en "Activado": Naranja Carga del iPod en modo de espera: Naranja

### **NOTA**

Se sigue suministrando energía a parte de los circuitos aunque la unidad esté en modo de espera. Cuando abandone la casa durante largos periodos de tiempo o se vaya de vacaciones, desconecte el cable de alimentación de la toma de corriente.

## ■ Apagado completo

Desconecte el cable de alimentación de la toma de corriente de la pared.

## **Selección de la fuente de entrada**

- o **Selección de la fuente de entrada usando el mando a distancia**
- **1 Pulse el botón de selección de la fuente de entrada que desee reproducir.**
	- 0 Se puede seleccionar directamente la fuente de entrada deseada.

## o **Selección de la fuente de entrada usando la unidad principal**

### **1 Pulse INPUT.**

La fuente de entrada cambia cada vez que se pulsa el botón.

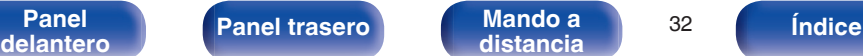

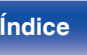

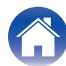

## <span id="page-32-0"></span>**Cambio de la luminosidad de la pantalla**

Puede ajustar cuatro niveles de luminosidad de la pantalla. Al apagar la pantalla se reduce una fuente de ruido que afecta a la calidad de sonido, lo que permite una reproducción con mayor calidad de sonido.

### **1 Pulse DIMMER.**

- 0 Cuando se apaga la pantalla, se ilumina el indicador DISPLAY OFF.
- 0 Si maneja los botones cuando el brillo de la pantalla está ajustado en "Off", la pantalla se enciende temporalmente en un nivel de luminosidad del 100%.

# **Detención de salidas digitales**

Al detener la salida de audio digital se reduce una fuente de ruido que afecta a la calidad de sonido, lo que permite una reproducción con mayor calidad de sonido.

### **1 Pulse DIG. OUT.**

La salida de audio digital se enciende y se apaga cada vez que se pulsa el botón.

0 Cuando la salida digital se desactiva, el indicador "DIG. OUT OFF" se ilumina en la pantalla.

## **Uso del temporizador de desconexión**

Utilice esta función para cambiar automáticamente la alimentación al modo de espera después de un período de tiempo determinado (minutos).

### **1 Pulse SLEEP durante la reproducción y seleccione el tiempo de ajuste.**

- 0 El temporizador de desconexión se puede ajustar hasta a 90 minutos, en tramos de 10 minutos.
- 0 Después de unos 3 segundos, el ajuste se registra y la visualización vuelve a su estado anterior.

## ■ Cancelación del temporizador de desconexión

Pulse SLEEP para seleccionar "Sleep ► OFF" o pulse POWER  $\Phi$ .

## o **Para consultar el tiempo restante hasta la activación del temporizador de desconexión**

Pulse SLEEP.

**[Panel](#page-9-0) 12 [Mando a](#page-13-0)** 33<br>**[delantero](#page-9-0) distancia [distancia](#page-13-0) [Índice](#page-110-0)**

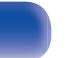

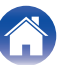

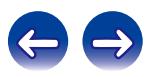

<span id="page-33-0"></span>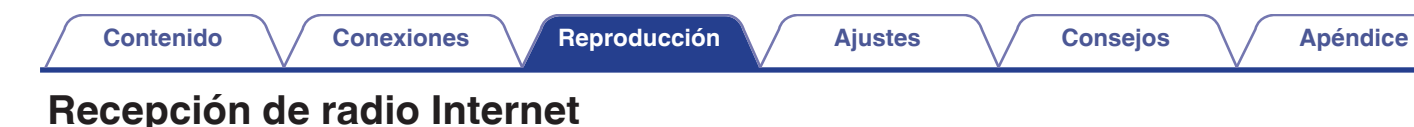

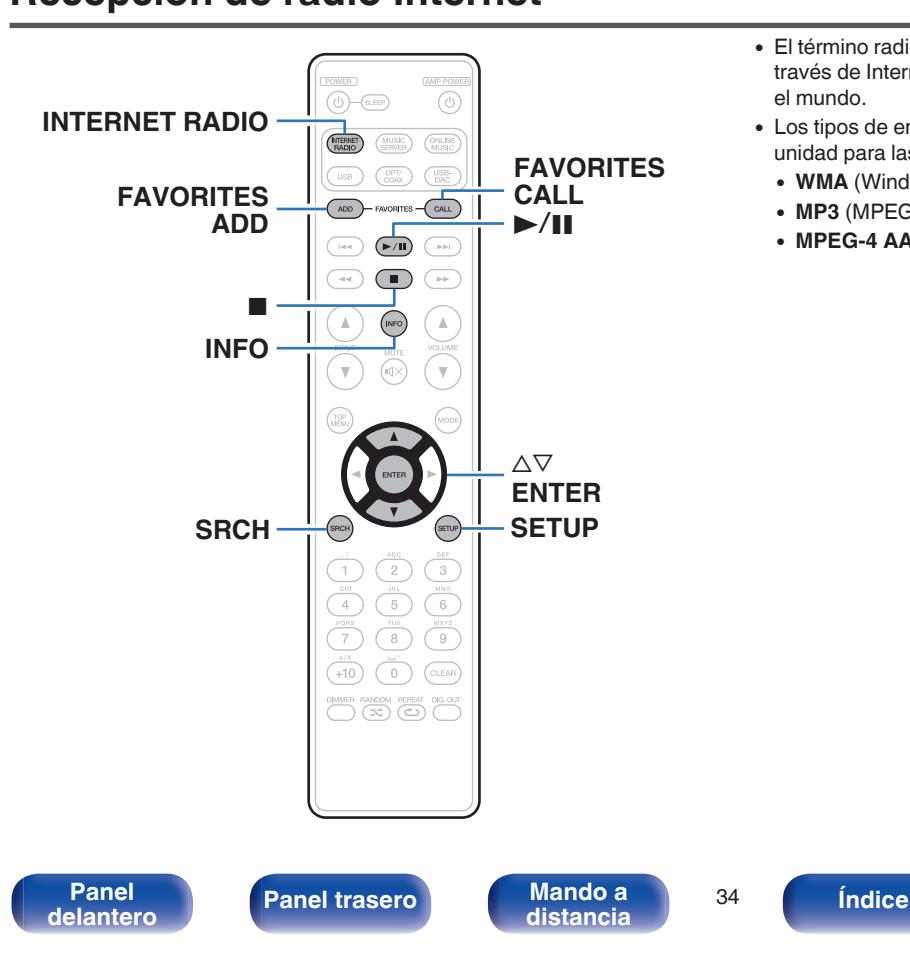

- 0 El término radio Internet hace referencia a emisiones distribuidas a través de Internet. Se puede recibir emisoras de radio Internet de todo el mundo.
- Los tipos de emisoras y las especificaciones compatibles con esta unidad para las reproducciones son las siguientes.
	- 0 **WMA** (Windows Media Audio)
	- MP3 (MPEG-1 Audio Layer-3)
	- 0 **MPEG-4 AAC**

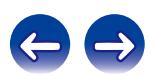

## <span id="page-34-0"></span>**Recepción de radio Internet**

Esta unidad memoriza la última emisora de radio por Internet reproducida. Si pulsa INTERNET RADIO para cambiar a la función de radio por Internet desde otra fuente de entrada, se reproduce la última emisora de radio Internet que ha escuchado.

### **1 Prepare la reproducción.**

- 0 Verifique el entorno de red y, a continuación, active la alimentación de esta unidad. (v [p. 24\)](#page-23-0)
- **2 Pulse INTERNET RADIO.**

**3** Utilice  $\Delta \nabla$  para seleccionar el elemento que desee **reproducir y pulse ENTER.**

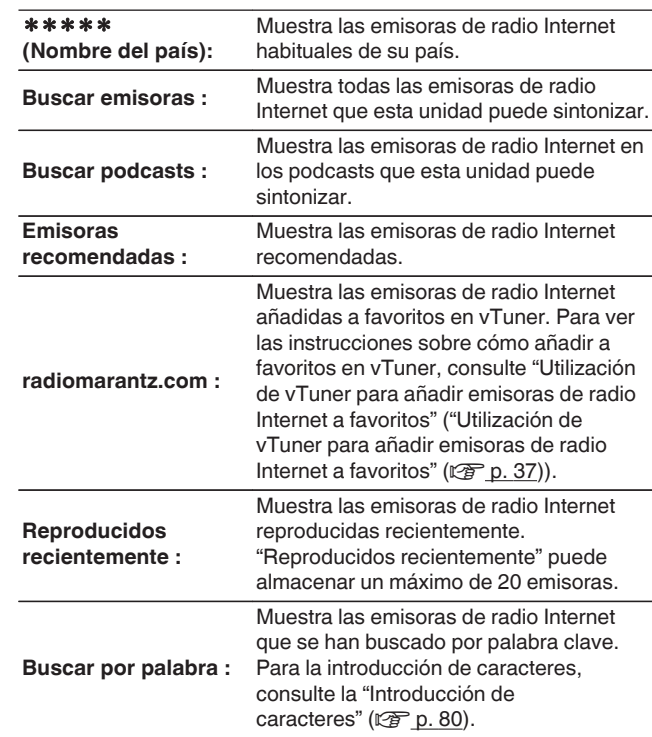

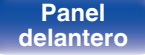

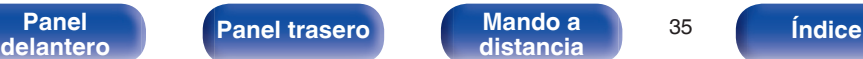

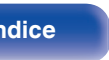

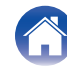

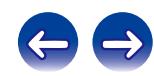

### **4** Utilice  $\Delta \nabla$  para seleccionar la emisora y, a **continuación, pulse ENTER.**

La reproducción comienza cuando el almacenamiento en la memoria intermedia llega a "100%".

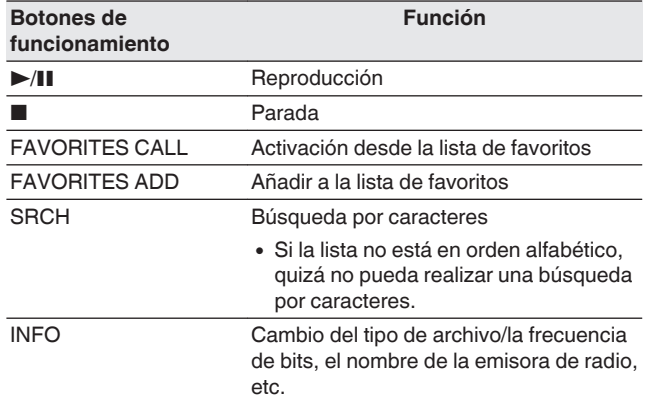

### $\overline{\rightarrow}$

Los caracteres que no se pueden mostrar se sustituyen por "."(punto).

### **NOTA**

El servicio de base de datos de emisoras de radio puede suspenderse o no estar disponible sin previo aviso.

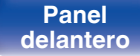

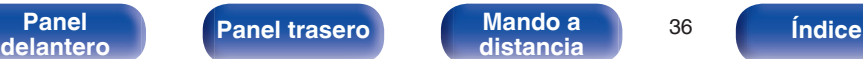

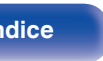

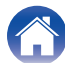

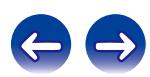
## **Utilización de vTuner para añadir emisoras de radio Internet a favoritos**

Existen muchas emisoras de radio Internet en el mundo y esta unidad puede sintonizarlas todas, pero encontrar la que quiere escuchar puede resultar difícil porque el número de emisoras que existen es muy elevado. Si se da el caso, utilice vTuner, un sitio web de búsqueda de emisoras de radio Internet diseñado específicamente para esta unidad. Puede utilizar su PC para buscar emisoras de radio Internet y añadirlas a sus favoritos. Esta unidad puede reproducir las emisoras de radio añadidas con vTuner.

#### **1 Compruebe la dirección MAC de esta unidad.**

- 0 La dirección MAC es necesaria al crear una cuenta en vTuner.
- **2 Utilice su PC para acceder al sitio web de vTuner (http://www.radiomarantz.com).**
- **3 Introduzca la dirección MAC para esta unidad y, a continuación, haga clic en "Go".**
- **4 Introduzca su dirección de correo electrónico y una contraseña de su elección.**
- **5 Seleccione los criterios de búsqueda (género, región, idioma, etc.) que desee.**
	- También puede introducir una palabra clave para buscar una emisora que quiera escuchar.
- **6 Seleccione la emisora de radio que desee de la lista y, a continuación, haga clic en el icono Añadir a favoritos.**
- **7 Introduzca el nombre del grupo de favoritos y, a continuación, haga clic en "Go".**

Se ha creado un nuevo grupo de favoritos que incluye la emisora de radio seleccionada.

0 Las emisoras de radio añadidas a favoritos con vTuner se pueden reproducir desde "radiomarantz.com" ( $\sqrt{p}$  [p. 35\)](#page-34-0) con esta unidad.

## **Archivos que pueden reproducirse**

Consulte "Playing back Internet Radio" ( $\mathbb{C}$  [p. 101\).](#page-100-0)

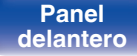

**[Panel](#page-9-0) 12 [Mando a](#page-13-0)** 37<br>**[delantero](#page-9-0) distancia [distancia](#page-13-0) [Índice](#page-110-0)**

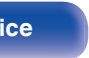

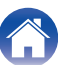

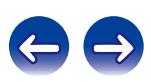

## **Reproducción de archivos almacenados en un PC y el NAS**

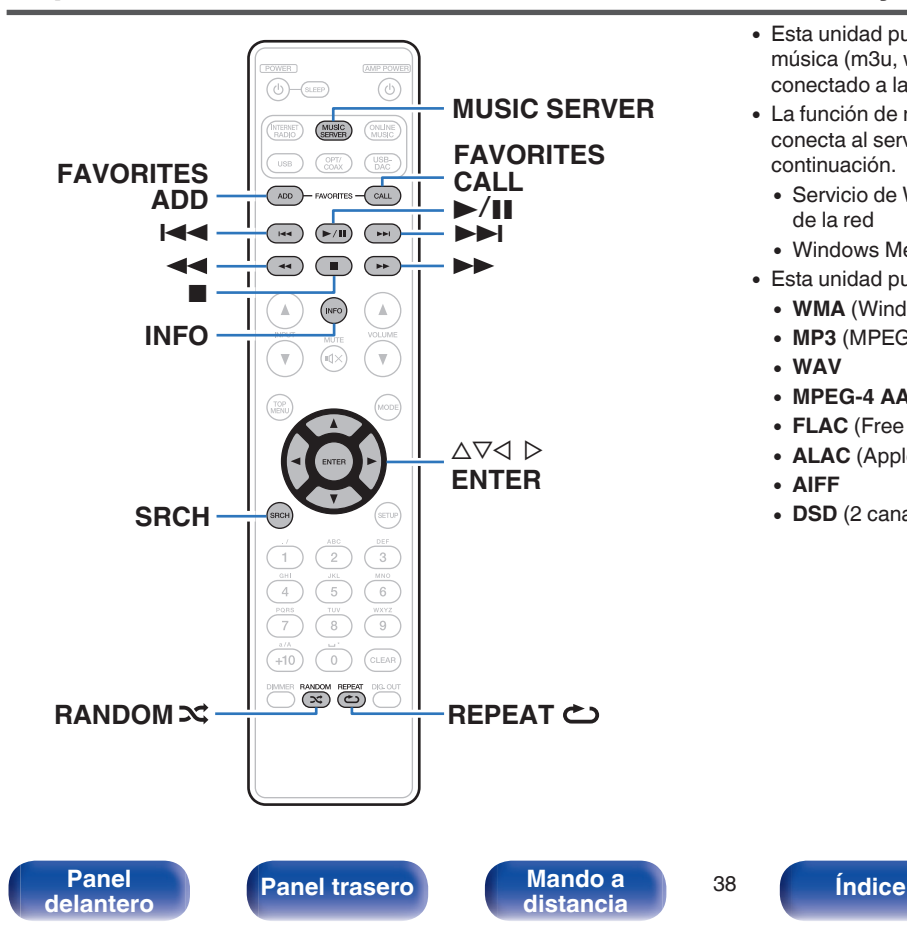

- 0 Esta unidad puede reproducir archivos y listas de reproducción de música (m3u, wpl) almacenados en un PC y en un almacenamiento conectado a la red (NAS) que admita DLNA.
- 0 La función de reproducción de audio de la red de esta unidad se conecta al servidor mediante las tecnologías que se muestran a continuación.
	- 0 Servicio de Windows Media Player para compartir recursos a través de la red
	- 0 Windows Media DRM10
- 0 Esta unidad puede reproducir los archivos siguientes:
	- 0 **WMA** (Windows Media Audio)
	- MP3 (MPEG-1 Audio Layer-3)
	- 0 **WAV**
	- 0 **MPEG-4 AAC**
	- 0 **FLAC** (Free Lossless Audio Codec)
	- 0 **ALAC** (Apple Lossless Audio Codec)
	- 0 **AIFF**
	- **DSD** (2 canales)

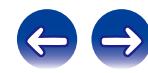

## <span id="page-38-0"></span>**Aplicación de la configuración para compartir medios**

Aquí aplicamos los ajustes para compartir archivos de música almacenados en un PC y NAS en la red. Si está utilizando un servidor de medios, asegúrese de aplicar en primer lugar esta opción.

## ■ Windows Media Player 12 **(Windows 7 / Windows 8)**

#### **NOTA**

Realice esta operación después de cambiar la pantalla de panel de control a "Categoría".

- **1 Inicie Windows Media Player 12 en el PC.**
- **2 Seleccione "Más opciones de transmisión por secuencias..." en la opción "Secuencia".**
- **3 Seleccione "Permitido" en la lista desplegable de "Marantz NA8005".**
- **4 Seleccione "Permitido" en la lista desplegable de "Programas multimedia de este equipo y conexiones remotas...".**
- **5 Siga las instrucciones en pantalla para terminar la configuración.**

## ■ Al utilizar Windows Media Player 11

- **1 Inicie Windows Media Player 11 en el PC.**
- **2 Seleccione "Uso compartido de multimedia" en la opción "Biblioteca".**
- **3 Active la casilla "Compartir mi multimedia" seleccione "Marantz NA8005" y, a continuación, haga clic en "Permitir".**
- **4 Al igual que en el paso 3, seleccione el icono del dispositivo (otros PC y dispositivos móviles) que quiera utilizar como controlador de medios y, a continuación, haga clic en "Permitir".**
- **5 Haga clic en "Aceptar" para finalizar.**

## ■ Compartir medios almacenados en el NAS

Cambie la configuración del NAS para permitir que esta unidad y otros dispositivos (PC y dispositivos móviles) utilizados como controladores de medios puedan acceder al NAS. Para obtener información, consulte el manual de usuario que acompaña al NAS.

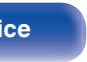

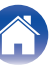

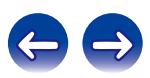

## **Reproducción de archivos almacenados en un PC y el NAS**

Siga este procedimiento para reproducir archivos de música o listas de reproducción.

#### **1 Prepare la reproducción.**

- A Asegúrese de que la unidad esté conectada a internet y, a continuación, encienda la alimentación de la unidad. ( $\mathbb{P}$  [p. 31\)](#page-30-0)
- $\hat{P}$ ) Si es necesario realizar ajustes, seleccione "Red" ( $\hat{P}$ ) [p. 86\).](#page-85-0)
- $\overline{3}$ ) Prepare el ordenador. (["Aplicación de la configuración para](#page-38-0) [compartir medios" \(](#page-38-0) $\sqrt{p}$  p. 39), "About Music server"  $(\sqrt{2} P D. 42)$
- **2 Pulse MUSIC SERVER para cambiar la fuente de entrada a "Music Server".**
- **3** Utilice  $\Delta \nabla$  para seleccionar el servidor incluyendo el **fichero que se va a reproducir, luego pulse ENTER.**
- **4** Utilice ∆ $\nabla$  para seleccionar el elemento o la carpeta de **búsqueda y entonces pulse ENTER.**
- **5 Repita el paso 4 hasta que se visualice el archivo.**

#### **6** Utilice  $\Delta \nabla$  para seleccionar el archivo y, a **continuación, pulse ENTER.**

La reproducción comienza cuando el almacenamiento en la memoria intermedia llega a "100%".

Se pueden reproducir archivos WMA Lossless si se utiliza un servidor compatible con la transcodificación, como Windows Media Player (versión 11 o posterior).

**NOTA**

- 0 Al reproducir archivos de música con su PC o NAS conectado a través de una LAN inalámbrica, se puede interrumpir el sonido en función de su entorno LAN inalámbrico. En este caso, reproduzca los archivos de música con su PC o NAS conectado a través de una LAN con cable.
- 0 El orden en el que se muestran las pistas/archivos depende de las especificaciones del servidor. Si debido a las especificaciones del servidor, las pistas/archivos no aparecen en orden alfabético, es posible que la búsqueda por la primera letra no funcione correctamente.

**[Panel](#page-9-0) ([Panel trasero](#page-11-0) [Mando a](#page-13-0)** 40<br>[delantero](#page-9-0) **distancia [distancia](#page-13-0) [Índice](#page-110-0)**

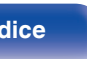

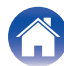

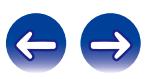

## <span id="page-40-0"></span>**Repetición de la reproducción**

#### **1 Pulse REPEAT** L**.**

Comienza la repetición de reproducción.

0 El modo de repetición cambia cada vez que se pulsa el botón.

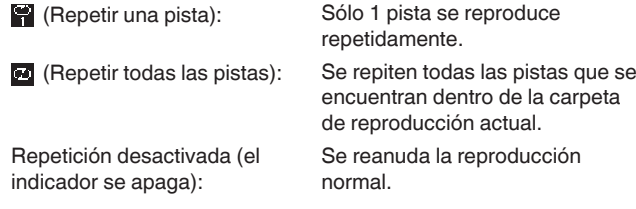

## **Reproducción aleatoria**

#### **Pulse RANDOM**  $\infty$ **.**

El indicador  $\infty$  de la pantalla se ilumina y todas las pistas de la carpeta de reproducción actual se reproducen aleatoriamente.

### $\blacksquare$  Cancelación de la reproducción aleatoria de **reproducción**

Pulse RANDOM  $\infty$ .

El indicador  $\infty$  que aparece en la pantalla se apaga.

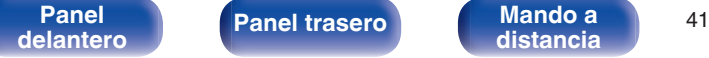

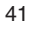

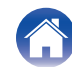

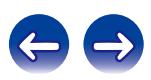

#### <span id="page-41-0"></span>o **Funcionamiento del servidor de música**

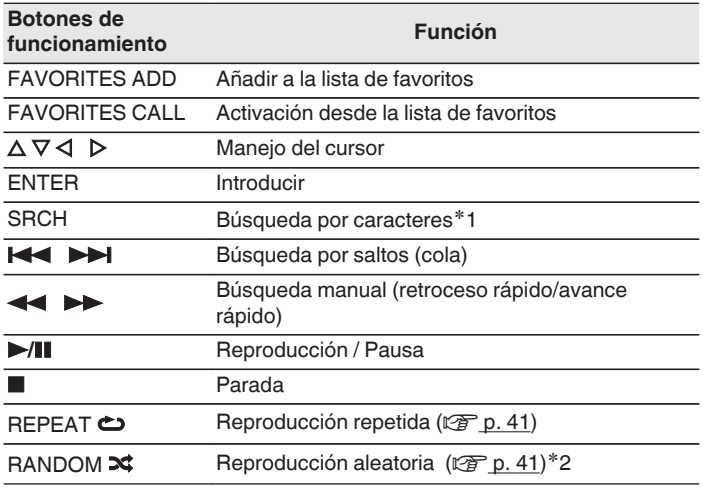

z1 Pulse SRCH y, a continuación, pulse ENTER para seleccionar la primera letra que desee escribir en el modo de búsqueda.

z2 Durante la reproducción aleatoria de archivos almacenados en un ordenador, cada vez que se termina la reproducción de una pista, se selecciona aleatoriamente para su reproducción otra pista de la carpeta.

- 0 Si la lista no está en orden alfabético, quizá no pueda realizar una búsqueda por caracteres.
- 0 Dependiendo del servidor que se está utilizando, algunas funciones pueden estar limitadas.

### **Cambio de pantalla**

Pulse INFO durante la reproducción.

0 La visualización cambia entre el nombre del intérprete, el nombre del álbum y el tipo de archivo/la frecuencia de bits de la pista que se está reproduciendo.

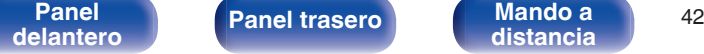

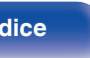

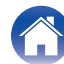

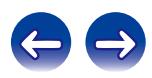

## **Función de conexión con Spotify**

Spotify es el servicio de streaming más popular del mundo. Si se suscribe a Spotify Premium puede controlar su nuevo altavoz con su teléfono o tableta. Ya que Spotify está integrado en su altavoz, todavía puede recibir llamadas o usar otras aplicaciones; la música nunca se detiene.

Para probar Spotify Premium gratis por 30 días, o para aprender más acerca de Connect, visite www.spotify.com/connect.

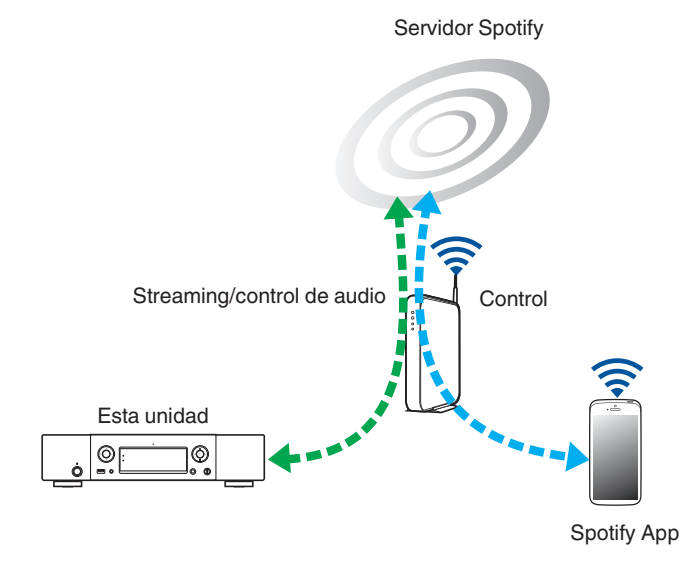

## **Reproducir música de Spotify con esta unidad**

Descargue el "Spotify App" en su dispositivo Android o iOS de antemano. Para reproducir una pista de Spotify en esta unidad, tiene que registrarse antes en la cuenta Spotify premium.

- **1 Conecte la configuración de Wi-Fi del dispositivo iOS o Android en la misma red que esta unidad.**
- **2 Inicie el Spotify App.**
- **3 Reproduzca la pista de Spotify que desee reproducir con esta unidad.**
- **4 Toque el icono** F **para seleccionar la unidad.**

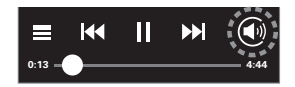

La música se enviará a esta unidad.

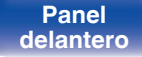

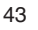

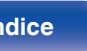

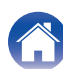

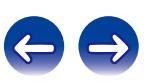

## **Función de favoritos**

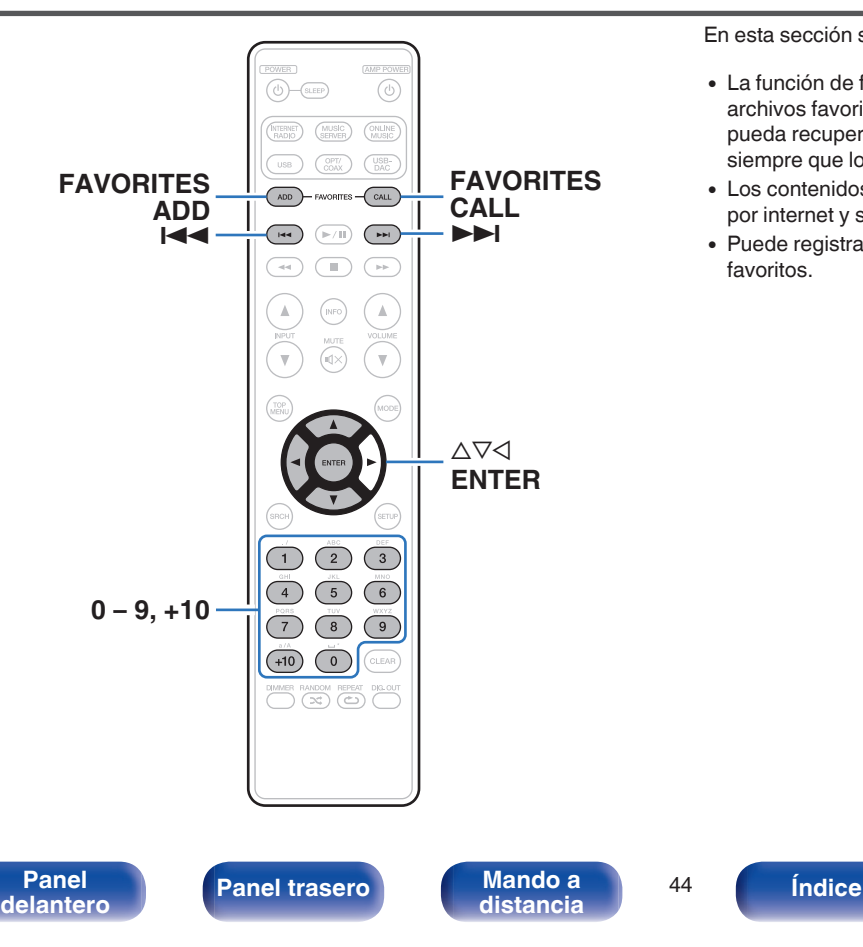

En esta sección se proporciona información sobre la función de favoritos.

- 0 La función de favoritos le permite registrar sus emisoras de radio y archivos favoritos en la lista de favoritos con antelación, de modo que pueda recuperar y escuchar las emisoras o los archivos de inmediato, siempre que lo desee.
- 0 Los contenidos que puede registrar y recuperar son emisoras de radio por internet y servidores de música.
- 0 Puede registrar hasta un máximo de 50 elementos en la lista de favoritos.

## **Registro de emisoras o archivos en la lista de favoritos**

**1 Pulse FAVORITE ADD mientras se reproduce la emisora de radio por internet o el archivo que desee registrar.**

Se muestra la lista de favoritos.

**2** Utilice  $\Delta \nabla$  para seleccionar un número para registrar **la emisora o el archivo y pulse ENTER.**

Se visualiza "Añadido a favoritos" y el registro se completa.

## **Recuperación de emisoras o archivos de la lista de favoritos**

- **1 Pulse FAVORITES CALL.** Se muestra la lista de favoritos.
- **2 Pulse K4, ▶▶I** o ∆∇ para seleccionar la emisora o el **archivo que desee recuperar y pulse ENTER.**

Se inicia la función correspondiente y comienza la reproducción.

- 0 Pulse 0 9, +10 para recuperar los archivos registrados en la lista de favoritos por número.
- **Para cambiar entre emisoras y archivos registrados durante la reproducción**

Pulse  $\blacktriangleright$   $\blacktriangleright$   $\blacktriangleright$   $\blacktriangleright$   $\blacktriangleright$   $\triangle$   $\triangleright$   $\triangleright$   $\triangle$   $\triangleright$   $\triangleright$   $\triangle$   $\triangleright$   $\triangleright$   $\triangle$   $\triangleright$   $\triangleright$   $\triangle$   $\triangleright$   $\triangleright$   $\triangle$   $\triangleright$   $\triangleright$   $\triangle$   $\triangleright$   $\triangleright$   $\triangle$   $\triangleright$   $\triangleright$   $\triangle$   $\triangleright$   $\triangleright$   $\triangle$ 

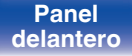

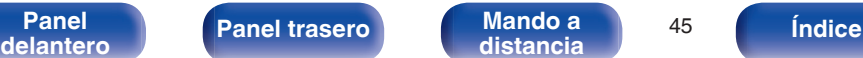

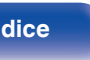

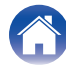

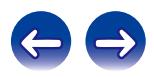

## **Eliminación de emisoras o archivos de la lista de favoritos**

- **1 Pulse FAVORITES CALL.** Se muestra la lista de favoritos.
- **2** Utilice  $\Delta \nabla$  para seleccionar la emisora o el archivo que **desee eliminar y pulse CLEAR.** Cuando aparezca "¿Borrar?", pulse ENTER.
- **3 Aparece "Borrado" para indicar que la eliminación se ha completado.**
- **Para cancelar la operación**

Pulse  $\triangleleft$ .

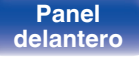

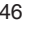

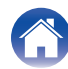

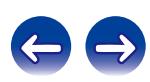

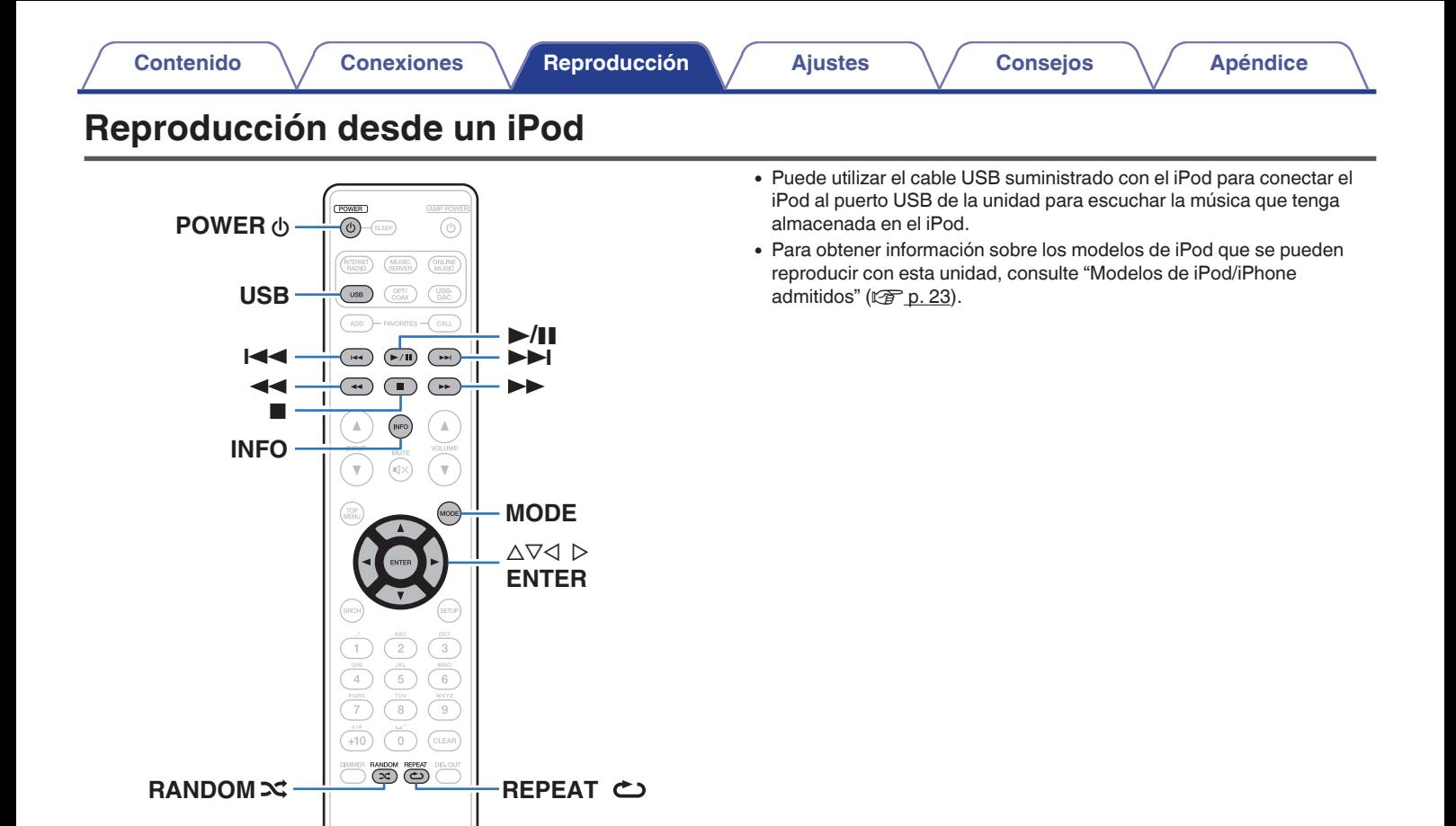

**[Panel](#page-9-0) ([Panel trasero](#page-11-0) [Mando a](#page-13-0)** 47<br>**[delantero](#page-9-0) distancia** 

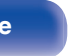

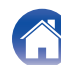

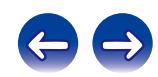

## **Reproducción desde un iPod**

- **1 Pulse USB para cambiar la fuente de entrada a "USB".**
- **2** Conecte el iPod al puerto USB. ( $\sqrt{p}$  [p. 22\)](#page-21-0)
- **3 Utilice el iPod directamente mientras ve como su pantalla reproduce música.**

#### **4 Pulse MODE para seleccionar el modo de visualización.**

El modo de visualización cambia cada vez que se pulsa MODE.

0 Existen dos modos para visualizar los contenidos grabados en el iPod.

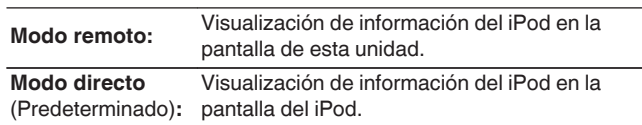

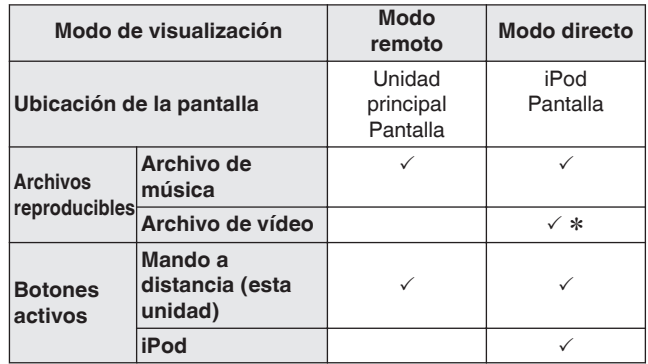

\* Sólo se reproduce el sonido.

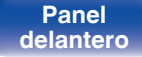

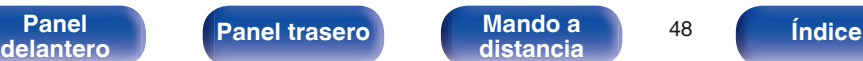

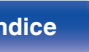

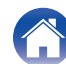

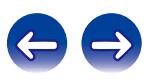

<span id="page-48-0"></span>**5** Utilice  $\Delta \nabla$  para seleccionar el elemento y, a **continuación, pulse ENTER para seleccionar el archivo de música que desee reproducir.**

#### **6 Pulse** 1**/**3**.**

Comienza la reproducción.

#### **NOTA**

- 0 Marantz no acepta responsabilidades de ningún tipo en relación con la pérdida de datos del iPod.
- 0 Algunas funciones podrían no estar disponibles en función del tipo de iPod y de la versión de software.

## **Repetición de la reproducción**

#### **1 Pulse REPEAT** L**.**

Comienza la repetición de reproducción.

0 El modo de repetición cambia cada vez que se pulsa el botón.

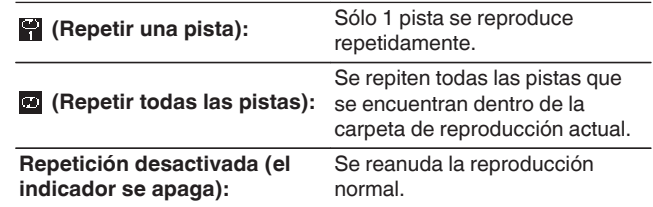

## **Reproducción aleatoria**

### **Pulse RANDOM**  $\infty$ **.**

El indicador  $\infty$  de la pantalla se ilumina y todas las pistas de la carpeta de reproducción actual se reproducen aleatoriamente.

#### ■ Cancelación de la reproducción aleatoria de **reproducción**

Pulse RANDOM  $\infty$ .

El indicador  $\mathbf{\times}$  que aparece en la pantalla se apaga.

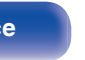

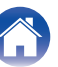

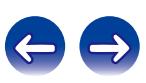

#### o **Funcionamiento del iPod**

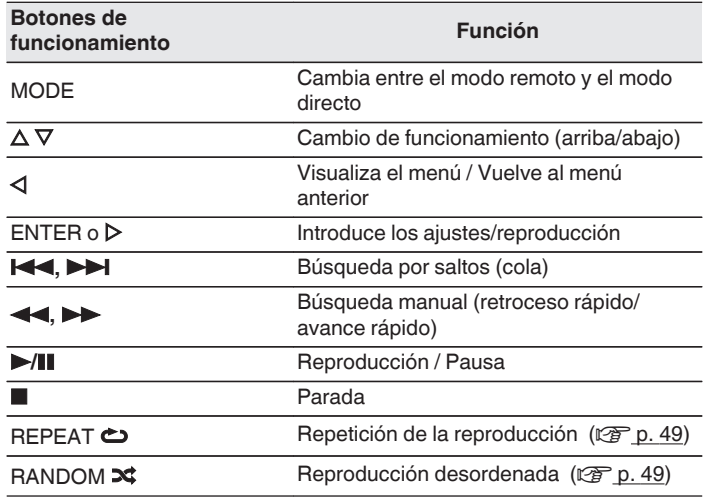

## ■ Cambio de pantalla

Pulse INFO durante la reproducción.

0 Se cambia la información entre el título, el nombre del artista y el nombre del álbum.

## **Desconexión del iPod**

- **Pulse POWER**  $\phi$  **para establecer el modo de espera.**
- **2 Desconecte el iPod del puerto USB.**

## **Carga del iPod**

Puede cargar el iPhone/iPod si lo conecta al puerto USB.

## ■ Carga en modo de espera

Si la unidad accede al modo de espera mientras que el iPod/iPhone se está cargando, la unidad cambia al modo de carga en modo de espera y el iPod/iPhone continúa cargándose. Durante la carga en modo de espera, la luz de la pantalla de alimentación se vuelve naranja. Cuando el iPhone/iPod está totalmente cargado, la unidad deja de suministrar energía automáticamente, accede al modo de espera normal y el indicador de alimentación se vuelve rojo.

0 Cuando el ajuste "Control de red" está ajustado en "Activado", el indicador de alimentación se enciende en color naranja cuando la batería esté cargada completamente.

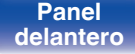

**[Panel](#page-9-0) 19 [Mando a](#page-13-0) [Panel trasero](#page-11-0) Mando a** 50<br> **[delantero](#page-9-0) distancia [distancia](#page-13-0) [Índice](#page-110-0)**

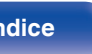

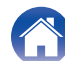

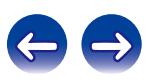

# **Reproducción desde un dispositivo de memoria USB**

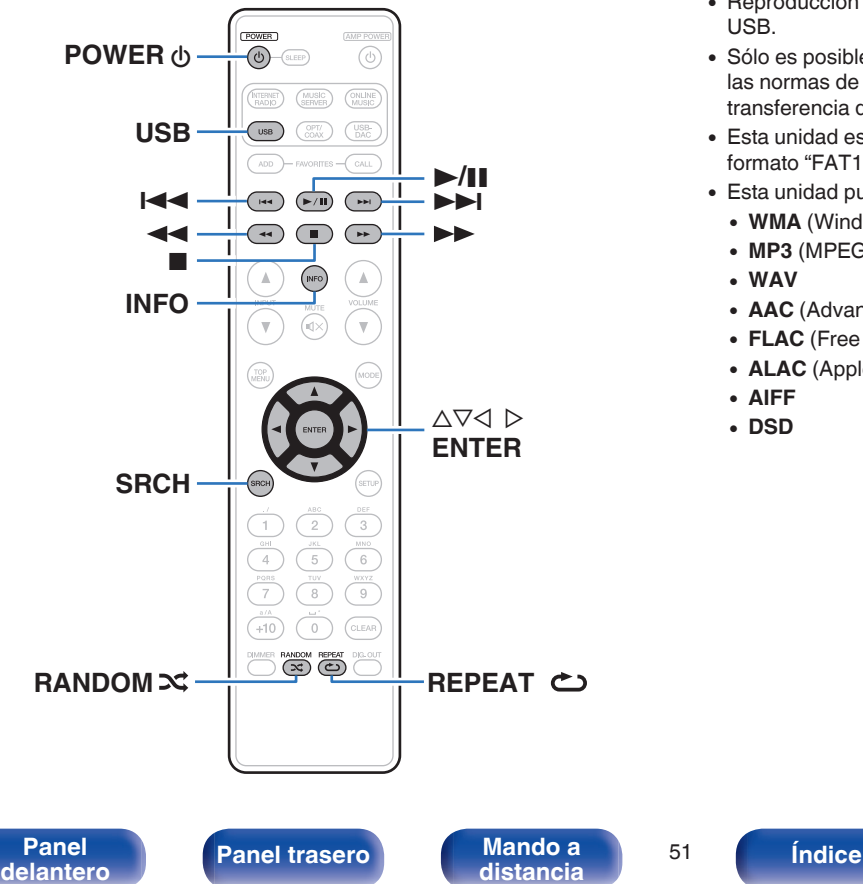

- 0 Reproducción de música almacenada en un dispositivo de memoria USB.
- 0 Sólo es posible utilizar dispositivos de memoria USB que cumplen con las normas de clase de almacenamiento masivo y MTP (protocolo de transferencia de medios) en la unidad.
- 0 Esta unidad es compatible con dispositivos de memoria USB en formato "FAT16" o "FAT32".
- 0 Esta unidad puede reproducir los archivos siguientes.
	- 0 **WMA** (Windows Media Audio)
	- MP3 (MPEG-1 Audio Layer-3)
	- 0 **WAV**
	- **AAC** (Advanced Audio Codec)
	- 0 **FLAC** (Free Lossless Audio Codec)
	- **ALAC** (Apple Lossless Audio Codec)
	- 0 **AIFF**
	- 0 **DSD**

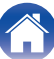

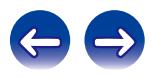

**[Contenido](#page-1-0) [Conexiones](#page-16-0) [Reproducción](#page-29-0) [Ajustes](#page-76-0) [Consejos](#page-87-0) [Apéndice](#page-98-0)**

## **Reproducción de archivos almacenados en dispositivos de memoria USB**

- **1 Pulse USB para cambiar la fuente de entrada a "USB".**
- **2 Utilice** ui **para seleccionar el archivo o la carpeta, luego pulse ENTER.**
- **3** Utilice  $\Delta \nabla$  para seleccionar el archivo y, a **continuación, pulse ENTER.**

Comienza la reproducción.

- 0 Si el dispositivo de memoria USB se divide en varias particiones, sólo se puede seleccionar la partición superior.
- 0 Marantz no garantiza el funcionamiento de todos los dispositivos de memoria USB ni que éstos reciban energía. Cuando use una unidad de disco duro (HDD) USB portátil que venía con un adaptador de CA, use ese adaptador de CA suministrado con el dispositivo.

#### **NOTA**

- 0 Los dispositivos de memoria USB no funcionan si se los conecta a través de un concentrador USB.
- 0 La reproducción no es posible cuando la conexión se realiza a través del puerto USB del panel delantero.
- 0 No use un cable de extensión al conectar un dispositivo de memoria USB. Esto podría ocasionar radio interferencia con otros dispositivos.
- 0 Los archivos se pueden leer desde un dispositivo de memoria USB conectando el dispositivo a esta unidad. El tiempo de lectura del archivo varía según la cantidad de datos guardados en el dispositivo de memoria USB. Pueden ser necesarios varios minutos para leer el número máximo admisible de archivos y carpetas.
- 0 Marantz declina toda responsabilidad por cualquier problema que pueda surgir con los datos de un dispositivo de memoria USB cuando se utilice esta unidad con un dispositivo de memoria USB.

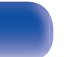

## <span id="page-52-0"></span>**Repetición de la reproducción**

#### **1 Pulse REPEAT** L**.**

Comienza la repetición de reproducción.

0 El modo de repetición cambia cada vez que se pulsa el botón.

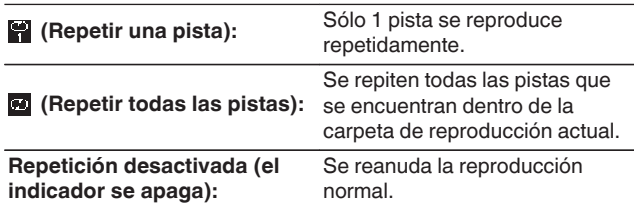

## **Reproducción aleatoria**

### **1 Pulse RANDOM** P**.**

El indicador  $\mathbf{\times}$  de la pantalla se ilumina y todas las pistas de la carpeta de reproducción actual se reproducen aleatoriamente.

#### ■ Cancelación de la reproducción aleatoria de **reproducción**

Pulse RANDOM  $\approx$ .

El indicador  $\mathbf{\times}$  que aparece en la pantalla se apaga.

## **Extracción del dispositivo de memoria USB**

**Pulse POWER**  $\phi$  **para establecer el modo de espera.** 

**2 Compruebe que el indicador de la comunicación con el dispositivo de memoria USB no parpadea y, a continuación, extraiga el dispositivo de memoria USB.**

#### **NOTA**

No extraiga el dispositivo de memoria USB de la unidad cuando el indicador de comunicación con la memoria USB parpadea. De lo contrario, podría dañar el dispositivo de memoria USB, o podría dañar los archivos grabados en el dispositivo de memoria USB.

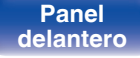

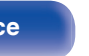

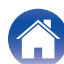

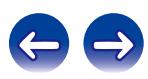

## o **Funcionamiento del USB**

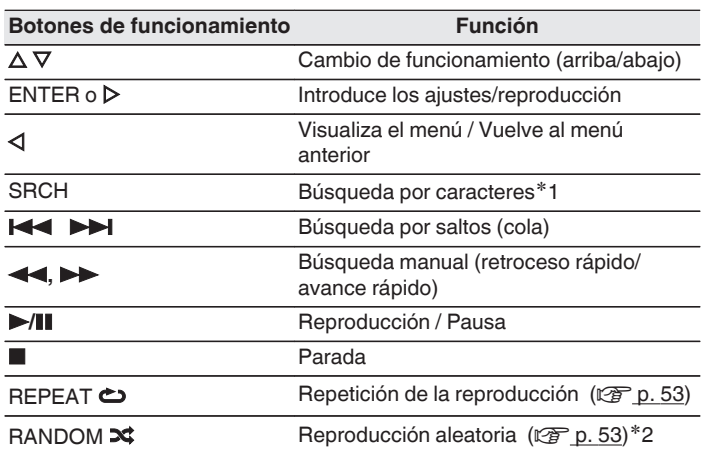

### ■ Cambio de pantalla

Pulse INFO durante la reproducción.

0 La visualización cambia entre el nombre de la pista, el nombre del artista, el nombre del álbum y el tipo de archivo/la velocidad de bits.

z1 Pulse SRCH y, a continuación, pulse ENTER para seleccionar la primera letra que desee escribir en el modo de búsqueda.

z2 Durante la reproducción aleatoria de archivos almacenados en un dispositivo de memoria USB, cada vez que se termina la reproducción de una pista, se selecciona aleatoriamente para su reproducción otra pista de la carpeta.

#### $\overline{\mathscr{L}}$

Si la lista no está en orden alfabético, quizá no pueda realizar una búsqueda por caracteres.

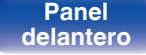

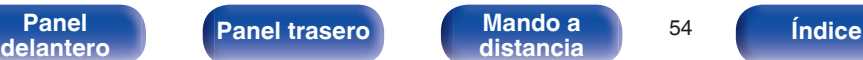

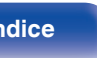

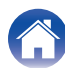

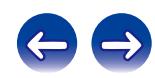

## **Función de AirPlay**

Puede reproducir en esta unidad los archivos de música almacenados en un iPhone, iPod touch, iPad o del iTunes, a través de la red.

#### $\overline{\mathscr{E}}$

- 0 La fuente de entrada pasará a ser "AirPlay" cuando se inicie la reproducción de AirPlay.
- $\bullet$  Puede detener la reproducción de AirPlay pulsando  $\triangleleft$  o seleccionando otra fuente de entrada.
- 0 Para ver el nombre del artista y el título del álbum juntos, pulse INFO.
- 0 Para obtener más información sobre cómo usar iTunes, consulte la Ayuda de iTunes.
- 0 La pantalla puede ser distinta en función del sistema operativo y las versiones del software.
- 0 Al conectar el iPod al conector USB durante la reproducción AirPlay, la reproducción AirPlay se detiene.

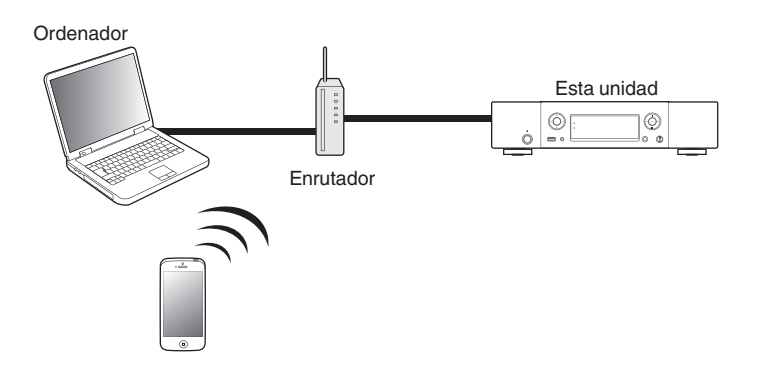

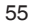

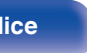

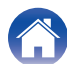

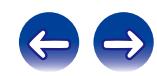

## **Reproducción de música de iPhone y iPod touch con esta unidad**

Si actualiza su "iPhone/iPod touch/iPad" a la versión iOS 4.2.1 o posterior, podrá descargar música guardada en su "iPhone/iPod touch/iPad" directamente en esta unidad.

- **1 Conecte el iPhone, iPod touch o iPad a la misma red Wi-Fi que esta unidad.**
	- 0 Para obtener información, consulte el manual de su dispositivo.
- **2 Encienda esta unidad.**

Configure "Control de red" como "Activado" para esta unidad. ( $$p. 85$ )

#### **NOTA**

Al ajustar "Control de red" en "Activado", la unidad consume más energía en el modo de espera.

**3 Reproduzca la canción del iPhone, iPod touch o iPad.**

' se muestra en la pantalla del iPhone, iPod touch o iPad.

**4 Puntee el icono AirPlay** '**.**

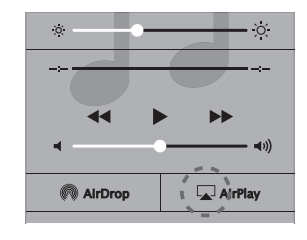

**5 Seleccione los altavoces que desea utilizar.**

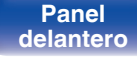

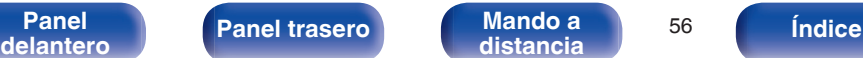

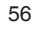

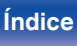

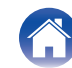

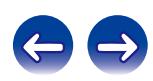

## **Reproducir música de iTunes con esta unidad**

**1 Instale iTunes 10, o posterior, en un Mac o PC con Windows instalado conectado a la misma red que esta unidad.**

#### **2 Encienda esta unidad.**

Ajuste "Control de red" a "Activado" para esta unidad. ( $\mathbb{Z}$ ) [p. 85\)](#page-84-0)

#### **NOTA**

Al ajustar "Control de red" en "Activado", la unidad consume más energía en el modo de espera.

**3 Inicie iTunes y haga click en el icono de AirPlay**  $\Box$  **para seleccionar la unidad principal.**

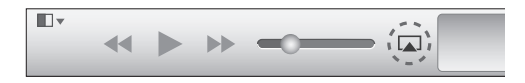

**4 Elija una canción y seleccione la opción de reproducir en iTunes.**

La música se enviará a esta unidad.

## **Selección de varios altavoces (dispositivos)**

Es posible reproducir canciones de iTunes con unos altavoces (dispositivos) domésticos AirPlay compatibles distintos de los de esta unidad.

- **1 Haga clic en el icono AirPlay** ' **y seleccione "Múltiple".**
- **2 Seleccione los altavoces que desea utilizar.**

#### **NOTA**

En las reproducciones con la función AirPlay, el sonido se emite con el volumen configurado en el iPhone, iPod touch, iPad o iTunes.

Baje el volumen del iPhone, iPod touch, iPad o iTunes antes de la reproducción y luego ajústelo a un nivel adecuado.

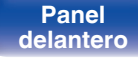

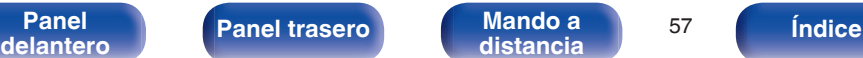

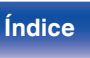

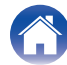

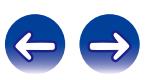

## **Reproducción de contenidos de iTunes con el mando a distancia de esta unidad**

Con el mando a distancia de esta unidad se pueden reproducir, interrumpir y realizar búsquedas automáticas (por marcas) en los contenidos de iTunes.

- **1 Seleccione "Editar" "Configuración" en el menú de iTunes.**
- **2 Seleccione "Dispositivos" en la ventana de configuración de iTunes.**
- **3 Marque "Permitir el control del audio de iTunes desde altavoces remotos" y, a continuación, haga clic en "OK".**

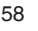

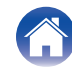

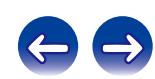

## **Función de reproducción remota**

Los dispositivos en cuestión deben ajustarse a la normativa DLNA (Digital Living Network Alliance) ver. 1.5 estándar. Puede utilizar su red doméstica para reproducir a través de esta unidad archivos de música almacenados en un PC o el NAS, smartphones y reproductores de audio portátiles. En ese caso, utilice para las operaciones el PC, smartphones y los reproductores de audio portátiles.

En este momento, las operaciones se llevan a cabo utilizando el ordenador, smartphone o reproductor de audio portátil.

#### $\overline{\mathscr{L}}$

- 0 Los dispositivos en cuestión deben ajustarse a la normativa DLNA (Digital Living Network Alliance) ver. 1.5 estándar.
- 0 Se requiere un entorno de LAN inalámbrica para reproducir archivos de música de smartphones o reproductores de audio portátiles.
- 0 Para algunos smartphones, debe instalar una aplicación para la reproducción de música DLNA.

#### ■ Función que desempeña cada dispositivo

Para la reproducción remota se emplean los siguientes dispositivos. Tal y como se especifica en la normativa de la DLNA, estos dispositivos se denominan DMC, DMS o DMR según la función que desempeñen.

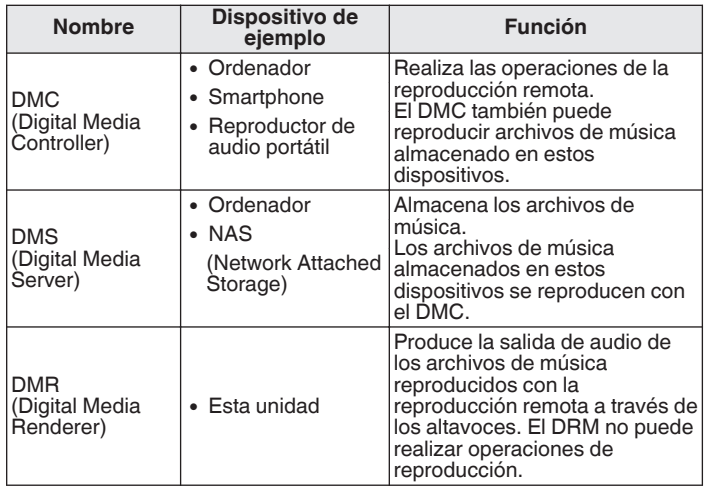

#### **Archivos que pueden reproducirse**

Consulte ["Reproducción de archivos almacenados en un PC y el](#page-101-0)  $NAS''$  ( $\sqrt{2}$  [p. 102\).](#page-101-0)

## **[Panel](#page-9-0) 19 [Mando a](#page-13-0)** 59 **[delantero](#page-9-0) [Panel trasero](#page-11-0) Mando a** 59

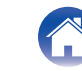

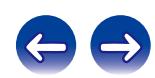

## **Ajustes requeridos para cada dispositivo**

Debe configurar el DMC y el DMS para la reproducción remota. Realice la siguiente configuración. Consulte también el manual del usuario de cada dispositivo para realizar la configuración.

## ■ Ajustes del ordenador y el NAS

Configure el ordenador y el NAS para poder intercambiar datos con los dispositivos DMR.

Para obtener detalles sobre los ajustes, consulte ["Aplicación de la](#page-38-0) [configuración para compartir medios" \(](#page-38-0) $\sqrt{\epsilon}$  p. 39).

#### o **Ajustes en smartphones**

Debe instalar una aplicación de reproducción de música DLNA en su smartphone para poder realizar operaciones en DMS y esta unidad (DMR) con su teléfono móvil. La aplicación en cuestión difiere en función del smartphone.

Algunos smartphones admiten la reproducción de música DLNA con los ajustes predeterminados. Consulte el manual del usuario de su smartphone.

#### ■ Configuración de los reproductores de audio **portátiles**

Configure esta unidad (DMR) para que pueda reproducir archivos de música almacenados en un reproductor de audio portátil. Para obtener información sobre la configuración, consulte el manual del usuario del reproductor portátil.

### o **Configuración de esta unidad**

Conecte esta unidad a la red DLNA. No necesita realizar más ajustes. Para obtener información sobre la conexión de red, consulte la Guía de inicio rápido suministrada, ["Conexión en una red doméstica](#page-23-0)  $(LAN)$ " ( $\sqrt{2}$  p. 24) y ["Red" \(](#page-84-0) $\sqrt{2}$  p. 85).

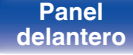

**[Panel](#page-9-0) ([Panel trasero](#page-11-0) [Mando a](#page-13-0)** 60<br>**[delantero](#page-9-0) distancia [distancia](#page-13-0) [Índice](#page-110-0)**

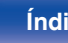

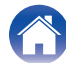

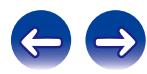

### ■ Operaciones de la reproducción remota

Las operaciones son distintas en cada dispositivo, pero los procedimientos para la preparación de la reproducción remota son los mismos. Los procedimientos de la preparación son los que se indican a continuación.

- **1 Encienda esta unidad.**
	- 0 Asegúrese de que esta unidad está conectada a la red.
- **2 Muestre la pantalla de reproducción de archivos de música en el DMC.**
	- En un PC, abra Windows Media Player 12, etc.
	- 0 Para smartphones, cambie al modo de reproducción de archivos de música.
- **3 Seleccione el nombre amistoso de esta unidad para el elemento que ajusta el dispositivo de reproducción en la pantalla de reproducción.**
	- 0 El nombre descriptivo predeterminado de esta unidad es "Marantz NA8005".
- **4 Inicie la reproducción de un archivo de música en el DMC.**
	- 0 El funcionamiento de esta unidad cambia automáticamente al servidor de música y la marca de reproducción remota aparece en pantalla. Se inicia la reproducción remota.

#### **NOTA**

Durante la reproducción remota no puede realizar operaciones de reproducción con esta unidad. Utilice el dispositivo DMC para realizar estas operaciones.

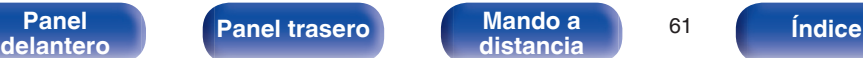

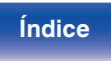

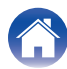

#### ■ Para salir de la reproducción remota

### $Pulse <$ .

0 Finaliza el modo de reproducción remota.

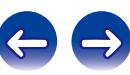

## <span id="page-61-0"></span>**Función de control de web**

Puede controlar esta unidad desde una pantalla de control web en un navegador web.

#### $\overline{\rightarrow}$

- 0 Esta unidad y el PC deben conectarse correctamente a la red para poder utilizar la función de control web. ( $\sqrt{p}$  [p. 24\)](#page-23-0)
- 0 En función de la configuración del software de seguridad, es posible que no pueda acceder a esta unidad desde el PC. Si es así, cambie la configuración del software de seguridad.
- **1 Cambie el valor de "Control de red" a "Activado". (**v **[p. 85\)](#page-84-0)**
- **2 Compruebe la dirección IP de esta unidad con "Información de red".**

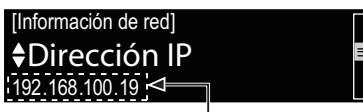

Comprobación de la dirección IP.

#### **3 Inicie el navegador web.**

#### **4 Escriba la dirección IP de la unidad en el cuadro de direcciones del navegador.**

Por ejemplo, si la dirección IP de esta unidad es "192.168.100.19", escriba "http://192.168.100.19/".

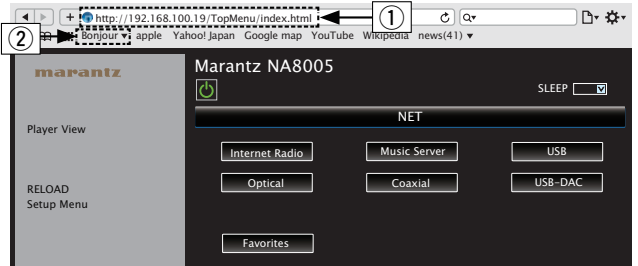

- A Introducción de la dirección IP.
	- 0 Si añade la dirección IP de esta unidad a los favoritos o marcadores del navegador, puede mostrar la pantalla de control web con la función de favoritos o marcadores la próxima vez que utilice el navegador. Si utiliza un servidor DHCP y "Control de red" ( $\mathbb{Q}$  [p. 85\)](#page-84-0) se establece en "Desactivado", al encender o apagar la alimentación se cambia la dirección IP.
- $(2)$  Si utiliza el navegador web Safari, puede seleccionar "Bonjour" y acceder directamente a la pantalla de control web de esta unidad desde la sección de vista general.

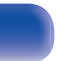

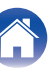

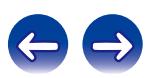

**[distancia](#page-13-0) [Índice](#page-110-0)**

#### **5 Cuando aparezca el menú superior, haga clic en el elemento de menú que desea usar.**

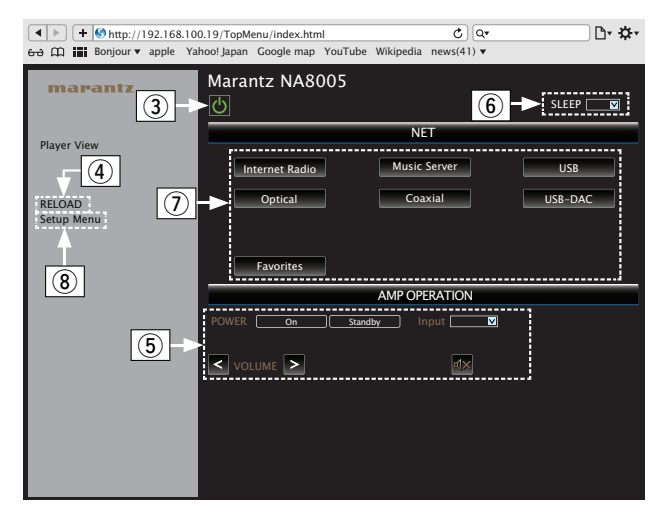

**[Panel](#page-9-0) ([Panel trasero](#page-11-0) [Mando a](#page-13-0)** 63<br>**[delantero](#page-9-0) distancia** 

- $\Omega$  Haga clic cuando realice una operación de alimentación de la unidad.
- D Haga clic cuando actualice a la información más reciente. Normalmente, se cambia a la información más reciente cada vez que se opera. Al operar desde la unidad principal, haga clic aquí o la pantalla no se actualizará.
- E Haga clic para operar el amplificador Marantz conectado por el cable conector remoto.  $(\sqrt{pT} p. 28)$  $(\sqrt{pT} p. 28)$
- F Haga clic en "v" para ajustar la función del temporizador de desconexión.
- G Haga clic en un botón para cambiar la fuente de entrada.
- $\overline{a}$ ) Haga clic cuando opere el menú de configuración.

### **6 Uso.**

 $I$ Ajustes de red $I$ 

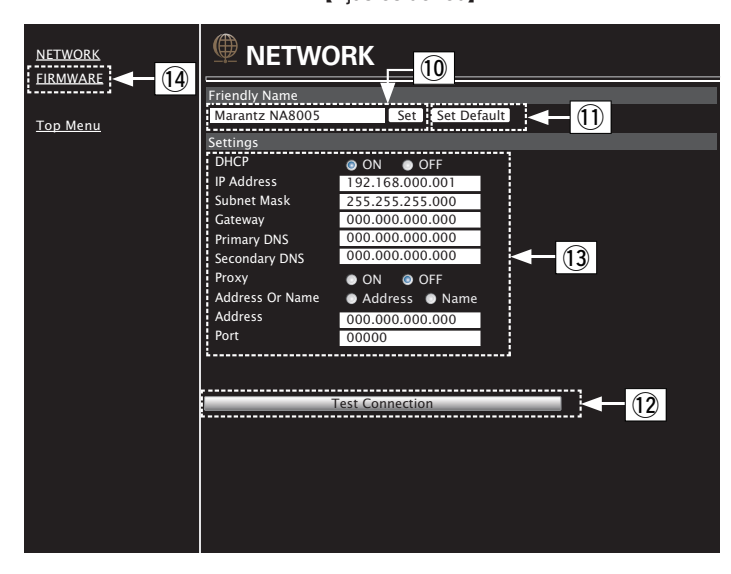

#### **Ajuste del nombre amistoso**

- (10) Para cambiar el nombre descriptivo, introduzca el nuevo nombre en el cuadro de texto y haga clic en "Set".
- K Para restablecer el nombre descriptivo, haga clic en "Set Default".

#### **Configuración de la conexión de red**

- (12) Haga clic para realizar la conexión con la configuración recién aplicada.
- (3) Al cambiar la configuración de DHCP/proxy, añada o seleccione cada elemento.
- $\overline{A}$  Haga clic aquí cuando actualice el firmware. ( $\mathbb{Q}$  [p. 83\)](#page-82-0)

#### **NOTA**

- 0 Los elementos que se muestran varían en función de los elementos seleccionados y el estado de conexión.
- 0 Después de seleccionar cada elemento, espere un momento para que se actualice la pantalla.
- 0 Para aplicar la configuración de la conexión de red, haga clic en "Test Connection" una vez realizados los cambios.

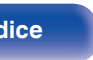

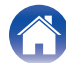

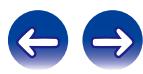

#### ■ Actualización en la pantalla de control web

El firmware se puede actualizar usando la "Web control function" ( $\mathcal{C}$ ). 62).

El ajuste de "Web control function" ( $\mathbb{C}$  [p. 62\)](#page-61-0) debe completarse por adelantado en un ordenador que pertenezca a la misma red. Para obtener información sobre cómo obtener los archivos de actualización, póngase en contacto con nuestro centro de servicio al cliente.

**1 Haga clic en** 4 **desde el paso 5 para acceder a "Web** control function" ( $\sqrt{\mathbb{F}}$  [p. 62\)](#page-61-0).

El ordenador visualizará la pantalla siguiente. Espere aproximadamente 1 minuto.

También puede acceder si introduce en un navegador web la dirección IP que se muestra en la unidad.

[La visualización de web]

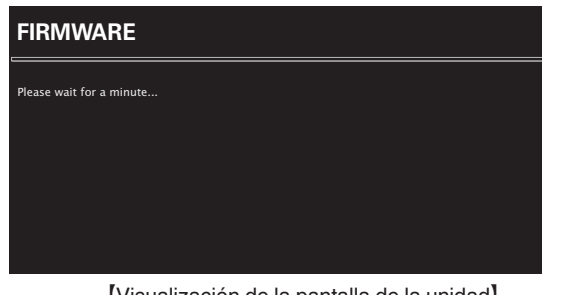

[Visualización de la pantalla de la unidad]

**I**pAddress 192.168.xxx.xxx

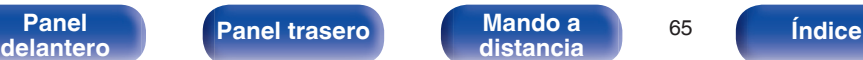

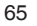

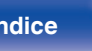

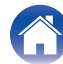

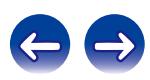

**2 Cuando se visualice en el ordenador la siguiente pantalla, haga clic en el botón "Choose File" (**1**), seleccione el archivo de actualización y haga clic en el botón "Upload" (**2**).**

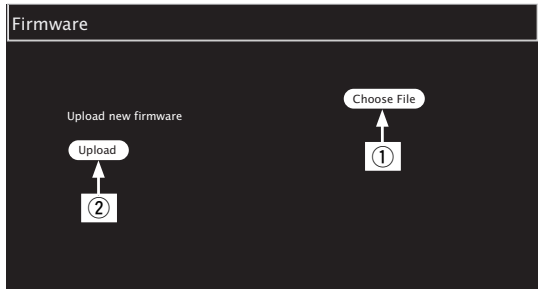

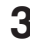

### **3 Haga clic en el botón "OK" (**3**).**

La actualización comienza.

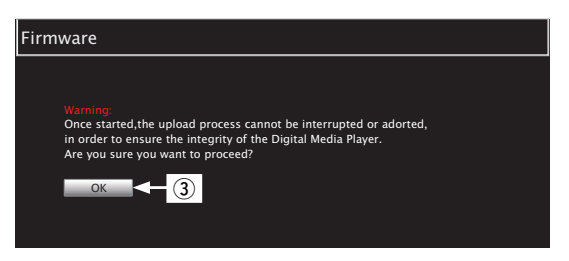

#### **NOTA**

La actualización habrá finalizado cuando se muestre la pantalla siguiente.

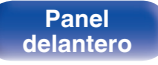

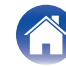

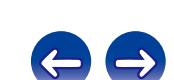

**4 La actualización habrá finalizado cuando se muestre la pantalla siguiente.**

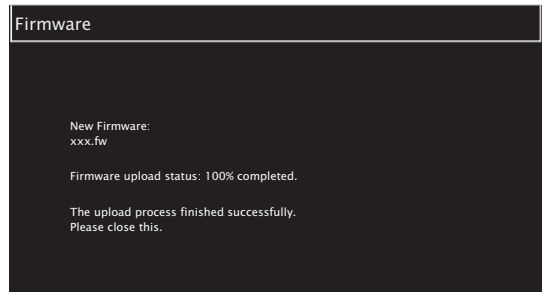

Los nombres de los botones pueden variar en función del idioma del sistema operativo que tenga configurado el ordenador.

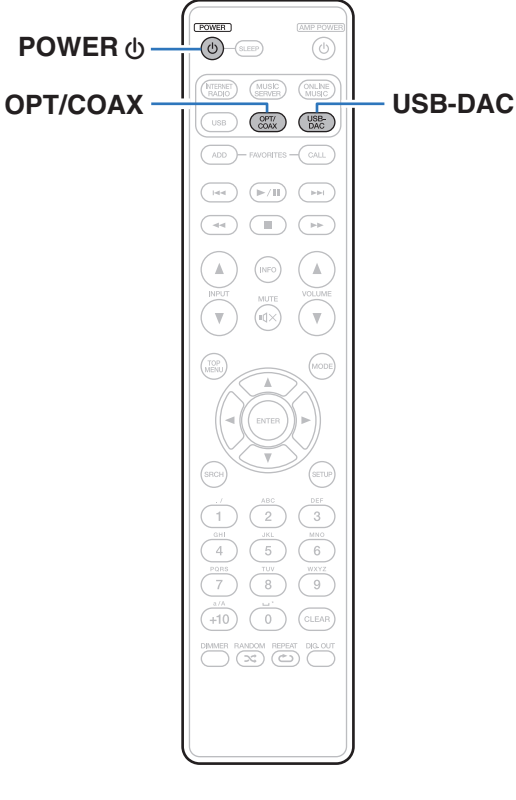

**Uso del equipo como convertidor D/A (USB-DAC)**

La entrada de señales de audio digital en esta unidad procedentes de un dispositivo externo o un ordenador pueden convertirse y transmitirse como señales analógicas utilizando esta unidad convertidor D/A. (Función de convertidor D/A)

- 0 **DSD es una marca comercial registrada.**
- 0 **Microsoft, Windows XP, Windows Vista, Windows 7 y Windows 8 son marcas comerciales o marcas comerciales registradas de Microsoft Corporation en EE. UU. u otros países.**
- 0 **Apple, Macintosh y Mac OS son marcas comerciales de Apple Inc., registradas en EE. UU. y en otros países.**

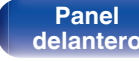

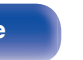

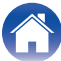

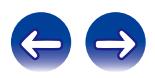

## **Conexión y reproducción desde un ordenador (USB-DAC)**

Puede disfrutar de una reproducción de audio de gran calidad gracias al convertidor D/A integrado en esta unidad mediante la recepción de archivos de música con señales PCM o DSD en esta unidad desde un ordenador a través de la conexión USB.

- 0 Antes conectar vía USB esta unidad y su ordenador, instale el software del controlador en su ordenador.
- 0 No es necesario instalar controladores para Mac OS.
- 0 También puede utilizar cualquier software de reproductor —disponible en comercios o a través de descargas gratuitas— que desee para reproducir archivos en el ordenador.

## ■ Ordenador (sistema recomendado)

#### **Sistema operativo**

- 0 Windows® Vista, Windows 7 o Windows 8
- Mac OS X 10.6.3 o posteriores

#### **USB**

0 USB 2.0: USB de alta velocidad/USB de clase de audio versión 2.0

Windows OS Instalación del controlador dedicado ( $\mathbb{P}$ ) p. 68)

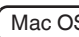

Mac OS  $\vert$  Ajustes de dispositivo de audio ( $\mathbb{F}$  [p. 74\)](#page-73-0)

o **Instalación del controlador dedicado (sólo Windows OS)**

## n **Instalación del software de controlador**

- **1 Desconecte el cable USB que conecta el ordenador a la unidad.**
	- 0 El software de controlador no se puede instalar correctamente si el ordenador está conectado a la unidad mediante un cable USB.
	- 0 Si la unidad y el ordenador están conectados a través de un cable USB y el ordenador se ha encendido antes de realizar la instalación, desconecte el cable USB y reinicie el ordenador.
- **2 Descargue en su ordenador el controlador dedicado de la sección "Download" de la página del reproductor NA8005 en el sitio web de Marantz.**
- **3 Descomprima el archivo descargado, seleccione el archivo ejecutable de 32 o 64 bits, según corresponda con el sistema operativo en cuestión, y haga doble clic en el archivo.**

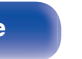

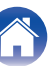

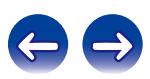

#### **4 Instale el controlador.**

A Seleccione el idioma que desea utilizar durante la instalación.  $(2)$  Haga clic en "OK".

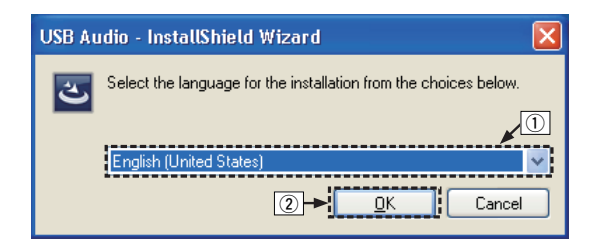

 $\Omega$  Aparece el menú del asistente. Haga clic en "Next".

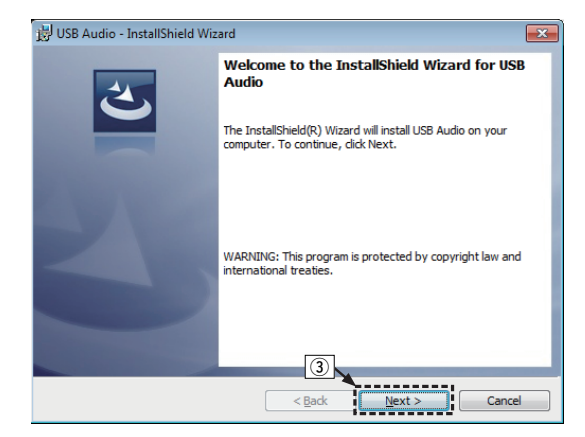

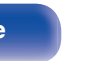

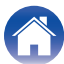

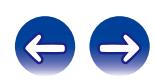

- D Lea el contrato de licencia de software y haga clic en "I accept the terms in the license agreement".
- E Haga clic en "Next".

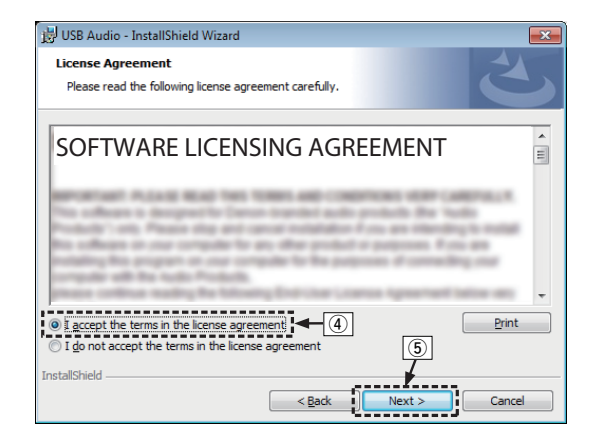

- $\epsilon$ ) Haga clic en "Install" en el cuadro de inicio de la instalación.
	- 0 La instalación se inicia. No realice ninguna operación en el ordenador hasta que la instalación se haya completado.

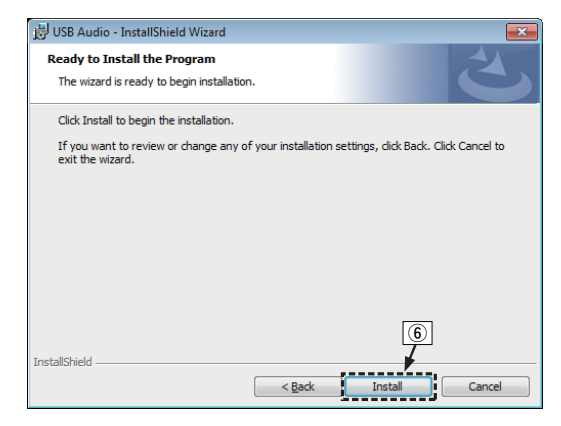

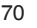

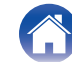

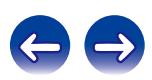

- G En el cuadro de diálogo de seguridad de Windows, seleccione "Siempre confiar en el software de DandM Holdings Inc.".
- H Haga clic en "Instalar".

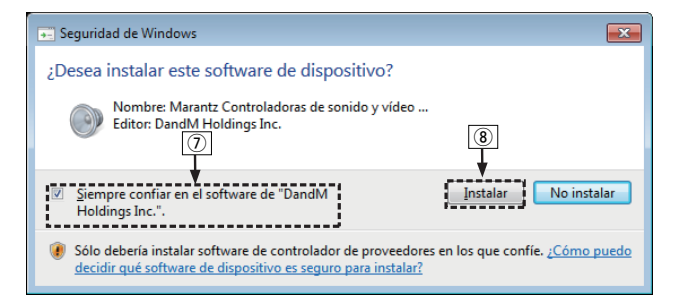

I Cuando se haya completado la instalación, haga clic en "Finish".

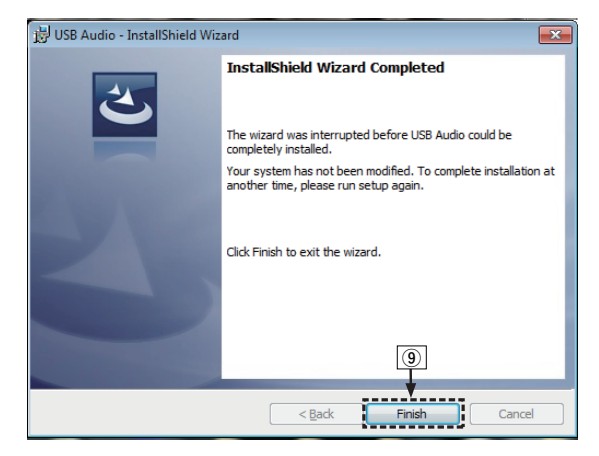

**5 Con la unidad apagada, conecte la unidad y el ordenador mediante un cable USB (se vende por separado).**

0 Para obtener detalles sobre el procedimiento de conexión, consulte la sección "Connecting a PC or Mac" ( $\mathbb{Q}$  [p. 21\)](#page-20-0).

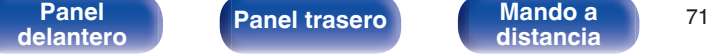

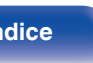

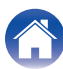

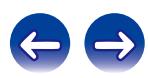

### **6** Pulse POWER  $\phi$ .

0 Cuando se enciende la unidad, el ordenador detecta automáticamente la unidad y se conecta a ella.

#### **7 Pulse USB-DAC para cambiar la fuente de entrada a "USB-DAC".**

#### **8 Comprobación del controlador instalado.**

- A Haga clic en el botón "Iniciar" y haga clic en "Panel de control" en el ordenador.
	- 0 Aparece la lista de ajustes del panel de control.
- B Haga clic en el icono "Sonido".
	- 0 Aparece la ventana del menú de sonido.
- C Compruebe que haya una marca de verificación junto a "Dispositivo predeterminado" en la opción "Interfaz de audio digital" de la pestaña "Reproducción".
	- 0 Si hay una marca de verificación de un dispositivo diferente, haga clic en "Marantz USB Audio" y "Predeterminar".

#### **9 Comprobación de la salida de audio.**

Emite una señal de prueba desde el ordenador y comprueba la salida de audio desde la función USB-DAC.

- A Seleccione "Interfaz de audio digital" y haga clic en "Propiedades".
	- 0 Aparece la ventana de propiedades de la interfaz de audio digital.

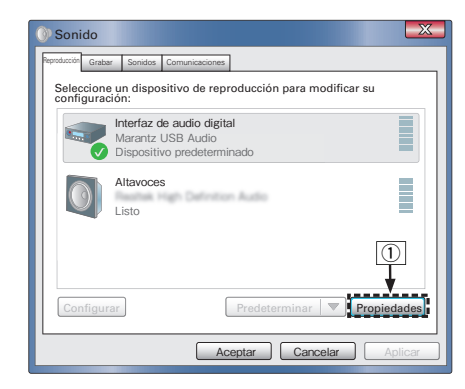

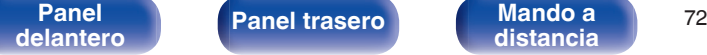

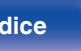

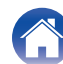

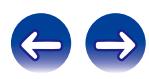
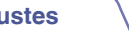

- B Haga clic en la pestaña "Opciones avanzadas".
- $\overline{3}$ ) Seleccione la velocidad de muestreo y la frecuencia de bits que desee aplicar al convertidor D/A.
	- 0 Se recomienda que se seleccione "canal 2, 24 bit, 192000 Hz (Calidad de estudio)".
- $\Omega$  Haga clic en "Aplicar".
- $\overline{6}$  Haga clic en "Probar".
	- 0 Compruebe que el audio que se reproduce a través de esta unidad procede del ordenador.

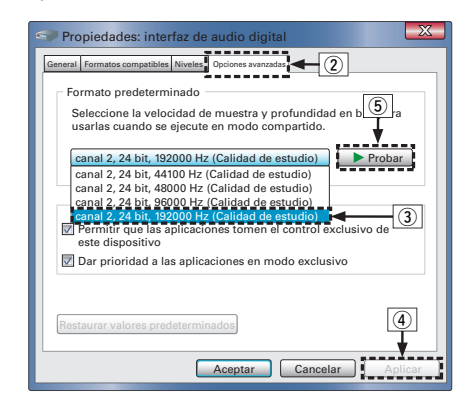

### **NOTA**

- 0 El controlador dedicado se debe instalar en el ordenador antes de conectar esta unidad al ordenador. No funcionará correctamente si se ha conectado al ordenador antes de la instalación del controlador dedicado. Además, si el ordenador utiliza Windows XP como sistema operativo, la velocidad del mismo se reducirá considerablemente y puede que sea necesario reiniciar el ordenador.
- 0 El funcionamiento puede fallar en algunas configuraciones de hardware y software del ordenador.

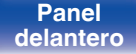

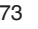

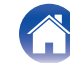

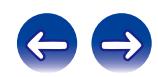

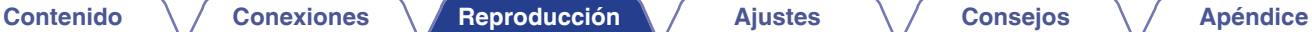

## o **Ajustes del dispositivo de audio (sólo en Mac OS X)**

- A Desplace el cursor hasta "Ir" en la pantalla del ordenador y luego haga clic en "Utilidades".
	- 0 Se muestra la lista de usos.
- B Haga doble clic en "Configuración de Audio MIDI".
	- 0 Se visualiza la ventana "Dispositivos de audio".
- (3) Compruebe que "Use this device for sound output" esté marcado en "NA8005".
	- 0 Si hubiera marcado un dispositivo diferente, seleccione "Secondary click" en "NA8005" y, a continuación, seleccione "Utilice este dispositivo para la salida de sonido".

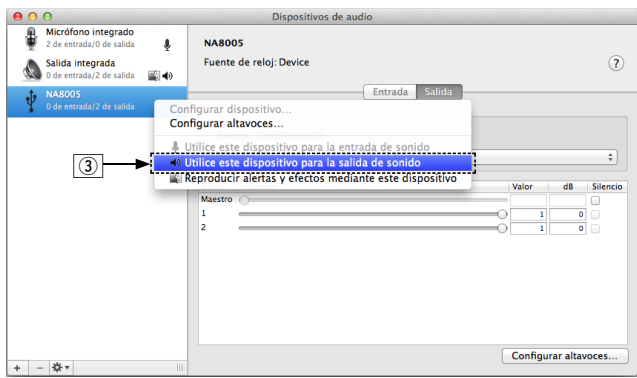

- D Seleccione el formato "NA8005".
	- 0 Normalmente se recomienda ajustar el formato a "192000.0 Hz" y "2 can./24 bits, entero".

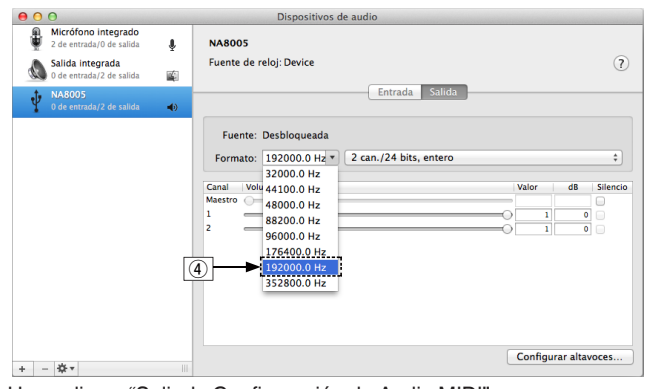

E Haga clic en "Salir de Configuración de Audio MIDI".

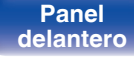

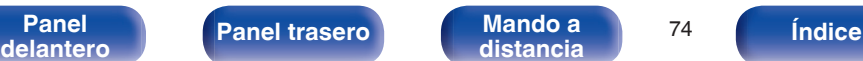

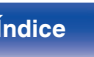

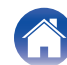

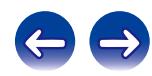

## <span id="page-74-0"></span>■ Reproducción

Instale de antemano el software de reproductor que desee en el ordenador.

Utilice el puerto USB-DAC del panel trasero para conecta a esta unidad a un ordenador.  $(\sqrt{pT} p. 21)$  $(\sqrt{pT} p. 21)$ 

### **1 Pulse USB-DAC para cambiar la fuente de entrada a "USB-DAC".**

Inicie la reproducción en el software de reproductor del ordenador. La señal de audio digital que se está recibiendo se indica de la siguiente forma en pantalla.

"USB-DAC: "USB-DAC:

o PCM xxxx kHz" 0 DSD xxxx MHz"

(xxxx es la frecuencia de muestreo).

- 0 Si la frecuencia de muestreo no se puede detectar, se mostrará "Desbl. señal".
- 0 "No Soportado" se visualiza cuando se introducen señales de audio que no son compatibles con esta unidad.

## **Archivos que pueden reproducirse**

Consulte ["Convertidor D/A" \(](#page-99-0) $\sqrt{\epsilon}$  p. 100).

### **NOTA**

- 0 Realice operaciones como reproducir y poner en pausa en el ordenador. En este punto, no puede realizar operaciones con botones en esta unidad ni en el mando a distancia.
- 0 También puede controlar el volumen y el ecualizador en el ordenador. Disfrute reproduciendo música al volumen deseado.
- 0 Cuando está unidad funcione como convertidor D/A, el sonido no se transmitirá por los altavoces del ordenador.
- 0 Si el ordenador se desconecta de esta unidad mientras se está ejecutando el software de reproducción de música del ordenador, es posible que el software de reproducción se bloquee. Cierre siempre el software de reproducción antes de desconectar el ordenador.
- 0 Si se produce una anomalía en el ordenador, desconecte el cable USB y reinicie el ordenador.
- 0 La frecuencia de muestreo del software de reproducción de música y la frecuencia de muestreo mostrada en esta unidad pueden diferir.
- 0 Utilice un cable que sea de 3 m como máximo para realizar la conexión con el ordenador.

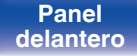

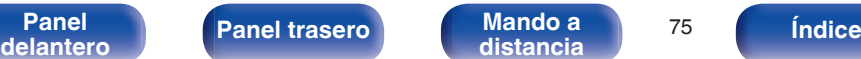

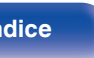

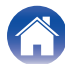

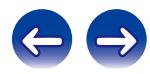

## <span id="page-75-0"></span>**Conexión y reproducción desde un dispositivo digital (Coaxial/Óptica)**

### **1 Pulse OPT/COAX para seleccionar la fuente de entrada "Coaxial" u "Optical".**

La señal de audio digital que se está recibiendo se indica de la siguiente forma en pantalla.

"Coaxial

o "Optical

PCM xxxx kHz" PCM xxxx kHz"

(xxxx es la frecuencia de muestreo).

- 0 Si la frecuencia de muestreo no se puede detectar, se mostrará "Desbl. señal".
- 0 "No Soportado" se visualiza cuando se introducen señales de audio que no son compatibles con esta unidad.

## **Archivos que pueden reproducirse**

Consulte ["Convertidor D/A" \(](#page-99-0) $\mathbb{Q}$  p. 100).

### **NOTA**

- 0 No use la entrada para señales que no sean PCM, como Dolby Digital y DTS. Esto provocará ruido y podría dañar los altavoces.
- 0 Si la frecuencia de muestreo cambia, por ejemplo del modo A al modo B en una emisión CS, es posible que se aplique silencio durante 1 o 2 segundos, con lo que se interrumpirá el sonido.

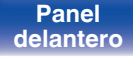

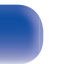

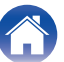

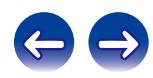

# <span id="page-76-0"></span>**Estructura de los menús**

Para conocer las funciones del menú, consulte la siguiente página.

De forma predeterminada, esta unidad tiene configurados los ajustes recomendados. Puede personalizar esta unidad en función de su sistema y sus preferencias actuales.

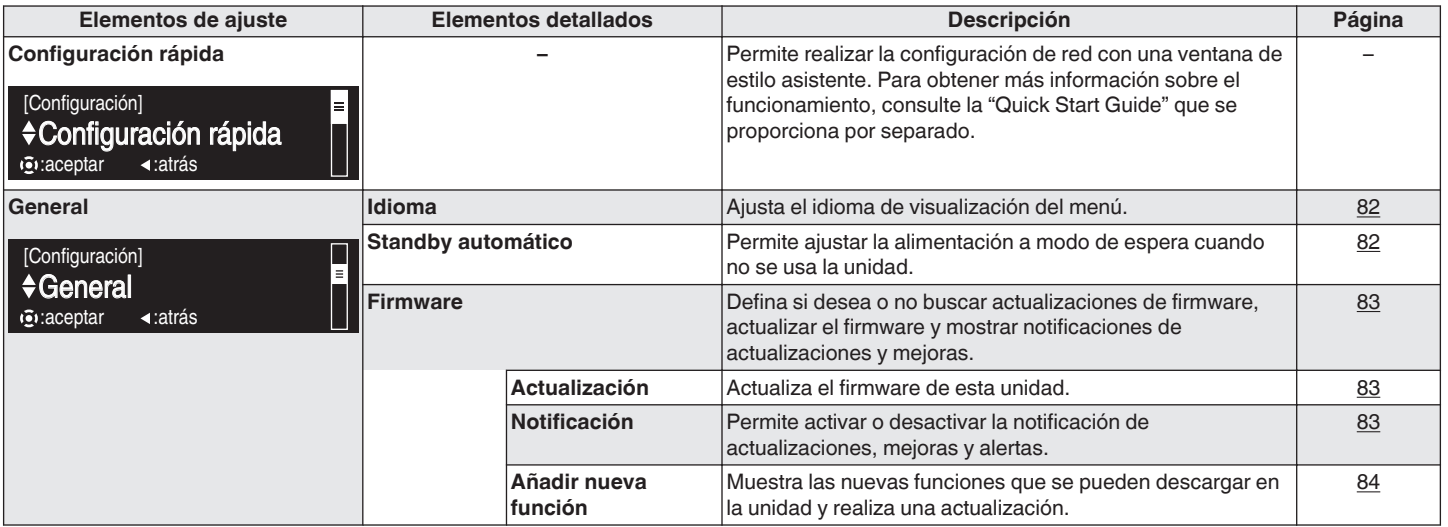

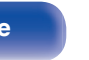

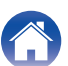

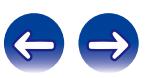

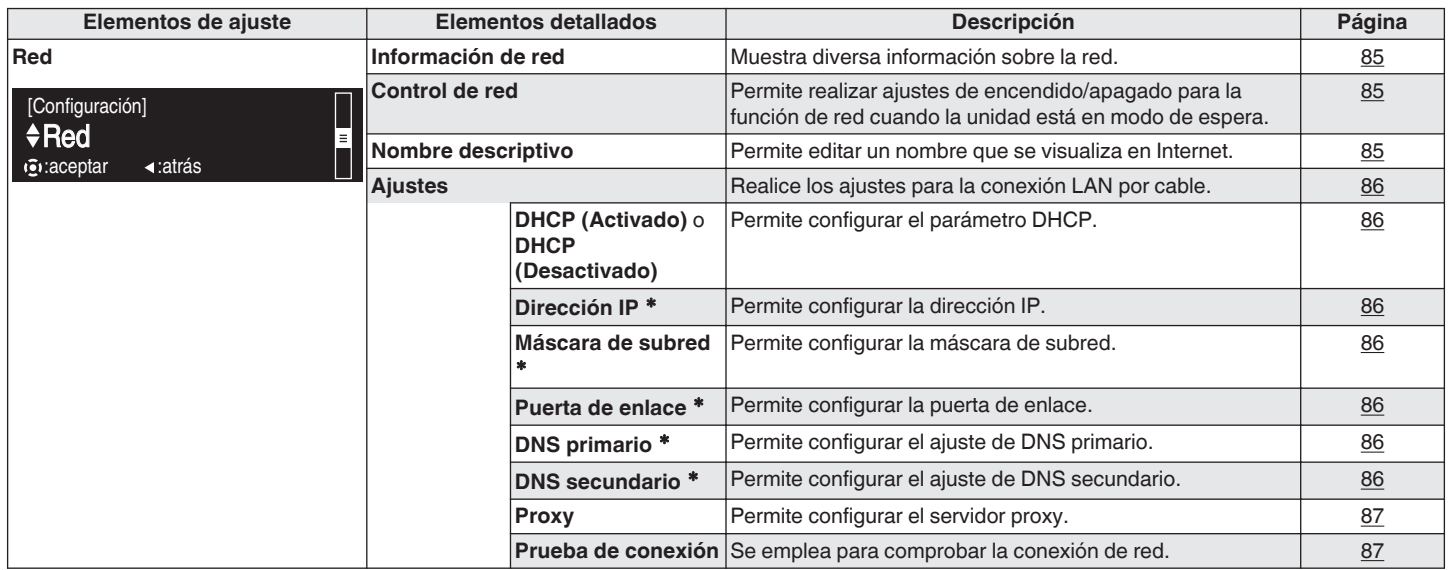

z Se muestra cuando el ajuste "DHCP" está "Desactivado".

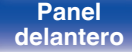

**[Panel](#page-9-0) 19 [Mando a](#page-13-0) [Panel trasero](#page-11-0) Mando a** 78 **[distancia](#page-13-0) [Índice](#page-110-0)**

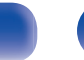

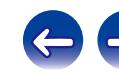

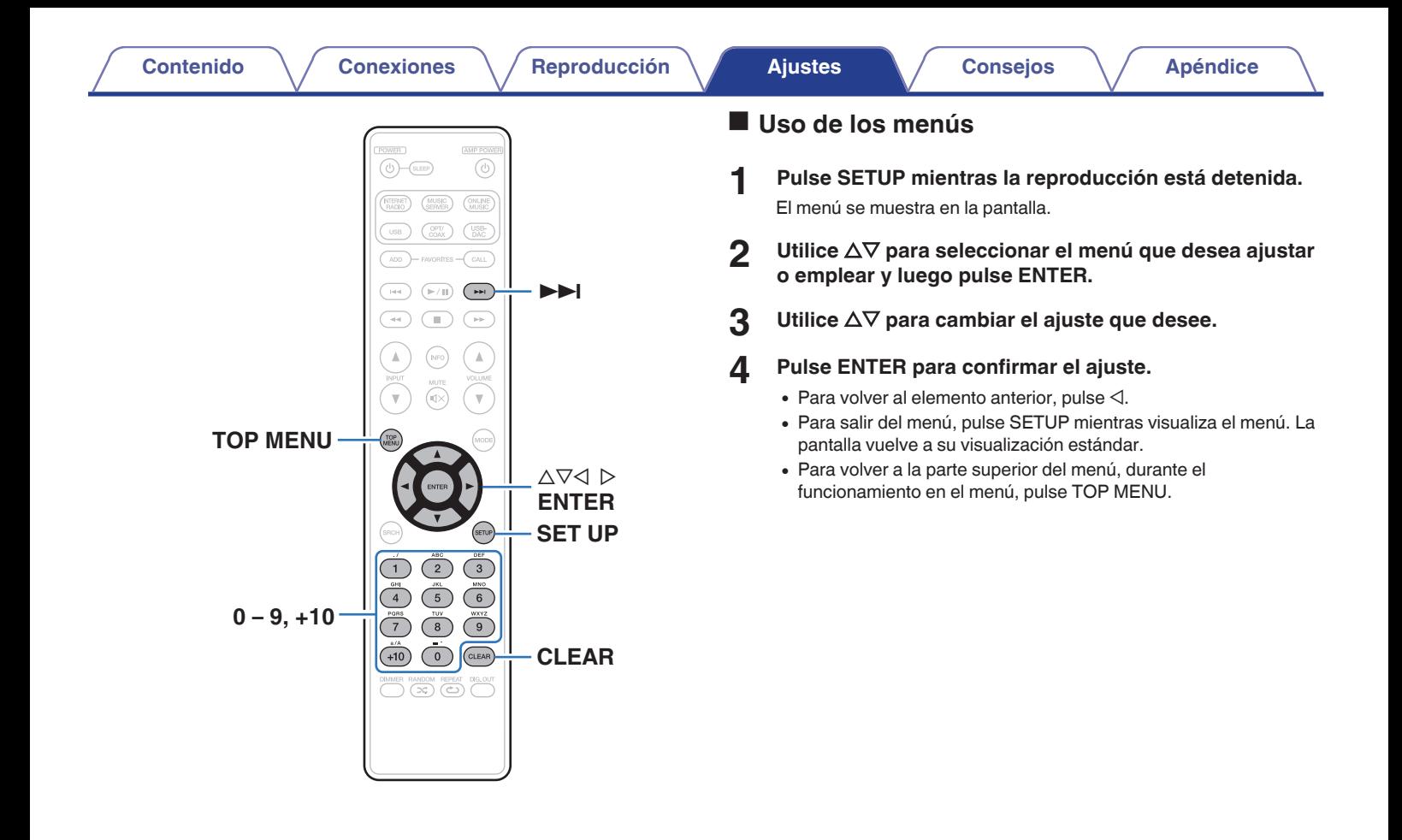

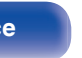

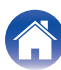

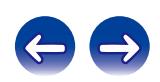

# <span id="page-79-0"></span>**Introducción de caracteres**

En esta unidad, es posible cambiar a su elección los nombres que se visualizan para las pantallas de nombre descriptivo y búsqueda. También puede introducir caracteres para buscar emisoras de radio por internet y archivos de música.

Existen dos métodos para la introducción de caracteres, como se muestra a continuación.

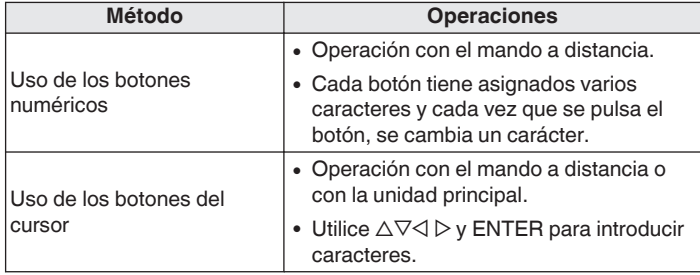

## o **Visualización de una pantalla de introducción**

[Introducción del nombre descriptivo]

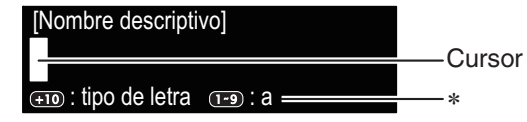

\*Se muestra el tipo de carácter de entrada actual.

(Utilice +10 para cambiar el tipo de carácter.)

- a : Minúsculas
- A : Mayúsculas
- 1 : Números

**[distancia](#page-13-0) [Índice](#page-110-0)**

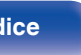

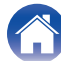

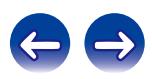

## o **Uso de los botones numéricos**

- **1 Abra la pantalla para la introducción de caracteres.**
- **2** Utilice  $\triangle$  para mover el cursor al carácter que desea **cambiar.**
- **3 Pulse +10 para seleccionar el tipo de carácter (mayúscula, minúscula o carácter numérico) y pulse 0 – 9 para seleccionar el carácter deseado.**
	- 0 Los tipos de caracteres que se pueden introducir son los siguientes.

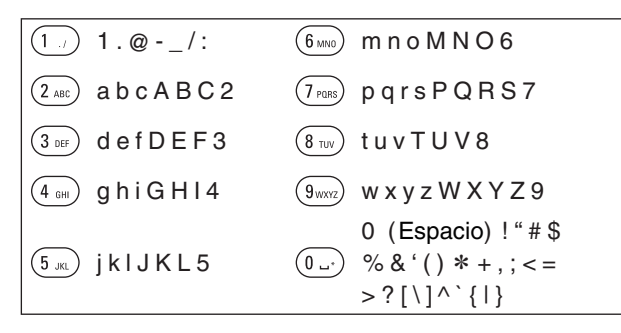

**4 Repita los pasos 2 y 3 para cambiar el nombre y pulse ENTER para registrarlo.**

## o **Uso de los botones del cursor**

- **1 Abra la pantalla para la introducción de caracteres.**
- **2** Utilice  $\triangle$  para mover el cursor al carácter que desea **cambiar.**

## **3** Utilice  $\Delta \nabla$  para cambiar el carácter.

0 Los tipos de caracteres que se pueden introducir son los siguientes.

abcdefghijklmnopqrstuvwxyz ABCDEFGHIJKLMNOPQRSTUVWXYZ ! "  $\# \$  % & ' ( ) \* + , - . / : ; < = > ? @ [ \ ] ^ \_ ` { | } ~ G**Símbolos**H 0123456789 G**Números**H (Espacio) G**Minúsculas**H G**Mayúsculas**H

- 0 Pulse CLEAR para eliminar el carácter.
- Pulse  $\blacktriangleright$  para insertar un espacio.
- **4 Repita los pasos 2 y 3 para cambiar el nombre y pulse ENTER para registrarlo.**

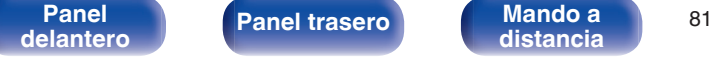

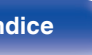

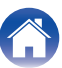

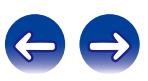

# <span id="page-81-0"></span>**General**

Realiza otras configuraciones.

## **Idioma**

Ajusta el idioma de visualización del menú.

**English / Deutsch / Française / Italiano / Español / Nederlands / Svenska / Русский / Polski** (Predeterminado: **English**)

# **Standby automático**

Si esta unidad se encuentra en estado de parada y no se produce ninguna señal de entrada ni operación durante 15 minutos, entra en modo de espera de forma automática.

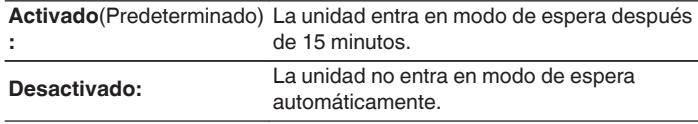

- 0 La función de modo de espera automático no funciona cuando la fuente de entrada es "iPod" (modo directo).
- 0 Cuando se carga un iPod, la unidad entra en modo de espera una vez se complete la carga.

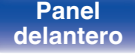

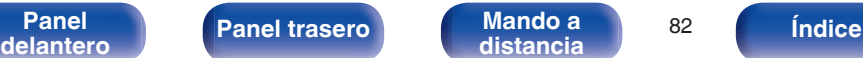

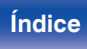

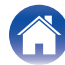

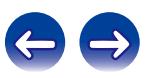

## <span id="page-82-0"></span>**Firmware**

Defina si desea o no buscar actualizaciones de firmware, actualizar el firmware y mostrar notificaciones de actualizaciones, mejoras y alertas.

## o **Actualización**

- 0 Para actualizar el firmware son necesarios el entorno y los ajustes requeridos para conectarse a internet de banda ancha. ( $\mathbb{Q}$  [p. 25\)](#page-24-0)
- 0 Realice la operación de actualización del firmware al menos 2 minutos después de haber encendido la unidad.

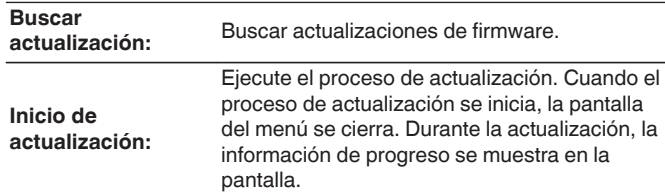

Esta unidad vuelve a intentar actualizar si la actualización falla.

## ■ Notificación

Los mensajes de notificación se muestran en la pantalla cuando la alimentación está encendida, cuando se puede utilizar firmware nuevo o cuando hay otros mensajes de notificación.

Conéctese a internet de banda ancha al utilizar esta función. ( $$p. 24$ )

#### **Actualización**

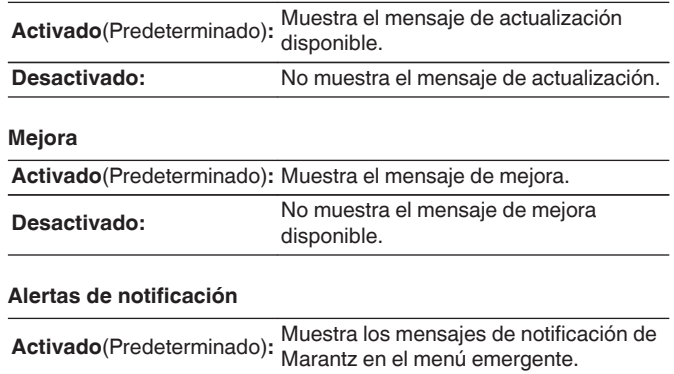

**Desactivado:** No muestra los mensajes de notificación de Marantz en el menú emergente.

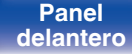

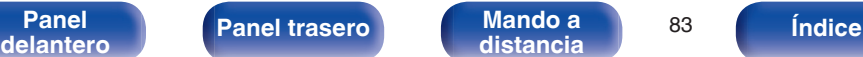

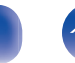

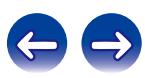

## <span id="page-83-0"></span>o **Añadir nueva función**

Para añadir nuevas funciones son necesarios el entorno y los ajustes requeridos para conectarse a internet de banda ancha.  $(\sqrt[p]{2}r^2 P$  [p. 25\)](#page-24-0) Realice la operación de agregar una nueva función después de que hayan trascurrido al menos 2 minutos desde que se haya encendido esta unidad.

#### **Estado de mejora:**

Muestra una lista de las funciones adicionales que se incluyen en la actualización.

#### **Inicio de mejora:**

Ejecute el proceso de actualización integral.

0 Si la actualización integral no finaliza satisfactoriamente, en la pantalla aparecerá un mensaje de error idéntico al que se muestra en "Actualización" - ( $\mathbb{Z}$  [p. 83\)](#page-82-0). Compruebe los ajustes y el entorno de red y vuelva a realizar la actualización.

#### **Actualizar ID:**

El número de ID que aparece en esta pantalla es necesario a la hora de realizar el procedimiento.

- 0 Consulte la página web de Marantz para ver información sobre las actualizaciones.
- 0 Cuando el proceso finaliza, en el menú se muestra "Registrada" y es posible realizar las actualizaciones. Si el procedimiento no se ha llevado a cabo, se muestra "No registrada".

#### **Notas relativas al uso de "Actualización" y "Añadir nueva función"**

- 0 Para añadir nuevas funciones son necesarios el entorno y los ajustes requeridos para conectarse a internet de banda ancha. ( $\mathbb{P}(\mathbb{F})$  [p. 24\)](#page-23-0)
- 0 Realice la operación de agregar una nueva función después de que hayan trascurrido al menos 2 minutos desde que se haya encendido esta unidad.
- 0 No apague la alimentación hasta que finalice la actualización parcial o integral.
- 0 Incluso con una conexión de banda ancha a Internet, se requieren aproximadamente 20 minutos para que se complete el procedimiento de actualización/mejora.
- 0 Una vez que comienza la actualización parcial / integral, no es posible realizar operaciones normales en en esta unidad hasta que el proceso de actualización parcial / integral finalice.
- 0 Además, tenga en cuenta que la actualización/mejora del firmware puede borrar datos de copia de seguridad de los parámetros, etc., de esta unidad.
- 0 Si se produce un error en la actualización o en la mejora y se visualiza un mensaje como "Update failed" y "Download failed", retire el cable de alimentación e insértelo de nuevo. "Actualice Retray" aparece en pantalla y la actualización se reinicia a partir del punto en el cual se produjo un error en la actualización. Si el error continúa a pesar de esto, verifique el entorno de red.

- 0 La información sobre las funciones "Actualización" y "Añadir nueva función" se anunciará en el sitio web de Marantz cada vez que se definan planes al respecto.
- 0 Cuando se lanza nuevo firmware útil con "Actualización" o "Añadir nueva función", se visualiza un mensaje de notificación en la pantalla del menú. Cuando no desee recibir notificaciones, ajuste "Actualización" ( $\mathbb{Q}$  [p. 83\)](#page-82-0) y "Mejora" ( $\mathbb{Q}$  [p. 83\)](#page-82-0) en "Desactivado".

**[distancia](#page-13-0) [Índice](#page-110-0)**

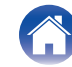

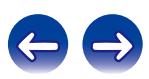

# <span id="page-84-0"></span>**Red**

Para utilizar esta unidad conectándola a una red doméstica (LAN), debe definir las configuraciones de red.

Si configura su red doméstica mediante DHCP, configure "DHCP" como "Activado" (utilice el ajuste predeterminado). Esto permite que esta unidad utilice su red doméstica.

Si asigna una dirección IP para cada dispositivo, debe utilizar el ajuste "Dirección IP" para asignar una dirección IP a esta unidad e introducir la información sobre su red doméstica, como la dirección de la puerta de enlace y la máscara de subred.

## **Información de red**

Visualizar información de red.

**Nombre descriptivo / DHCP Activado o Desactivado / Dirección IP / Dirección MAC**

# **Control de red**

Permite la comunicación de red con la alimentación en modo de espera.

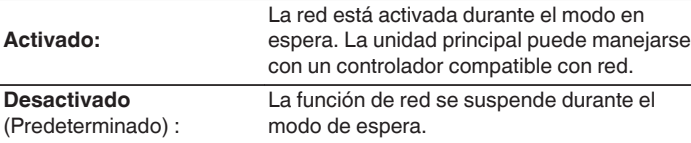

Ajuste esta opción como "Activado" cuando use la función de control web o un controlador compatible con red.

### **NOTA**

Cuando se ajusta la opción "Control de red" como "Activado", se consume más alimentación en modo de espera.

## **Nombre descriptivo**

El nombre amistoso es el nombre de esta unidad visualizado en la red.

## o **Nombre descriptivo**

Al seleccionar ENTER puede modificar el nombre descriptivo de acuerdo con sus preferencias.

- 0 Se puede introducir un máximo de 63 caracteres.
- 0 Para la introducción de caracteres, consulte la ["Introducción de](#page-79-0) [caracteres" \(](#page-79-0) $\sqrt{p}$  p. 80).
- 0 El nombre descriptivo predeterminado al usarse por primera vez es "NA8005".

## o **Predeterminado**

Restaura el nombre amistoso, que el usuario ha cambiado, al ajuste predeterminado.

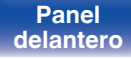

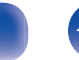

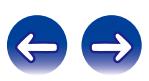

<span id="page-85-0"></span>**[Contenido](#page-1-0) [Conexiones](#page-16-0) [Reproducción](#page-29-0) [Ajustes](#page-76-0) [Consejos](#page-87-0) [Apéndice](#page-98-0)**

## **Ajustes**

Configure los ajustes de proxy y la dirección IP.

- 0 Si está utilizando un router de banda ancha (función DHCP), la información necesaria para la conexión a la red, como la dirección IP, será configurada automáticamente ya que la función DHCP está ajustada en "Activado" en la configuración de esta unidad.
- Configure la Direccion IP, Máscara subred, Gateway prederm, y la información del servidor DNS sólo cuando asigne una dirección IP fija o cuando conecte a una red sin función DHCP.
- 0 Configure los ajustes proxy cuando utilice un servidor proxy para conectar a Internet.

# **DHCP**

Permite seleccionar la manera de realizar la conexión a la red.

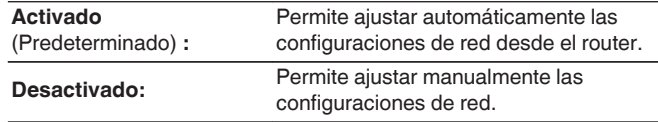

## o **Dirección IP**

Establezca la dirección IP dentro de margen que se indica a continuación.

0 No es posible utilizar la función Audio de Red si hay otras direcciones IP establecidas.

CLASS A:10.0.0.1 - 10.255.255.254 CLASS B:172.16.0.1 - 172.31.255.254

CLASS C:192.168.0.1 - 192.168.255.254

## o **Máscara de subred**

Al conectar un módem xDSL o un adaptador de terminal directamente a esta unidad, introduzca la máscara de subred indicada en la documentación suministrada por su proveedor. Normalmente, introduzca 255.255.255.0.

## o **Puerta de enlace**

Al realizar la conexión a una puerta de enlace (enrutador), introduzca la dirección IP de la puerta de enlace.

## o **DNS primario, DNS secundario**

Si en la documentación proporcionada por el proveedor sólo se indica una dirección DNS, introdúzcala en "DNS primario". Si su proveedor le facilita dos o más direcciones DNS, introduzca "DNS primario" y "DNS secundario".

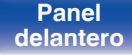

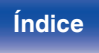

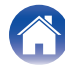

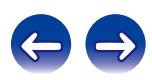

## <span id="page-86-0"></span>**Proxy**

Realice esta configuración para conectarse a Internet a través de un servidor proxy.

Realiza los ajustes del proxy solo cuando se conecta a Internet mediante un servidor proxy que se encuentra en su red interna o que ha proporcionado su proveedor, etc.

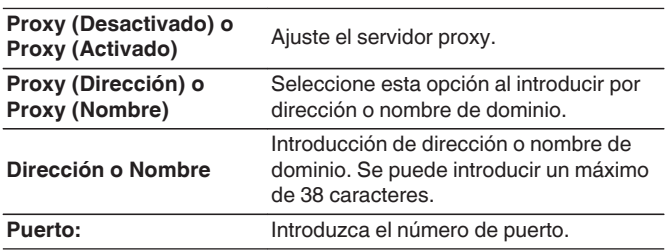

## $\overline{\mathscr{O}}$

- 0 Si no puede conectarse a Internet, vuelva a comprobar las conexiones y la configuración. ( $\sqrt{\mathcal{F}}$  [p. 24\)](#page-23-0)
- 0 Si no está familiarizado con las conexiones a internet, póngase en contacto con su proveedor de servicios de internet o la tienda donde adquirió el ordenador.

## **Prueba de conexión**

Compruebe la conexión.

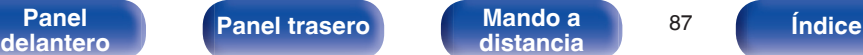

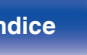

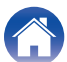

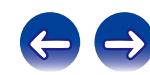

# <span id="page-87-0"></span>**Contenido**

## $\blacksquare$  Consejos

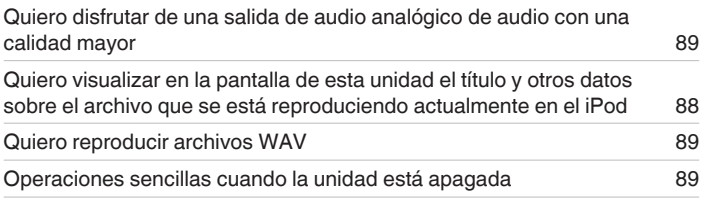

## **Resolución de problemas**

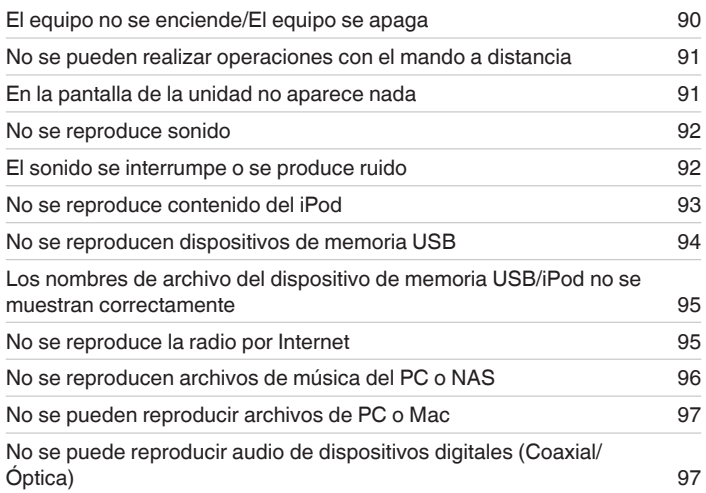

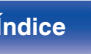

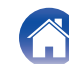

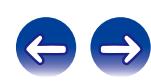

## <span id="page-88-0"></span>**Consejos**

#### **Quiero disfrutar de una salida de audio analógico de audio con una calidad mayor**

- Pulse DIG. OUT en la unidad de mando a distancia para apagar la salida de audio. ( $\mathbb{Z}$  [p. 33\)](#page-32-0)
- Pulse el botón DIMMER para apagar la pantalla. ( $\mathbb{Q}$  [p. 33\)](#page-32-0)

### **Quiero visualizar en la pantalla de esta unidad el título y otros datos sobre el archivo que se está reproduciendo actualmente en el iPod**

• Pulse el botón MODE para ajustar el modo Remote iPod. ( $\mathbb{Q}$  [p. 48\)](#page-47-0)

### **Quiero reproducir archivos WAV**

**Esta unidad puede reproducir archivos WAV almacenados en un dispositivo de memoria USB.** ( $\mathbb{Q}_F$  [p. 51\)](#page-50-0)

### **Operaciones sencillas cuando la unidad está apagada**

- · Pulse el botón ► o ►/II para encender automáticamente el suministro de alimentación de la unidad e iniciar la reproducción de la última fuente de entrada seleccionada.
- 0 Cuando la función de "Control de red" está ajustada en "Activado", puede llevar a cabo reproducciones u otras operaciones a través de AirPlay, App o la función de control web.

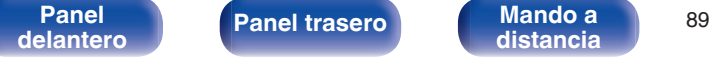

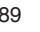

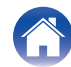

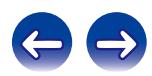

## <span id="page-89-0"></span>**Resolución de problemas**

- **1. ¿Las conexiones están correctamente hechas?**
- **2. ¿Se está utilizando el equipo de acuerdo con las instrucciones del Manual del usuario?**
- **3. ¿Los otros componentes funcionan correctamente?**

Si esta unidad no funciona correctamente, compruebe los elementos que figuran en la tabla siguiente.

Si persistiera el problema, puede producirse un funcionamiento erróneo. En este caso, desconecte la alimentación eléctrica inmediatamente y póngase en contacto con su proveedor.

## **El equipo no se enciende/El equipo se apaga**

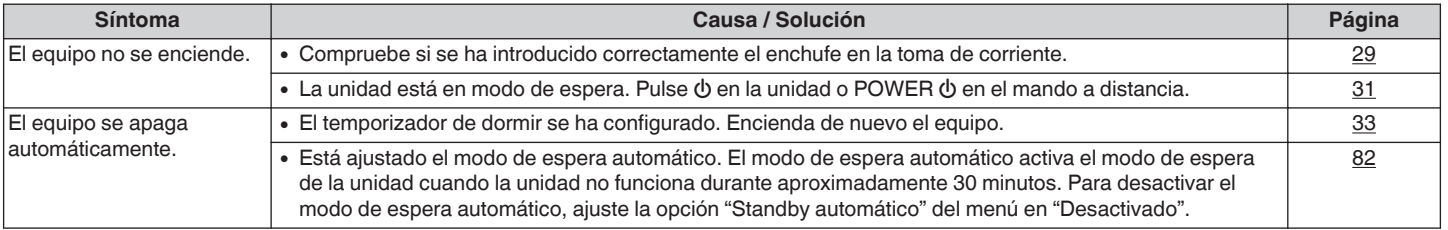

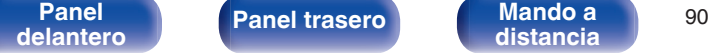

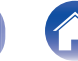

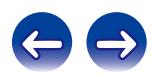

## <span id="page-90-0"></span>■ No se pueden realizar operaciones con el mando a distancia

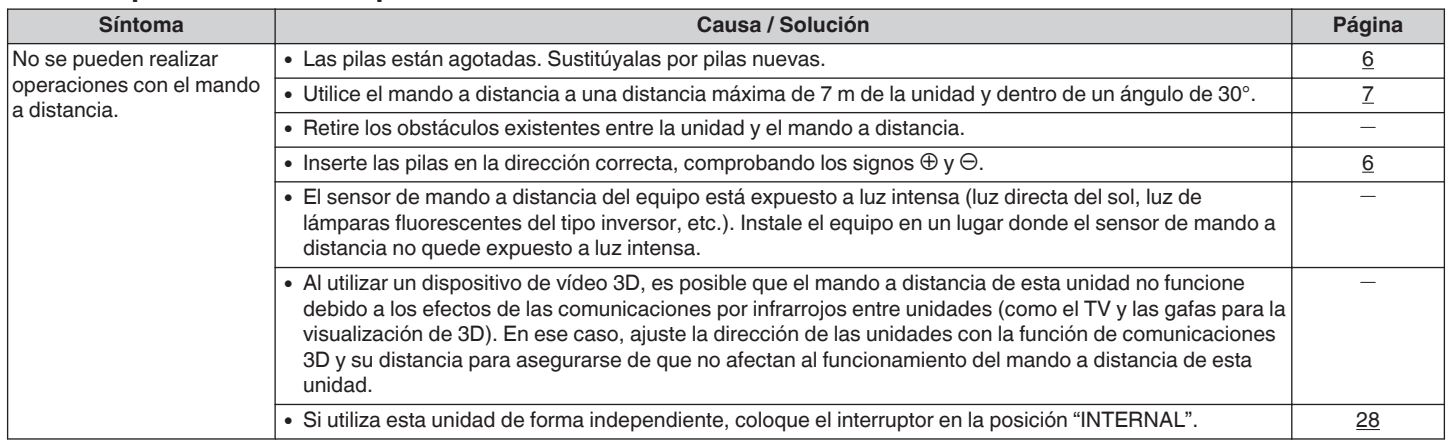

## **■ En la pantalla de la unidad no aparece nada**

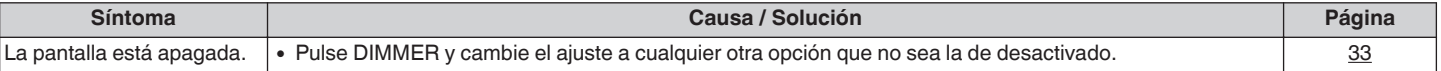

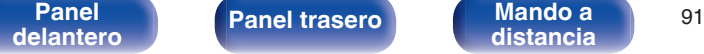

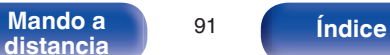

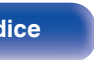

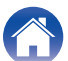

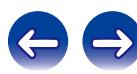

<span id="page-91-0"></span>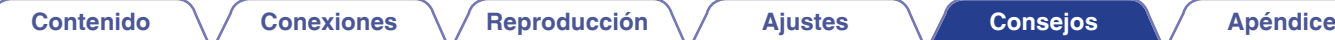

## $\blacksquare$  No se reproduce sonido

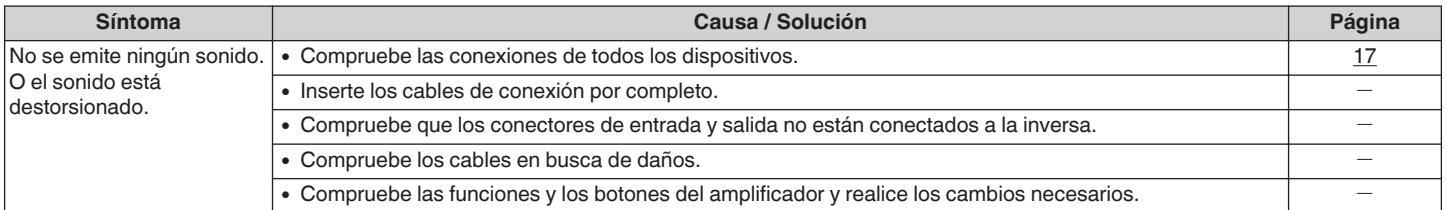

## o **El sonido se interrumpe o se produce ruido**

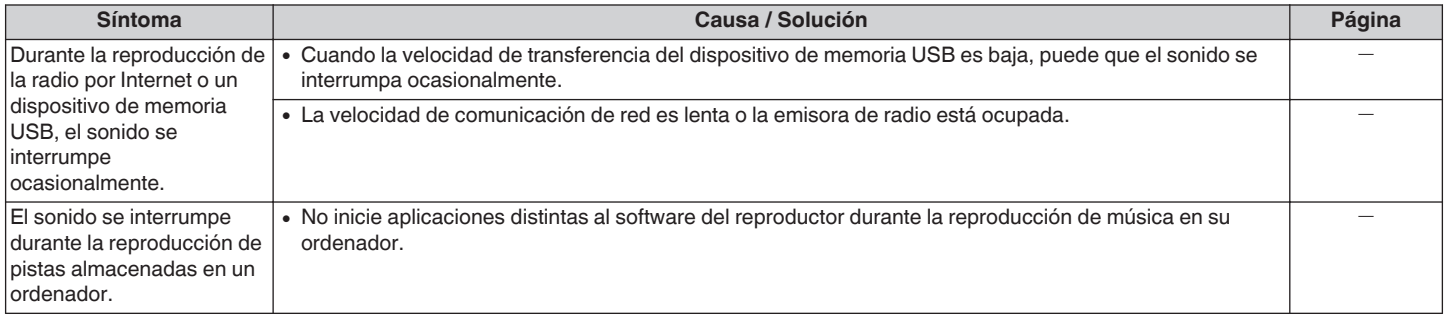

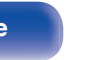

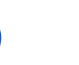

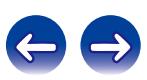

## <span id="page-92-0"></span>■ No se reproduce contenido del iPod

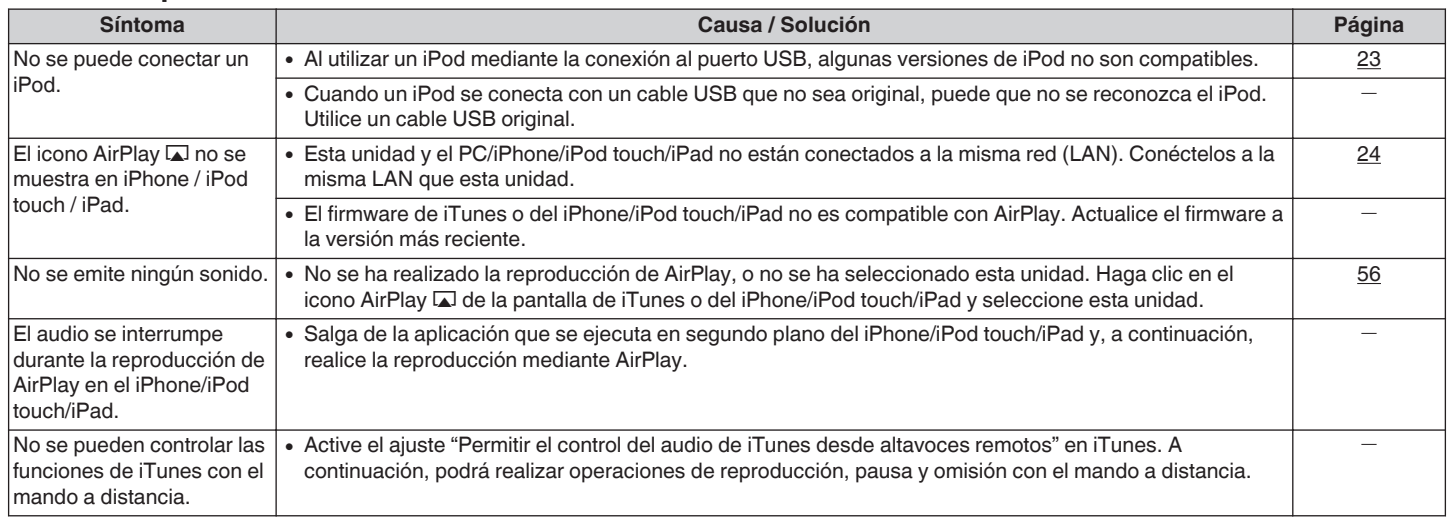

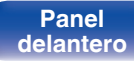

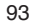

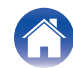

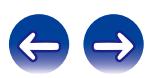

## <span id="page-93-0"></span>■ No se reproducen dispositivos de memoria USB

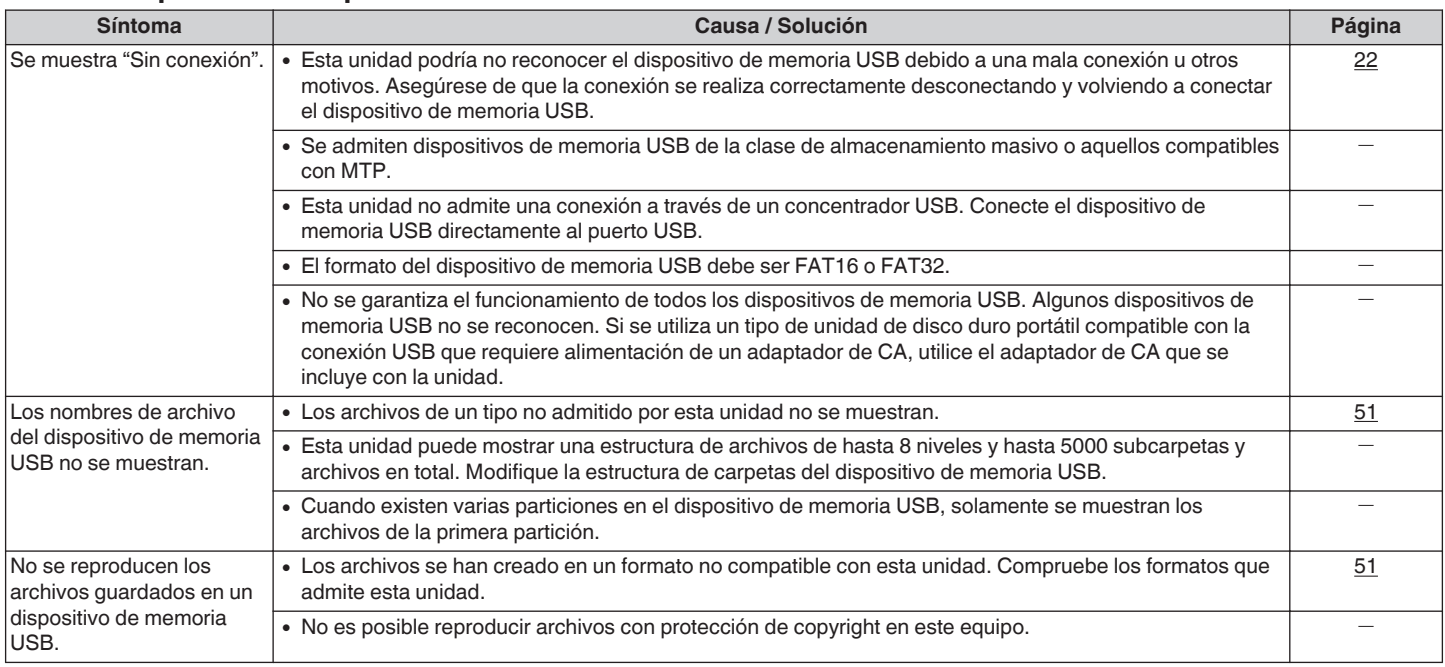

**Mando a** 94 **[Índice](#page-110-0)** 

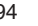

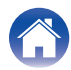

## <span id="page-94-0"></span>■ Los nombres de archivo del dispositivo de memoria USB/iPod no se muestran correctamente

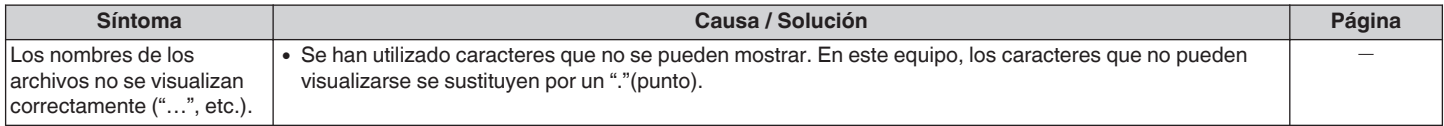

## ■ No se reproduce la radio por Internet

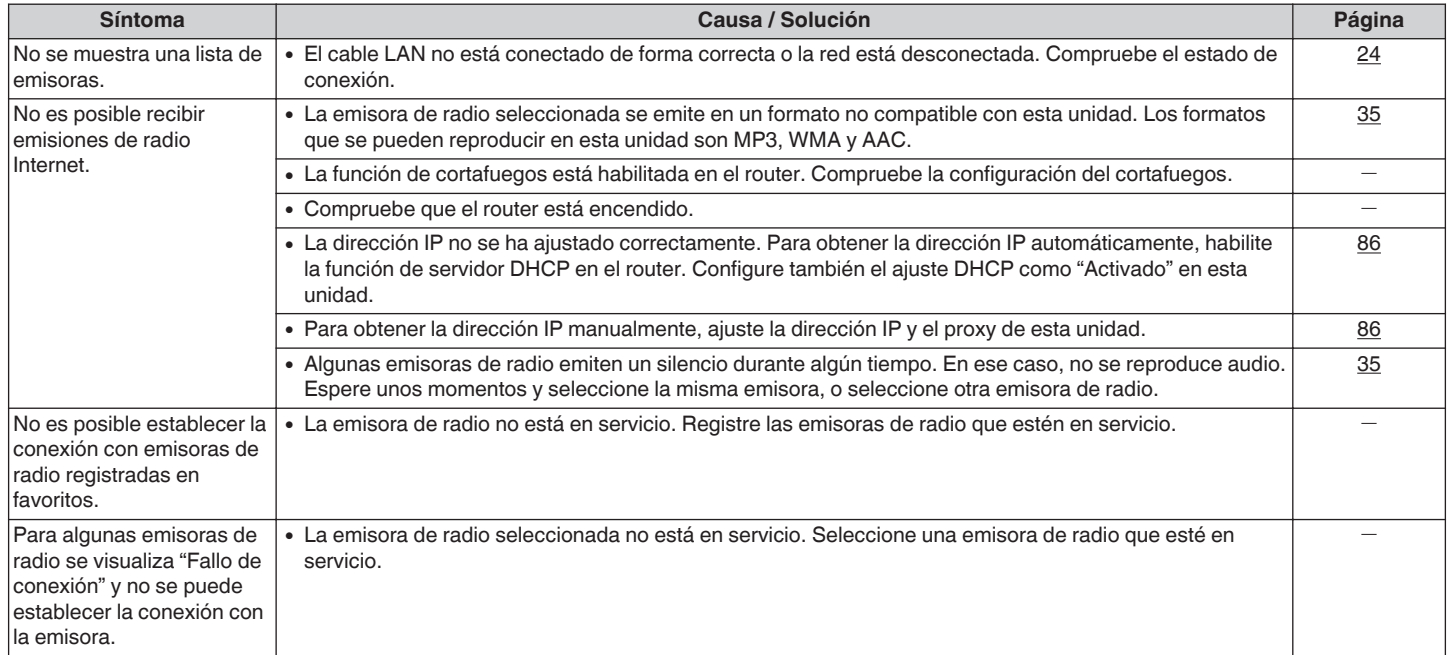

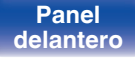

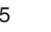

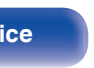

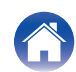

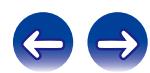

## <span id="page-95-0"></span>■ No se reproducen archivos de música del PC o NAS

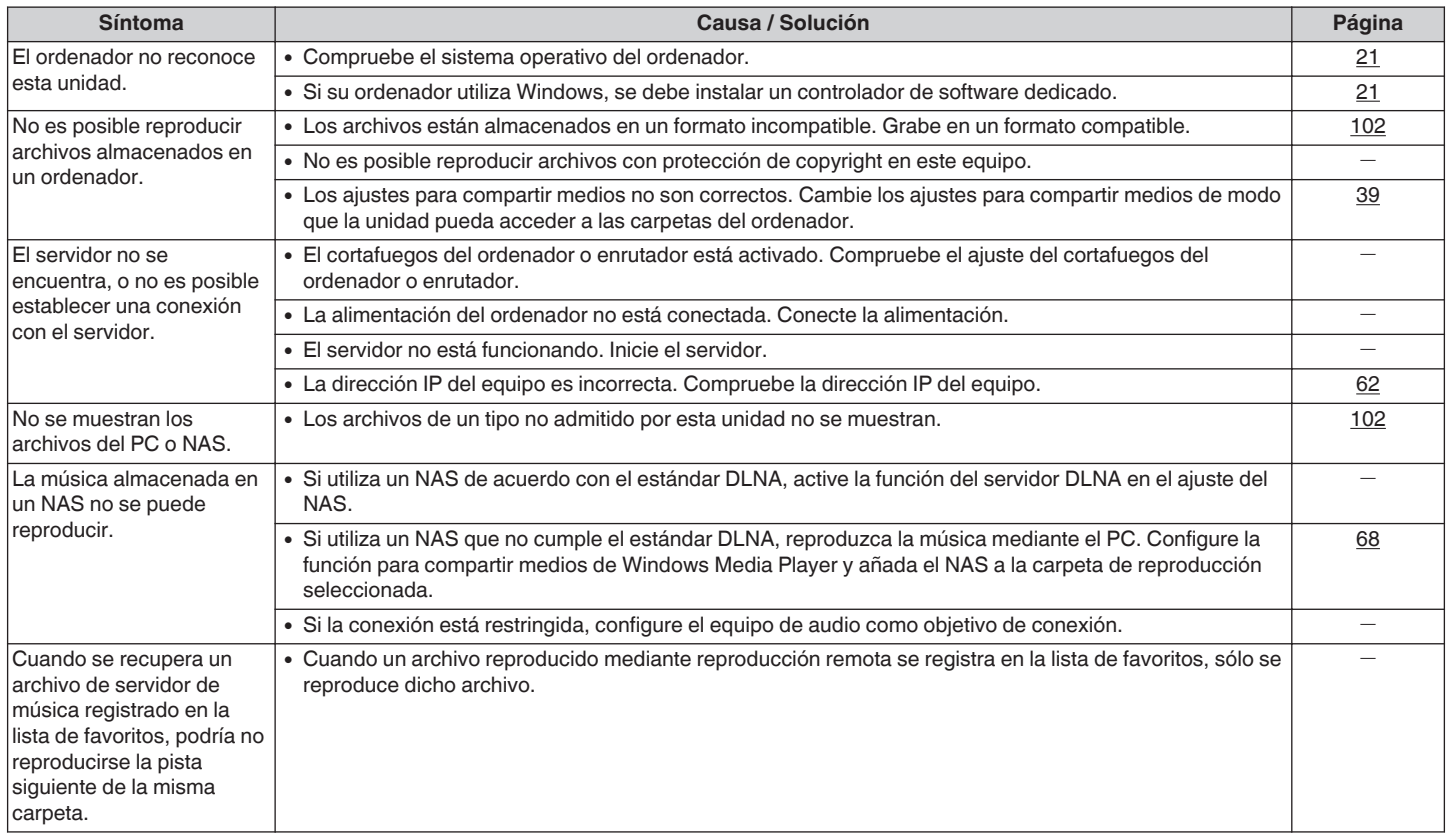

**[delantero](#page-9-0)** 

**[distancia](#page-13-0) [Índice](#page-110-0)**

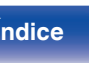

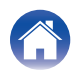

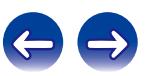

## <span id="page-96-0"></span>■ No se pueden reproducir archivos de PC o Mac

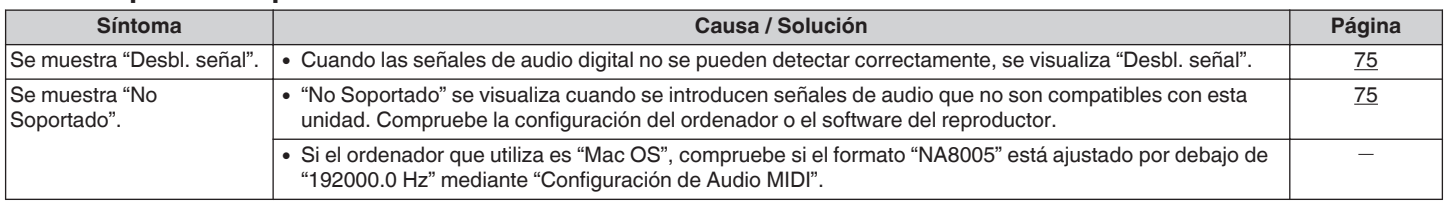

## ■ No se puede reproducir audio de dispositivos digitales (Coaxial/Óptica)

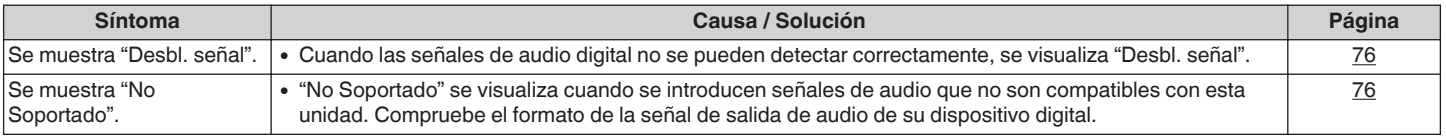

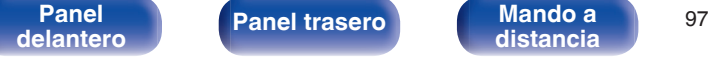

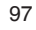

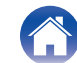

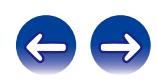

# **Restablecimiento de los ajustes de fábrica**

Realice este procedimiento si la visualización es anormal o si no es posible efectuar operaciones. Se restablecen diversos ajustes a los valores predeterminados de fábrica. Realice los ajustes de nuevo.

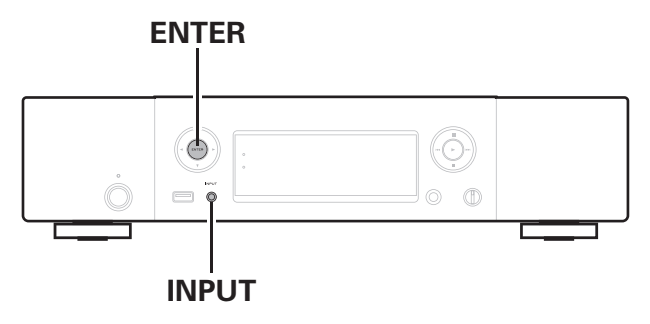

**[Panel](#page-9-0) 1998 [Panel trasero](#page-11-0) [Mando a](#page-13-0)** 98

- **1 Desconecte el cable de alimentación de la toma de corriente.**
- **2 Enchufe el cable de alimentación en una toma de corriente mientras pulsa ENTER e INPUT en la unidad principal.**
- **3 Cuando el indicador de alimentación se ilumine, suelte los botones.**

"Initialized" aparece en la pantalla.

**[distancia](#page-13-0) [Índice](#page-110-0)**

Si "Initialized" no aparece en el paso 3, empiece desde el paso 1.

**[distancia](#page-13-0) [Índice](#page-110-0)**

- <span id="page-98-0"></span>0 Esta unidad es compatible con las normas MP3 ID3-Tag (Ver.2).
- 0 Esta unidad es compatible con etiquetas META de WMA.
- 0 Si el tamaño de imagen (píxeles) de la carátula de un álbum supera 500 × 500 (WMA/MP3/WAV/FLAC) o 349 × 349 (MPEG-4 AAC), cabe la posibilidad de que la música no se reproduzca correctamente.

## Especificaciones de los archivos compatibles

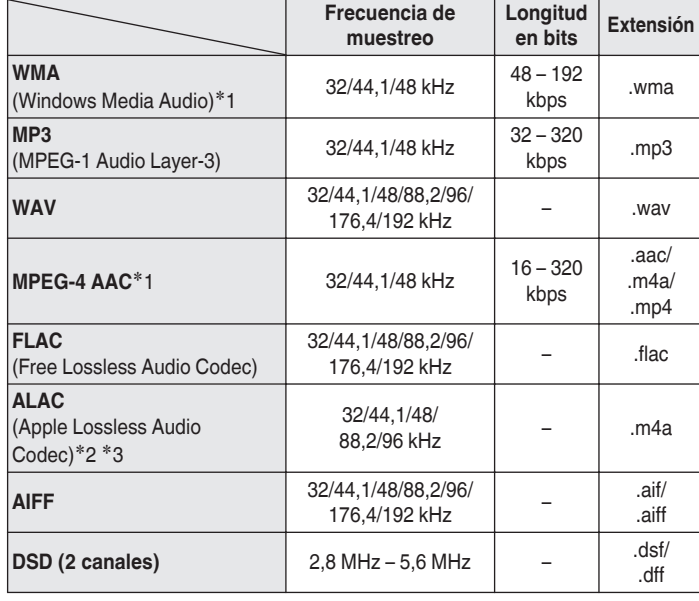

z1 En esta unidad sólo es posible reproducir archivos que no tienen protección de copyright.

El contenido descargado desde sitios pagados de Internet tiene protección de copyright. Los archivos codificados en formato WMA copiados desde un CD, etc., a un equipo podrían también estar protegidos por los derechos de autor, eso dependerá de la configuración del equipo.

- z2 Copyright [2012] [D&M Holdings. Inc.] Con licencia Apache, versión 2.0 (la "Licencia"); no puede utilizar este archivo más que en conformidad con la Licencia. Puede obtener una copia de la Licencia en <http://www.apache.org/licenses/LICENSE-2.0>
- $*3$  Sólo se pueden reproducir archivos grabados en estéreo.

#### **NOTA**

La tasa de bits variable (VBR) no es compatible (cuando la reproducción es posible, la visualización del tiempo en la ventana de visualización se acelerará y reducirá).

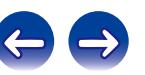

## <span id="page-99-0"></span>■ Número máximo de archivos y carpetas **reproducibles**

Los límites en el número de carpetas y archivos que esta unidad puede mostrar son los siguientes.

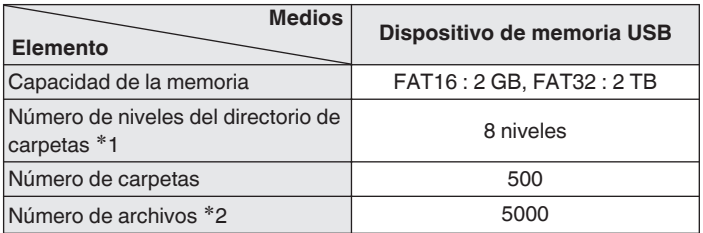

z1 El número limitado incluye la carpeta raíz.

z2 El número de archivos admitidos puede variar en función de la capacidad del dispositivo de memoria USB y del tamaño de los archivos.

# **Convertidor D/A**

## ■ Especificaciones de los archivos compatibles

## n **USB-DAC**

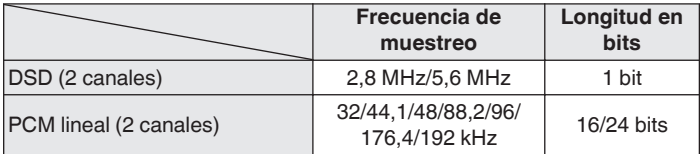

### **NOTA**

La salida de audio digital se detiene durante la reproducción de las señales DSD y las señales de PCM lineal que poseen una frecuencia de muestreo de 32 kHz.

## n **Coaxial/Óptica**

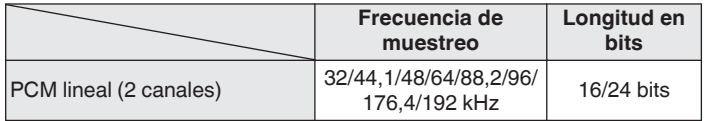

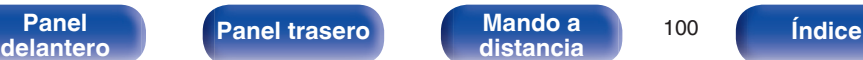

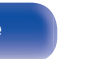

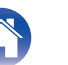

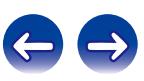

# **Reproducción de radio por Internet**

El término radio Internet hace referencia a emisiones distribuidas a través de Internet. Se puede recibir emisoras de radio Internet de todo el mundo. Esta unidad está equipada con las siguientes funciones de radio por internet:

- 0 Pueden seleccionarse estaciones por género y región.
- 0 Se pueden escuchar emisoras de radio por internet en formato MP3 y WMA (Windows Media Audio).
- 0 Sus emisoras de radio favoritas se pueden registrar mediante el acceso a una exclusiva URL Marantz de radio por internet desde un navegador web en un ordenador. La función está pensada para usuarios individuales, por lo que debe facilitar su MAC o su dirección de correo electrónico.

URL exclusiva: http://www.radiomarantz.com

- 0 El servicio de base de datos de emisoras de radio puede suspenderse o no estar disponible sin previo aviso.
- 0 La lista de emisoras de radio por internet de esta unidad se crea utilizando un servicio de base de datos de emisoras de radio (vTuner). Este servicio de base de datos proporciona una lista editada y creada para esta unidad.

## **E** Especificaciones de las emisoras **reproducibles**

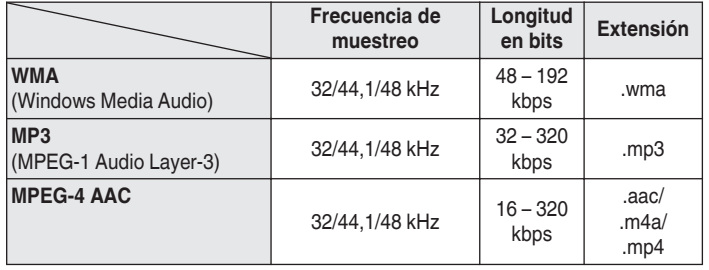

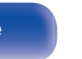

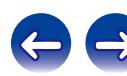

<span id="page-101-0"></span>**[Contenido](#page-1-0) [Conexiones](#page-16-0) [Reproducción](#page-29-0) [Ajustes](#page-76-0) [Consejos](#page-87-0) [Apéndice](#page-98-0)**

# **Reproducción de archivos almacenados en un PC y el NAS**

- 0 Esta unidad es compatible con las normas MP3 ID3-Tag (Ver.2).
- 0 Esta unidad es compatible con etiquetas META de WMA.
- 0 Si el tamaño de imagen (píxeles) de la carátula de un álbum supera 500  $\times$  500 (WMA/MP3/WAV/FLAC) o 349  $\times$  349 (MPEG-4 AAC), cabe la posibilidad de que la música no se reproduzca correctamente.
- 0 Se necesita un servidor o software de servidor compatible con distribución en los formatos correspondientes para poder reproducir archivos de música a través de una red.

## ■ Especificaciones de los archivos compatibles

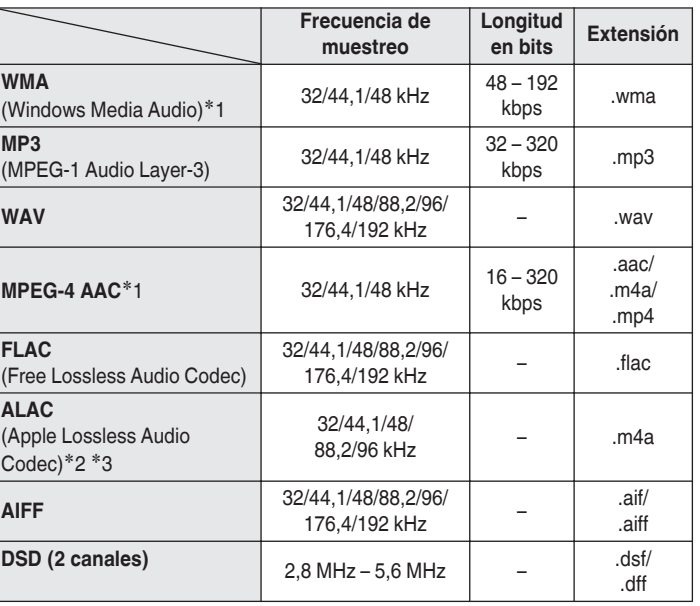

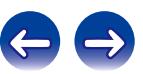

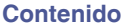

- z1 En esta unidad sólo es posible reproducir archivos que no tienen protección de copyright. El contenido descargado desde sitios pagados de Internet tiene protección de copyright. Los archivos codificados en formato WMA copiados desde un CD, etc., a un equipo podrían también estar protegidos por los derechos de autor, eso dependerá de la configuración del equipo.
- z2 Copyright [2012] [D&M Holdings. Inc.] Con licencia Apache, versión 2.0 (la "Licencia"); no puede utilizar este archivo más que en conformidad con la Licencia. Puede obtener una copia de la Licencia en <http://www.apache.org/licenses/LICENSE-2.0>

 $*3$  Sólo se pueden reproducir archivos grabados en estéreo.

### **NOTA**

La tasa de bits variable (VBR) no es compatible (cuando la reproducción es posible, la visualización del tiempo en la ventana de visualización se acelerará y reducirá).

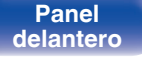

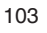

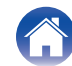

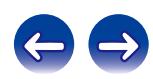

# **Explicación de términos**

### **AirPlay**

AirPlay envía (reproduce) el contenido grabado en iTunes o en un iPhone/ iPod touch a un dispositivo compatible a través de la red.

#### **ALAC (Apple Lossless Audio Codec)**

Es un códec para el método de compresión de audio sin pérdida desarrollado por Apple Inc. Este códec se puede reproducir en iTunes, iPod o iPhone. Los datos comprimidos a aproximadamente el 60 – 70 % se pueden descomprimir exactamente a los mismos datos originales.

#### **App Store**

App Store es un sitio que vende software de aplicaciones para dispositivos como el iPhone o el iPod touch, gestionado por Apple Inc.

#### **DLNA**

DLNA y DLNA CERTIFIED son marcas comerciales y/o marcas de servicio de Digital Living Network Alliance. Algunos contenidos pueden no ser compatibles con otros productos DLNA CERTIFIED™.

#### **DSD (Direct-Stream Digital)**

Uno de los métodos de grabación de datos de audio es el aspecto de señal utilizado para almacenar señales de audio en un súper audio CD y es audio digital modulado Δ-Σ. Está configurado por una serie de valores bit individuales a una frecuencia de muestreo de 2,8224 MHz.

### **FLAC**

FLAC significa en inglés Free lossless Audio Codec (Códec libre de compresión de audio sin pérdida) y es un formato de archivo libre de audio sin pérdida. Sin pérdida quiere decir que el audio se comprime sin ninguna pérdida de calidad.

La licencia FLAC es como se muestra abajo.

Copyright (C) 2000,2001,2002,2003,2004,2005,2006,2007,2008,2009 Josh Coalson

Redistribution and use in source and binary forms, with or without modification, are permitted provided that the following conditions are met:

- Redistributions of source code must retain the above copyright notice, this list of conditions and the following disclaimer.
- 0 Redistributions in binary form must reproduce the above copyright notice, this list of conditions and the following disclaimer in the documentation and/or other materials provided with the distribution.
- Neither the name of the Xiph.org Foundation nor the names of its contributors may be used to endorse or promote products derived from this software without specific prior written permission.

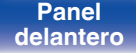

**[Panel](#page-9-0) 104**<br>**[delantero](#page-9-0) [Panel trasero](#page-11-0) [Mando a](#page-13-0)** 104<br>**distancia [distancia](#page-13-0) [Índice](#page-110-0)**

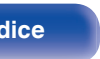

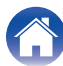

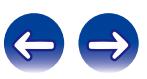

**[Contenido](#page-1-0) [Conexiones](#page-16-0) [Reproducción](#page-29-0) [Ajustes](#page-76-0) [Consejos](#page-87-0) [Apéndice](#page-98-0)**

THIS SOFTWARE IS PROVIDED BY THE COPYRIGHT HOLDERS AND CONTRIBUTORS "AS IS" AND ANY EXPRESS OR IMPLIED WARRANTIES, INCLUDING, BUT NOT LIMITED TO, THE IMPLIED WARRANTIES OF MERCHANTABILITY AND FITNESS FOR A PARTICULAR PURPOSE ARE DISCLAIMED. IN NO EVENT SHALL THE FOUNDATION OR CONTRIBUTORS BE LIABLE FOR ANY DIRECT, INDIRECT, INCIDENTAL, SPECIAL, EXEMPLARY, OR CONSEQUENTIAL DAMAGES (INCLUDING, BUT NOT LIMITED TO, PROCUREMENT OF SUBSTITUTE GOODS OR SERVICES; LOSS OF USE, DATA, OR PROFITS; OR BUSINESS INTERRUPTION) HOWEVER CAUSED AND ON ANY THEORY OF LIABILITY, WHETHER IN CONTRACT, STRICT LIABILITY, OR TORT (INCLUDING NEGLIGENCE OR OTHERWISE) ARISING IN ANY WAY OUT OF THE USE OF THIS SOFTWARE, EVEN IF ADVISED OF THE POSSIBILITY OF SUCH DAMAGE.

#### **iTunes**

iTunes es el nombre del reproductor multimedia suministrado por Apple Inc.

iTunes es el nombre del reproductor multimedia suministrado por Apple Inc. Habilita la gestión y reproducción de contenidos multimedia incluyendo música y películas. iTunes admite muchos formatos principales de archivos incluyendo AAC, WAV y MP3.

#### **MP3 (MPEG Audio Layer-3)**

Se trata de un formato de audio normalizado de uso internacional que se basa en el estándar de compresión de vídeo "MPEG-1". Comprime el volumen de datos a aproximadamente la undécima parte del tamaño original, pero manteniendo una calidad de sonido equivalente a la de un CD de música.

#### **MPEG (Moving Picture Experts Group), MPEG-2, MPEG-4**

Son los nombres de diferentes formatos de compresión digital que se usan para codificar el vídeo y el audio. Los estándares de vídeo son: "MPEG-1 Video", "MPEG-2 Video", "MPEG-4 Visual" y "MPEG-4 AVC". Los estándares de audio son: "MPEG-1 Audio", "MPEG-2 Audio" y "MPEG-4 AAC".

#### **vTuner**

Se trata de un servidor de contenido en línea gratuitos de radio Internet. Si desea obtener más información acerca de este servicio, viste el sitio web de vTuner.

Sitio web de vTuner:

#### <http://www.radiomarantz.com>

Este producto está protegido por ciertos derechos de propiedad intelectual de Nothing Else Matters Software y BridgeCo. Se prohíbe el uso o distribución de esta tecnología sin este producto, sin la correspondiente licencia de Nothing Else Matters Software y BridgeCo o de una subsidiaria autorizada.

**[Panel](#page-9-0) 105**<br>**[delantero](#page-9-0) [Panel trasero](#page-11-0) [Mando a](#page-13-0)**<br>**distancia [distancia](#page-13-0) [Índice](#page-110-0)**

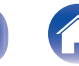

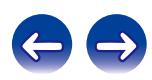

#### **Windows Media Player Ver. 11**

Este es un reproductor de medios que Microsoft Corporation distribuye gratuitamente.

Puede reproducir listas de reproducción creadas con la versión 11 o posterior de Windows Media Player, así como WMA, MP3, WAV y otros archivos.

#### **WMA (Windows Media Audio)**

Es la tecnología de compresión de audio desarrollada por Microsoft Corporation.

Los datos se pueden codificar mediante Windows Media® Player. Para codificar los archivos WMA, utilice solamente aplicaciones autorizadas por Microsoft Corporation. Si utiliza una aplicación no autorizada, es probable que el archivo no funcione correctamente.

#### **Frecuencia de muestreo**

El muestreo consiste en realizar una lectura de una onda sonora (señal analógica) en intervalos regulares y expresar la altura de la onda en cada lectura, en formato digitalizado (lo que da lugar a una señal digital). El número de lecturas que se realiza en un segundo se denomina "frecuencia de muestreo". Cuanto mayor sea el valor, más próximo estará el sonido que se reproduzca del original.

#### **Velocidad en bits**

Expresa la cantidad de lectura por 1 segundo de datos de vídeo/audio grabados en un disco. Un número alto significa mayor calidad de sonido, pero también significa un tamaño de archivo mayor.

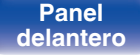

**[Panel](#page-9-0) 106**<br>**[delantero](#page-9-0) distancia distancia 106 [distancia](#page-13-0) [Índice](#page-110-0)**

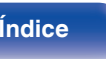

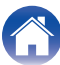

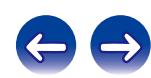

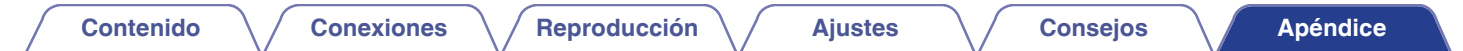

# **Información sobre Marcas Registradas**

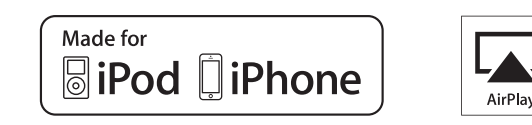

AirPlay

"Made for iPod" and "Made for iPhone" mean that an electronic accessory has been designed to connect specifically to iPod, or iPhone, respectively, and has been certified by the developer to meet Apple performance standards.

Apple is not responsible for the operation of this device or its compliance with safety and regulatory standards. Please note that the use of this accessory with iPod, or iPhone, may affect wireless performance. AirPlay, the AirPlay logo, iPad, iPhone, iPod, iPod classic, iPod nano, iPod shuffle and iPod touch are trademarks of Apple Inc., registered in the U.S. and other countries.

• Los usuarios individuales pueden utilizar iPhone, iPod, iPod classic, iPod nano, iPod shuffle y iPod touch para copiar y reproducir de manera privada contenido no sujeto a derechos de autor, así como cualquier contenido cuya copia y reproducción estén permitidas por la ley. La violación de los derechos de autor está prohibida por la ley.

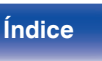

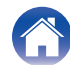

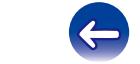

# **Especificaciones**

## o **Desempeño de Audio**

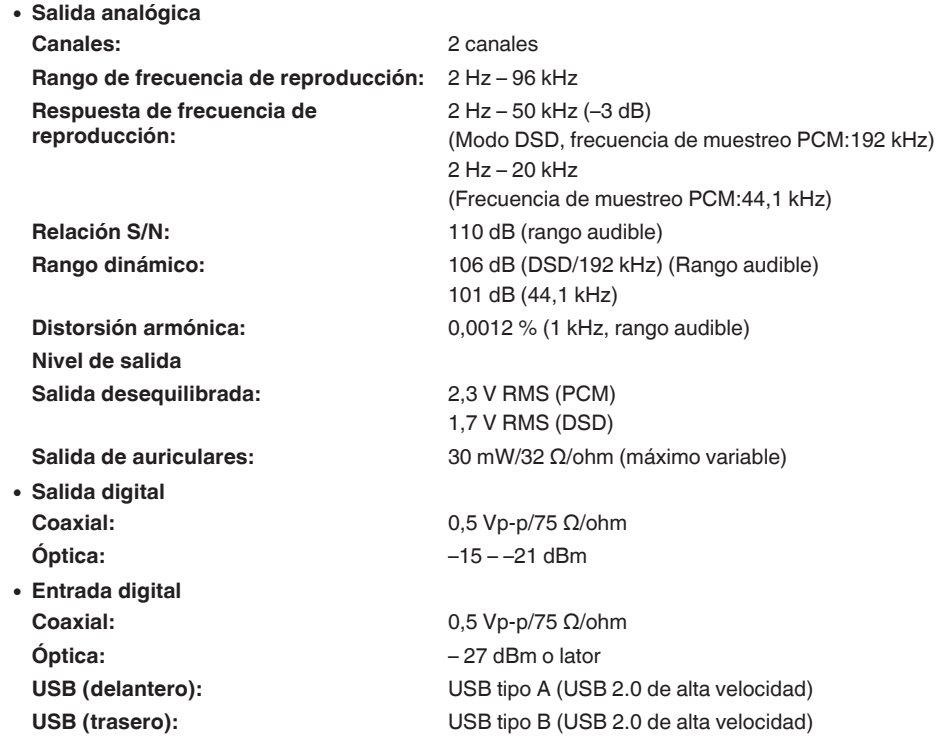

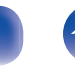

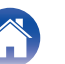

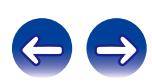
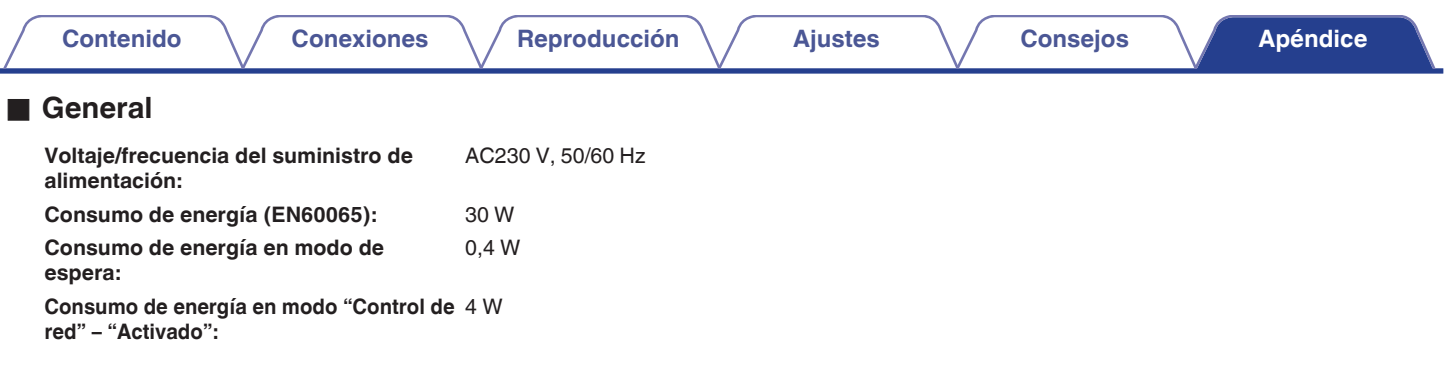

Con el propósito de introducir mejoras, las especificaciones y el diseño del equipo están sujetos a cambios sin previo aviso.

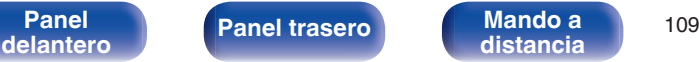

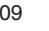

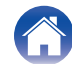

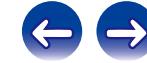

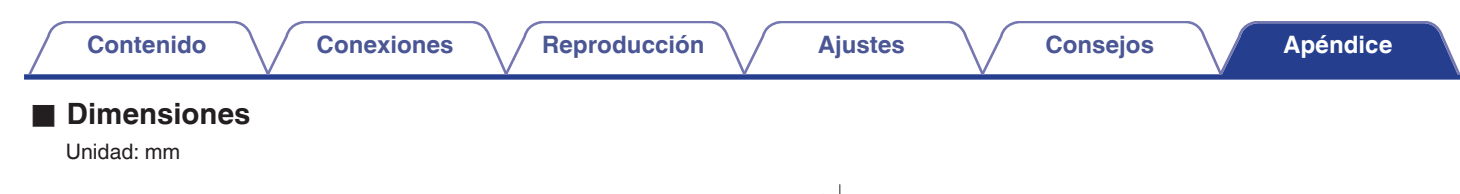

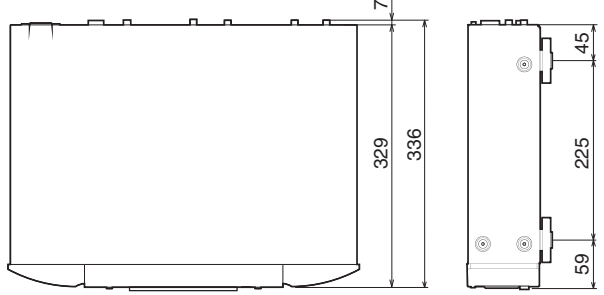

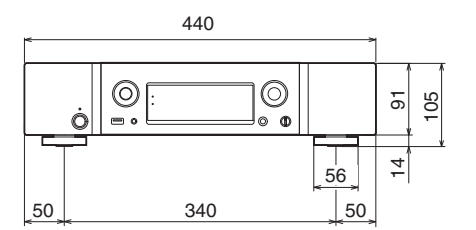

■ Peso : 7,2 kg

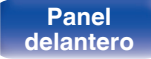

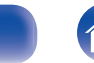

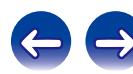

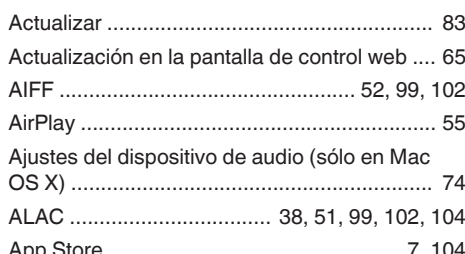

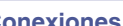

**[Contenido](#page-1-0)**  $\setminus$  [Conexiones](#page-16-0)  $\setminus$  [Reproducción](#page-29-0)  $\setminus$  [Ajustes](#page-76-0)  $\setminus$  [Consejos](#page-87-0) **[Apéndice](#page-98-0)** 

# <span id="page-110-0"></span>**Índice**

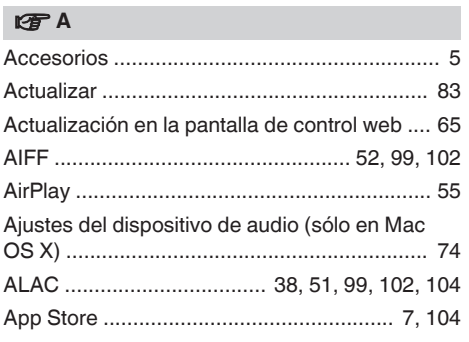

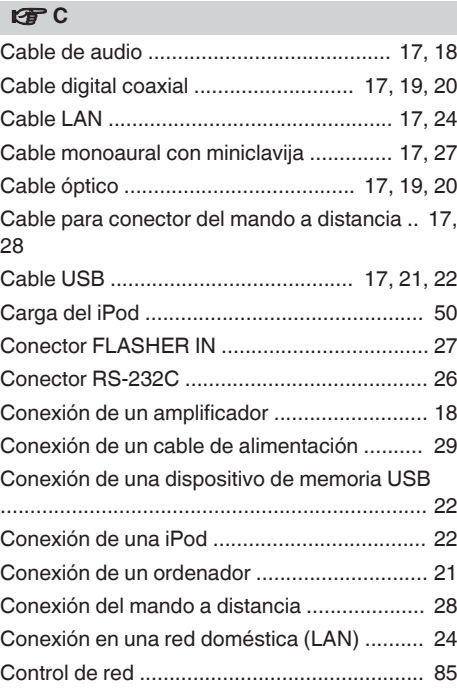

### **vD**

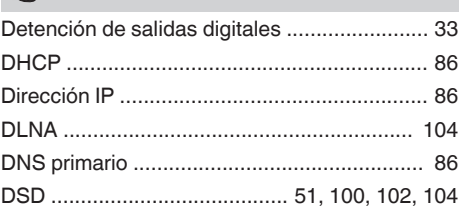

### **t**

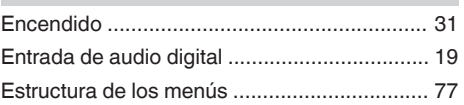

### v **F**

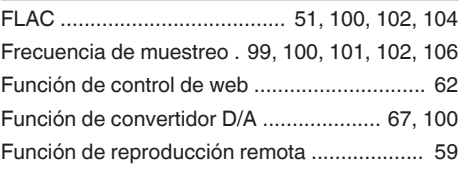

**[delantero](#page-9-0)** 

**[Panel](#page-9-0) trasero Mando a** 111 **[distancia](#page-13-0) Índice**

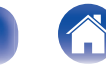

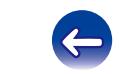

**[Contenido](#page-1-0)** *[Conexiones](#page-16-0)* **Agéndice [Reproducción](#page-29-0) [Ajustes](#page-76-0) Agéndice [Apéndice](#page-98-0)** 

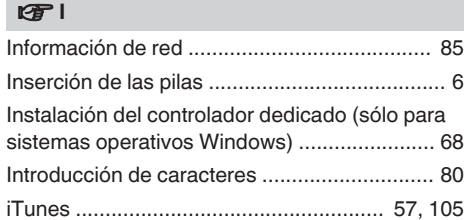

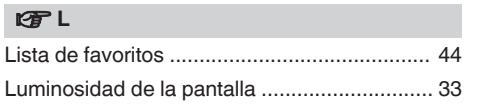

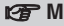

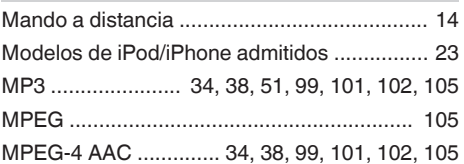

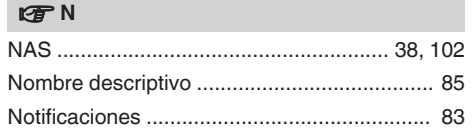

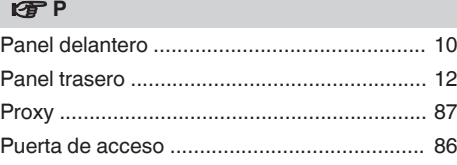

### v **R**

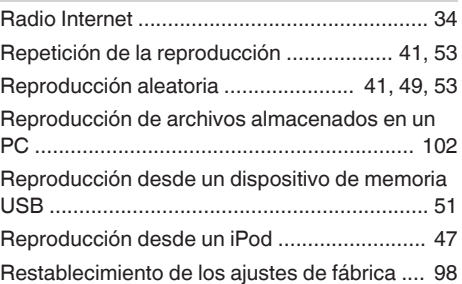

### v **S**

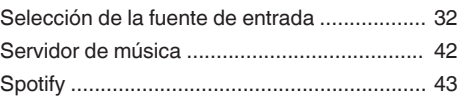

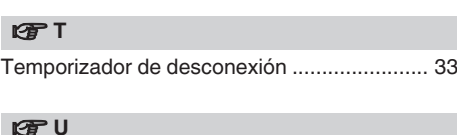

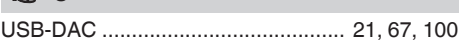

### v **V**

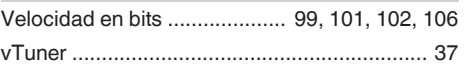

### **图** W

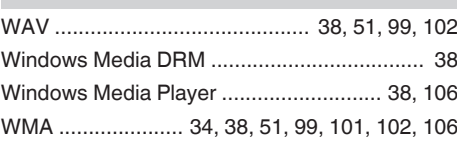

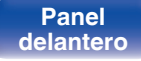

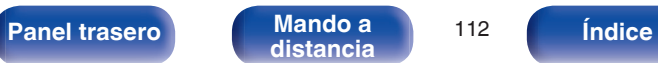

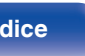

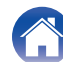

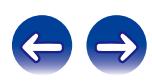

# **Licencia**

**Esta sección describe la licencia de software que usa esta unidad. Para mantener el contenido correcto, se usa el original (inglés).**

### **Boost**

### http://www.boost.org/

Boost Software License – Version 1.0 – August 17th, 2003

Permission is hereby granted, free of charge, to any person or organization obtaining a copy of the software and accompanying documentation covered by this license (the "Software") to use, reproduce, display, distribute, execute, and transmit the Software, and to prepare derivative works of the Software, and to permit third-parties to whom the Software is furnished to do so, all subject to the following:

The copyright notices in the Software and this entire statement, including the above license grant, this restriction and the following disclaimer, must be included in all copies of the Software, in whole or in part, and all derivative works of the Software, unless such copies or derivative works are solely in the form of machine-executable object code generated by a source language processor.

THE SOFTWARE IS PROVIDED "AS IS", WITHOUT WARRANTY OF ANY KIND, EXPRESS OR IMPLIED, INCLUDING BUT NOT LIMITED TO THE WARRANTIES OF MERCHANTABILITY, FITNESS FOR A PARTICULAR PURPOSE, TITLE AND NON-INFRINGEMENT. IN NO EVENT SHALL THE COPYRIGHT HOLDERS OR ANYONE DISTRIBUTING THE SOFTWARE BE LIABLE FOR ANY DAMAGES OR OTHER LIABILITY, WHETHER IN CONTRACT, TORT OR OTHERWISE, ARISING FROM, OUT OF OR IN CONNECTION WITH THE SOFTWARE OR THE USE OR OTHER DEALINGS IN THE SOFTWARE.

### **Expat**

http://www.jclark.com/xml/expat.html

Expat License. Copyright (c) 1998, 1999, 2000 Thai Open Source Software Center Ltd

Permission is hereby granted, free of charge, to any person obtaining a copy of this software and associated documentation files (the "Software"), to deal in the Software without restriction, including without limitation the rights to use, copy, modify, merge, publish, distribute, sublicense, and/or sell copies of the Software, and to permit persons to whom the Software is furnished to do so, subject to the following conditions:

The above copyright notice and this permission notice shall be included in all copies or substantial portions of the Software.

THE SOFTWARE IS PROVIDED "AS IS", WITHOUT WARRANTY OF ANY KIND, EXPRESS OR IMPLIED, INCLUDING BUT NOT LIMITED TO THE WARRANTIES OF MERCHANTABILITY, FITNESS FOR A PARTICULAR PURPOSE AND NONINFRINGEMENT. IN NO EVENT SHALL THE AUTHORS OR COPYRIGHT HOLDERS BE LIABLE FOR ANY CLAIM, DAMAGES OR OTHER LIABILITY, WHETHER IN AN ACTION OF CONTRACT, TORT OR OTHERWISE, ARISING FROM, OUT OF OR IN CONNECTION WITH THE SOFTWARE OR THE USE OR OTHER DEALINGS IN THE SOFTWARE.

### **FastDelegate**

http://www.codeproject.com/KB/cpp/FastDelegate.aspx

THE WORK (AS DEFINED BELOW) IS PROVIDED UNDER THE TERMS OF THIS CODE PROJECT OPEN LICENSE ("LICENSE"). THE WORK IS PROTECTED BY COPYRIGHT AND/OR OTHER APPLICABLE LAW. ANY USE OF THE WORK OTHER THAN AS AUTHORIZED UNDER THIS LICENSE OR COPYRIGHT LAW IS **PROHIBITED.** 

BY EXERCISING ANY RIGHTS TO THE WORK PROVIDED HEREIN, YOU ACCEPT AND AGREE TO BE BOUND BY THE TERMS OF THIS LICENSE. THE AUTHOR GRANTS YOU THE RIGHTS CONTAINED HEREIN IN CONSIDERATION OF YOUR ACCEPTANCE OF SUCH TERMS AND CONDITIONS. IF YOU DO NOT AGREE TO ACCEPT AND BE BOUND BY THE TERMS OF THIS LICENSE, YOU CANNOT MAKE ANY USE OF THE WORK.

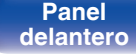

**[Panel](#page-9-0) 113**<br>**[delantero](#page-9-0) [Panel trasero](#page-11-0) [Mando a](#page-13-0)** 113 **[distancia](#page-13-0) [Índice](#page-110-0)**

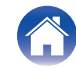

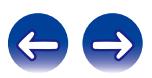

Definitions. "Articles" means, collectively, all articles written by Author which describes how the Source Code and Executable Files for the Work may be used by a user.

"Author" means the individual or entity that offers the Work under the terms of this License.

"Derivative Work" means a work based upon the Work or upon the Work and other pre-existing works.

"Executable Files" refer to the executables, binary files, configuration and any required data files included in the Work.

"Publisher" means the provider of the website, magazine, CD-ROM, DVD or other medium from or by which the Work is obtained by You.

"Source Code" refers to the collection of source code and configuration files used to create the Executable Files.

"Standard Version" refers to such a Work if it has not been modified, or has been modified in accordance with the consent of the Author, such consent being in the full discretion of the Author.

"Work" refers to the collection of files distributed by the Publisher, including the Source Code, Executable Files, binaries, data files, documentation, whitepapers and the Articles.

"You" is you, an individual or entity wishing to use the Work and exercise your rights under this License.

Fair Use/Fair Use Rights. Nothing in this License is intended to reduce, limit, or restrict any rights arising from fair use, fair dealing, first sale or other limitations on the exclusive rights of the copyright owner under copyright law or other applicable laws. License Grant. Subject to the terms and conditions of this License, the Author hereby grants You a worldwide, royalty-free, non-exclusive, perpetual (for the duration of the applicable copyright) license to exercise the rights in the Work as stated below: You may use the standard version of the Source Code or Executable Files in Your own applications.

You may apply bug fixes, portability fixes and other modifications obtained from the Public Domain or from the Author. A Work modified in such a way shall still be considered the standard version and will be subject to this License.

You may otherwise modify Your copy of this Work (excluding the Articles) in any way to create a Derivative Work, provided that You insert a prominent notice in each changed file stating how, when and where You changed that file.

You may distribute the standard version of the Executable Files and Source Code or Derivative Work in aggregate with other (possibly commercial) programs as part of a larger (possibly commercial) software distribution.

The Articles discussing the Work published in any form by the author may not be distributed or republished without the Author's consent. The author retains copyright to any such Articles. You may use the Executable Files and Source Code pursuant to this License but you may not repost or republish or otherwise distribute or make available the Articles, without the prior written consent of the Author.

Any subroutines or modules supplied by You and linked into the Source Code or Executable Files this Work shall not be considered part of this Work and will not be subject to the terms of this License.

Patent License. Subject to the terms and conditions of this License, each Author hereby grants to You a perpetual, worldwide, non-exclusive, no-charge, royalty-free, irrevocable (except as stated in this section) patent license to make, have made, use, import, and otherwise transfer the Work.

Restrictions. The license granted in Section 3 above is expressly made subject to and limited by the following restrictions: You agree not to remove any of the original copyright, patent, trademark, and attribution notices and associated disclaimers that may appear in the Source Code or Executable Files.

You agree not to advertise or in any way imply that this Work is a product of Your own.

The name of the Author may not be used to endorse or promote products derived from the Work without the prior written consent of the Author.

You agree not to sell, lease, or rent any part of the Work. This does not restrict you from including the Work or any part of the Work inside a larger software distribution that itself is being sold. The Work by itself, though, cannot be sold, leased or rented.

**[Panel](#page-9-0) 114**<br>**[delantero](#page-9-0) distancia** 114 **[distancia](#page-13-0) [Índice](#page-110-0)**

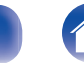

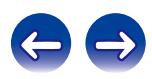

You may distribute the Executable Files and Source Code only under the terms of this License, and You must include a copy of, or the Uniform Resource Identifier for, this License with every copy of the Executable Files or Source Code You distribute and ensure that anyone receiving such Executable Files and Source Code agrees that the terms of this License apply to such Executable Files and/or Source Code. You may not offer or impose any terms on the Work that alter or restrict the terms of this License or the recipients' exercise of the rights granted hereunder. You may not sublicense the Work. You must keep intact all notices that refer to this License and to the disclaimer of warranties. You may not distribute the Executable Files or Source Code with any technological measures that control access or use of the Work in a manner inconsistent with the terms of this License.

You agree not to use the Work for illegal, immoral or improper purposes, or on pages containing illegal, immoral or improper material. The Work is subject to applicable export laws. You agree to comply with all such laws and regulations that may apply to the Work after Your receipt of the Work.

Representations, Warranties and Disclaimer. THIS WORK IS PROVIDED "AS IS", "WHERE IS" AND "AS AVAILABLE", WITHOUT ANY EXPRESS OR IMPLIED WARRANTIES OR CONDITIONS OR GUARANTEES. YOU, THE USER, ASSUME ALL RISK IN ITS USE, INCLUDING COPYRIGHT INFRINGEMENT, PATENT INFRINGEMENT, SUITABILITY, ETC. AUTHOR EXPRESSLY DISCLAIMS ALL EXPRESS, IMPLIED OR STATUTORY WARRANTIES OR CONDITIONS, INCLUDING WITHOUT LIMITATION, WARRANTIES OR CONDITIONS OF MERCHANTABILITY, MERCHANTABLE QUALITY OR FITNESS FOR A PARTICULAR PURPOSE, OR ANY WARRANTY OF TITLE OR NON-INFRINGEMENT, OR THAT THE WORK (OR ANY PORTION THEREOF) IS CORRECT, USEFUL, BUG-FREE OR FREE OF VIRUSES. YOU MUST PASS THIS DISCLAIMER ON WHENEVER YOU DISTRIBUTE THE WORK OR DERIVATIVE **WORKS** 

Indemnity. You agree to defend, indemnify and hold harmless the Author and the Publisher from and against any claims, suits, losses, damages, liabilities, costs, and expenses (including reasonable legal or attorneys' fees) resulting from or relating to any use of the Work by You.

Limitation on Liability. EXCEPT TO THE EXTENT REQUIRED BY APPLICABLE LAW, IN NO EVENT WILL THE AUTHOR OR THE PUBLISHER BE LIABLE TO YOU ON ANY LEGAL THEORY FOR ANY SPECIAL, INCIDENTAL, CONSEQUENTIAL, PUNITIVE OR EXEMPLARY DAMAGES ARISING OUT OF THIS LICENSE OR THE USE OF THE WORK OR OTHERWISE, EVEN IF THE AUTHOR OR THE PUBLISHER HAS BEEN ADVISED OF THE POSSIBILITY OF SUCH DAMAGES. **Termination** 

This License and the rights granted hereunder will terminate automatically upon any breach by You of any term of this License. Individuals or entities who have received Derivative Works from You under this License, however, will not have their licenses terminated provided such individuals or entities remain in full compliance with those licenses. Sections 1, 2, 6, 7, 8, 9, 10 and 11 will survive any termination of this License.

If You bring a copyright, trademark, patent or any other infringement claim against any contributor over infringements You claim are made by the Work, your License from such contributor to the Work ends automatically.

Subject to the above terms and conditions, this License is perpetual (for the duration of the applicable copyright in the Work). Notwithstanding the above, the Author reserves the right to release the Work under different license terms or to stop distributing the Work at any time; provided, however that any such election will not serve to withdraw this License (or any other license that has been, or is required to be, granted under the terms of this License), and this License will continue in full force and effect unless terminated as stated above.

Publisher. The parties hereby confirm that the Publisher shall not, under any circumstances, be responsible for and shall not have any liability in respect of the subject matter of this License. The Publisher makes no warranty whatsoever in connection with the Work and shall not be liable to You or any party on any legal theory for any damages whatsoever, including without limitation any general, special, incidental or consequential damages arising in connection to this license. The Publisher reserves the right to cease making the Work available to You at any time without notice

#### **Miscellaneous**

This License shall be governed by the laws of the location of the head office of the Author or if the Author is an individual, the laws of location of the principal place of residence of the Author.

If any provision of this License is invalid or unenforceable under applicable law, it shall not affect the validity or enforceability of the remainder of the terms of this License, and without further action by the parties to this License, such provision shall be reformed to the minimum extent necessary to make such provision valid and enforceable.

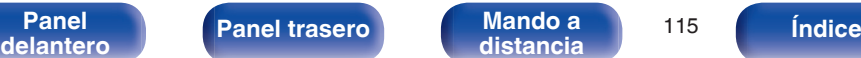

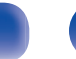

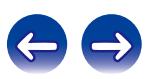

No term or provision of this License shall be deemed waived and no breach consented to unless such waiver or consent shall be in writing and signed by the party to be charged with such waiver or consent.

This License constitutes the entire agreement between the parties with respect to the Work licensed herein. There are no understandings, agreements or representations with respect to the Work not specified herein. The Author shall not be bound by any additional provisions that may appear in any communication from You. This License may not be modified without the mutual written agreement of the Author and You

### o **libogg**

http://www.xiph.org/ogg/

Copyright (c) 2002, Xiph.org Foundation

Redistribution and use in source and binary forms, with or without modification, are permitted provided that the following conditions are met:

- 0 Redistributions of source code must retain the above copyright notice, this list of conditions and the following disclaimer.
- 0 Redistributions in binary form must reproduce the above copyright notice, this list of conditions and the following disclaimer in the documentation and/or other materials provided with the distribution.
- 0 Neither the name of the Xiph.org Foundation nor the names of its contributors may be used to endorse or promote products derived from this software without specific prior written permission.

THIS SOFTWARE IS PROVIDED BY THE COPYRIGHT HOLDERS AND CONTRIBUTORS "AS IS" AND ANY EXPRESS OR IMPLIED WARRANTIES, INCLUDING, BUT NOT LIMITED TO, THE IMPLIED WARRANTIES OF MERCHANTABILITY AND FITNESS FOR A PARTICULAR PURPOSE ARE DISCLAIMED. IN NO EVENT SHALL THE FOUNDATION OR CONTRIBUTORS BE LIABLE FOR ANY DIRECT, INDIRECT, INCIDENTAL, SPECIAL, EXEMPLARY, OR CONSEQUENTIAL DAMAGES (INCLUDING, BUT NOT LIMITED TO, PROCUREMENT OF SUBSTITUTE GOODS OR SERVICES; LOSS OF USE, DATA, OR PROFITS; OR BUSINESS INTERRUPTION) HOWEVER CAUSED AND ON ANY THEORY OF LIABILITY, WHETHER IN CONTRACT, STRICT LIABILITY, OR TORT (INCLUDING NEGLIGENCE OR OTHERWISE) ARISING IN ANY WAY OUT OF THE USE OF THIS SOFTWARE, EVEN IF ADVISED OF THE POSSIBILITY OF SUCH DAMAGE.

### $\blacksquare$ **libvorbis**

http://www.xiph.org/vorbis/

Copyright (c) 2002-2004 Xiph.org Foundation

Redistribution and use in source and binary forms, with or without modification, are permitted provided that the following conditions are met:

- 0 Redistributions of source code must retain the above copyright notice, this list of conditions and the following disclaimer.
- 0 Redistributions in binary form must reproduce the above copyright notice, this list of conditions and the following disclaimer in the documentation and/or other materials provided with the distribution.
- Neither the name of the Xiph.org Foundation nor the names of its contributors may be used to endorse or promote products derived from this software without specific prior written permission.

THIS SOFTWARE IS PROVIDED BY THE COPYRIGHT HOLDERS AND CONTRIBUTORS "AS IS" AND ANY EXPRESS OR IMPLIED WARRANTIES, INCLUDING, BUT NOT LIMITED TO, THE IMPLIED WARRANTIES OF MERCHANTABILITY AND FITNESS FOR A PARTICULAR PURPOSE ARE DISCLAIMED. IN NO EVENT SHALL THE FOUNDATION OR CONTRIBUTORS BE LIABLE FOR ANY DIRECT, INDIRECT, INCIDENTAL, SPECIAL, EXEMPLARY, OR CONSEQUENTIAL DAMAGES (INCLUDING, BUT NOT LIMITED TO, PROCUREMENT OF SUBSTITUTE GOODS OR SERVICES; LOSS OF USE, DATA, OR PROFITS; OR BUSINESS INTERRUPTION) HOWEVER CAUSED AND ON ANY THEORY OF LIABILITY, WHETHER IN CONTRACT, STRICT LIABILITY, OR TORT (INCLUDING NEGLIGENCE OR OTHERWISE) ARISING IN ANY WAY OUT OF THE USE OF THIS SOFTWARE, EVEN IF ADVISED OF THE POSSIBILITY OF SUCH DAMAGE.

### **Tremolo**

http://wss.co.uk/pinknoise/tremolo

Copyright (C) 2002 – 2009 Xiph.org Foundation Changes Copyright (C) 2009 – 2010 Robin Watts for Pinknoise Productions Ltd

Redistribution and use in source and binary forms, with or without modification, are permitted provided that the following conditions are met:

**[Panel](#page-9-0) 116**<br>**[delantero](#page-9-0) distancia distancia 116 [distancia](#page-13-0) [Índice](#page-110-0)**

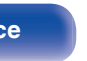

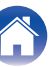

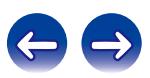

**[Contenido](#page-1-0) [Conexiones](#page-16-0) [Reproducción](#page-29-0) [Ajustes](#page-76-0) [Consejos](#page-87-0) [Apéndice](#page-98-0)**

- 0 Redistributions of source code must retain the above copyright notice, this list of conditions and the following disclaimer.
- 0 Redistributions in binary form must reproduce the above copyright notice, this list of conditions and the following disclaimer in the documentation and/or other materials provided with the distribution.
- Neither the name of the Xiph.org Foundation nor the names of its contributors may be used to endorse or promote products derived from this software without specific prior written permission.

THIS SOFTWARE IS PROVIDED BY THE COPYRIGHT HOLDERS AND CONTRIBUTORS "AS IS" AND ANY EXPRESS OR IMPLIED WARRANTIES, INCLUDING, BUT NOT LIMITED TO, THE IMPLIED WARRANTIES OF MERCHANTABILITY AND FITNESS FOR A PARTICULAR PURPOSE ARE DISCLAIMED. IN NO EVENT SHALL THE FOUNDATION OR CONTRIBUTORS BE LIABLE FOR ANY DIRECT, INDIRECT, INCIDENTAL, SPECIAL, EXEMPLARY, OR CONSEQUENTIAL DAMAGES (INCLUDING, BUT NOT LIMITED TO, PROCUREMENT OF SUBSTITUTE GOODS OR SERVICES; LOSS OF USE, DATA, OR PROFITS; OR BUSINESS INTERRUPTION) HOWEVER CAUSED AND ON ANY THEORY OF LIABILITY, WHETHER IN CONTRACT, STRICT LIABILITY, OR TORT (INCLUDING NEGLIGENCE OR OTHERWISE) ARISING IN ANY WAY OUT OF THE USE OF THIS SOFTWARE, EVEN IF ADVISED OF THE POSSIBILITY OF SUCH DAMAGE.

### **Tremor**

http://wiki.xiph.org/index.php/Tremor

Copyright (c) 2002, Xiph.org Foundation

Redistribution and use in source and binary forms, with or without modification, are permitted provided that the following conditions are met:

- Redistributions of source code must retain the above copyright notice, this list of conditions and the following disclaimer.
- 0 Redistributions in binary form must reproduce the above copyright notice, this list of conditions and the following disclaimer in the documentation and/or other materials provided with the distribution.
- Neither the name of the Xiph.org Foundation nor the names of its contributors may be used to endorse or promote products derived from this software without specific prior written permission.

THIS SOFTWARE IS PROVIDED BY THE COPYRIGHT HOLDERS AND CONTRIBUTORS "AS IS" AND ANY EXPRESS OR IMPLIED WARRANTIES, INCLUDING, BUT NOT LIMITED TO, THE IMPLIED WARRANTIES OF MERCHANTABILITY AND FITNESS FOR A PARTICULAR PURPOSE ARE DISCLAIMED. IN NO EVENT SHALL THE FOUNDATION OR CONTRIBUTORS BE LIABLE FOR ANY DIRECT, INDIRECT, INCIDENTAL, SPECIAL, EXEMPLARY, OR CONSEQUENTIAL DAMAGES (INCLUDING, BUT NOT LIMITED TO, PROCUREMENT OF SUBSTITUTE GOODS OR SERVICES; LOSS OF USE, DATA, OR PROFITS; OR BUSINESS INTERRUPTION) HOWEVER CAUSED AND ON ANY THEORY OF LIABILITY, WHETHER IN CONTRACT, STRICT LIABILITY, OR TORT (INCLUDING NEGLIGENCE OR OTHERWISE) ARISING IN ANY WAY OUT OF THE USE OF THIS SOFTWARE, EVEN IF ADVISED OF THE POSSIBILITY OF SUCH DAMAGE.

### **Mersenne Twister**

http://www.math.sci.hiroshima-u.ac.jp/~m-mat/MT/MT2002/CODES/mt19937ar.c

Copyright (C) 1997 – 2002, Makoto Matsumoto and Takuji Nishimura,

All rights reserved.

Redistribution and use in source and binary forms, with or without modification, are permitted provided that the following conditions are met:

Redistributions of source code must retain the above copyright notice, this list of conditions and the following disclaimer.

Redistributions in binary form must reproduce the above copyright notice, this list of conditions and the following disclaimer in the documentation and/or other materials provided with the distribution.

The names of its contributors may not be used to endorse or promote products derived from this software without specific prior written permission.

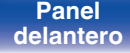

**[Panel](#page-9-0) 117**<br> **[delantero](#page-9-0) distancia** 117 **[distancia](#page-13-0) [Índice](#page-110-0)**

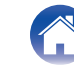

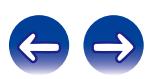

**[Contenido](#page-1-0) [Conexiones](#page-16-0) [Reproducción](#page-29-0) [Ajustes](#page-76-0) [Consejos](#page-87-0) [Apéndice](#page-98-0)**

THIS SOFTWARE IS PROVIDED BY THE COPYRIGHT HOLDERS AND CONTRIBUTORS "AS IS" AND ANY EXPRESS OR IMPLIED WARRANTIES, INCLUDING, BUT NOT LIMITED TO, THE IMPLIED WARRANTIES OF MERCHANTABILITY AND FITNESS FOR A PARTICULAR PURPOSE ARE DISCLAIMED. IN NO EVENT SHALL THE COPYRIGHT OWNER OR CONTRIBUTORS BE LIABLE FOR ANY DIRECT, INDIRECT, INCIDENTAL, SPECIAL, EXEMPLARY, OR CONSEQUENTIAL DAMAGES (INCLUDING, BUT NOT LIMITED TO, PROCUREMENT OF SUBSTITUTE GOODS OR SERVICES; LOSS OF USE, DATA, OR PROFITS; OR BUSINESS INTERRUPTION) HOWEVER CAUSED AND ON ANY THEORY OF LIABILITY, WHETHER IN CONTRACT, STRICT LIABILITY, OR TORT (INCLUDING NEGLIGENCE OR OTHERWISE) ARISING IN ANY WAY OUT OF THE USE OF THIS SOFTWARE, EVEN IF ADVISED OF THE POSSIBILITY OF SUCH DAMAGE.

### o **zlib**

http://www.zlib.net/

zlib.h -- interface of the "zlib" general purpose compression library version 1.2.3, July 18th, 2005

Copyright (C) 1995 – 2004 Jean-loup Gailly and Mark Adler

This software is provided "as-is", without any express or implied warranty. In no event will the authors be held liable for any damages arising from the use of this software.

Permission is granted to anyone to use this software for any purpose, including commercial applications, and to alter it and redistribute it freely, subject to the following restrictions:

The origin of this software must not be misrepresented; you must not claim that you wrote the original software. If you use this software in a product, an acknowledgment in the product documentation would be appreciated but is not required.

Altered source versions must be plainly marked as such, and must not be misrepresented as being the original software.

This notice may not be removed or altered from any source distribution.

Jean-loup Gailly jloup@gzip.org, Mark Adler madler@alumni.caltech.edu

### o **cURL**

http://curl.haxx.se

COPYRIGHT AND PERMISSION NOTICE

Copyright (c) 1996 – 2011, Daniel Stenberg, <daniel@haxx.se>.

All rights reserved.

Permission to use, copy, modify, and distribute this software for any purpose with or without fee is hereby granted, provided that the above copyright notice and this permission notice appear in all copies.

THE SOFTWARE IS PROVIDED "AS IS", WITHOUT WARRANTY OF ANY KIND, EXPRESS OR IMPLIED, INCLUDING BUT NOT LIMITED TO THE WARRANTIES OF MERCHANTABILITY, FITNESS FOR A PARTICULAR PURPOSE AND NONINFRINGEMENT OF THIRD PARTY RIGHTS. IN NO EVENT SHALL THE AUTHORS OR COPYRIGHT HOLDERS BE LIABLE FOR ANY CLAIM, DAMAGES OR OTHER LIABILITY, WHETHER IN AN ACTION OF CONTRACT, TORT OR OTHERWISE, ARISING FROM, OUT OF OR IN CONNECTION WITH THE SOFTWARE OR THE USE OR OTHER DEALINGS IN THE SOFTWARE.

Except as contained in this notice, the name of a copyright holder shall not be used in advertising or otherwise to promote the sale, use or other dealings in this Software without prior written authorization of the copyright holder.

### **l** c-ares

#### http://c-ares.haxx.se

Copyright 1998 by the Massachusetts Institute of Technology.

Permission to use, copy, modify, and distribute this software and its documentation for any purpose and without fee is hereby granted, provided that the above copyright notice appear in all copies and that both that copyright notice and this permission notice appear in supporting documentation, and that the name of M.I.T. not be used in advertising or publicity pertaining to distribution of the software without specific, written prior permission. M.I.T. makes no representations about the suitability of this software for any purpose. It is provided "as is" without express or implied warranty.

**[Panel](#page-9-0) 118**<br>**[delantero](#page-9-0) [Panel trasero](#page-11-0) [Mando a](#page-13-0)** 118 **[distancia](#page-13-0) [Índice](#page-110-0)**

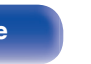

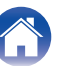

## $\blacksquare$  Información acerca de la licencia del software **empleado en la unidad**

Acerca de las licencias GPL (siglas en inglés de Licencia Pública General de GNU) y LGPL (siglas en inglés de Licencia Pública General Reducida de GNU)

En este producto se emplea software propio con licencia GPL/LGPL y software desarrollado por otros fabricantes.

Una vez adquirido este producto, puede conseguir, modificar o distribuir el código fuente del software con licencia GPL/LGPL que se emplea en el producto.

Marantz proporciona el código fuente basado en las licencias GPL y LPGL a su coste real previa solicitud a nuestro centro de atención al cliente.

Sin embargo, tenga en cuenta que no proporcionamos ninguna garantía en relación con el código fuente.

Sepa también que no ofrecemos asistencia para el contenido del código fuente.

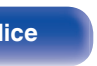

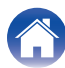

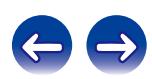

### www.marantz.com

You can find your nearest authorized distributor or dealer on our website.

marantz<sup>®</sup> is a registered trademark.

D&M Holdings Inc. 3520 10293 01AM